# **JUMO dTRON 304/308/316**

Régulateur compact avec fonction Programme

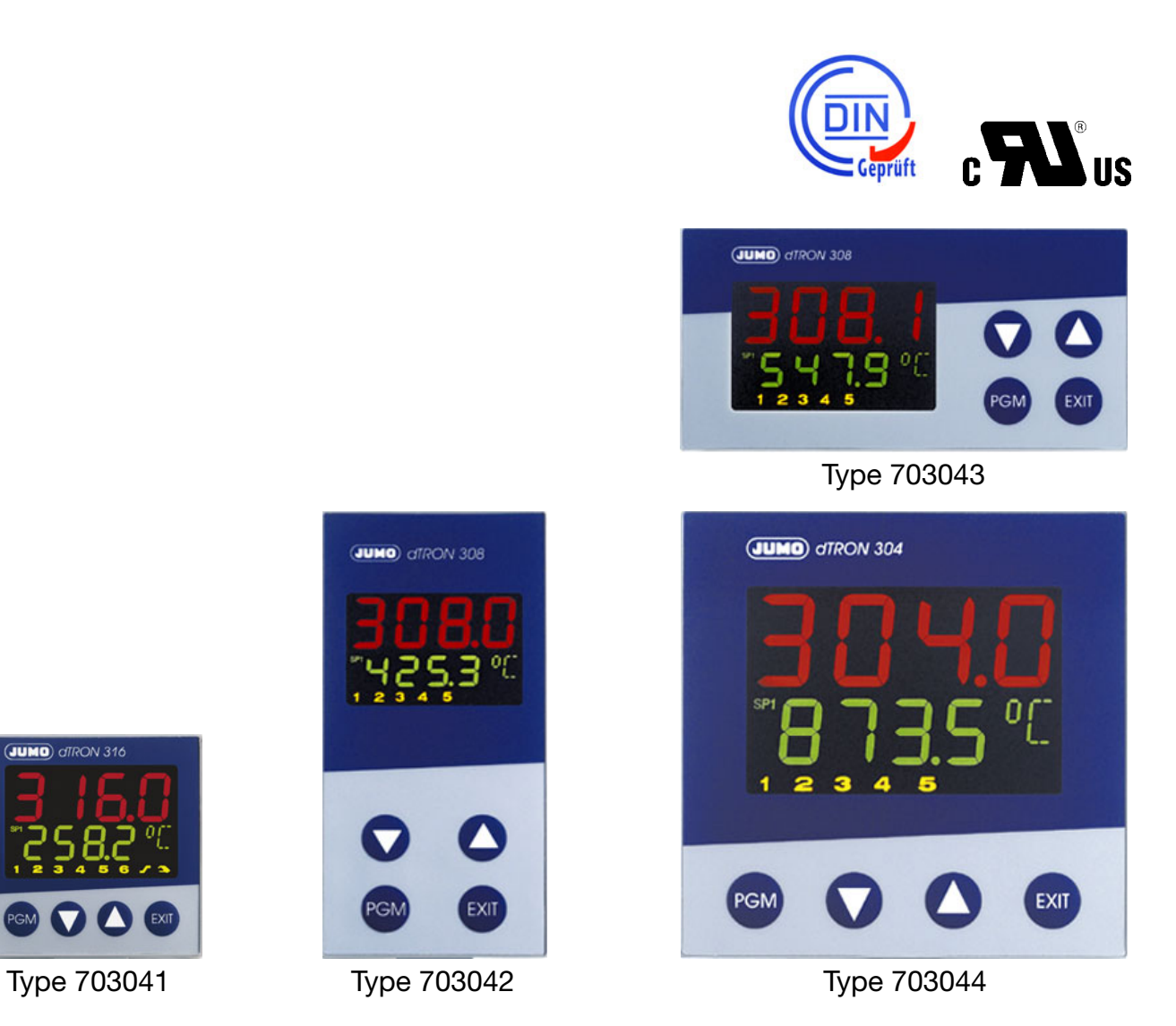

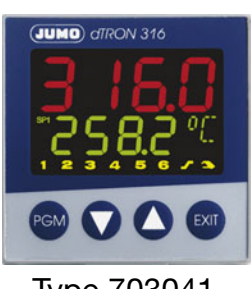

**B 70.3041.0**

Notice de mise en service

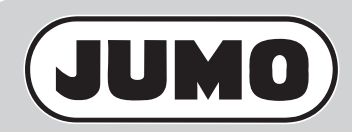

2010-04-30/00442057

Lisez cette notice avant de mettre en service l'appareil. Conservez cette notice dans un endroit<br>accessible à tout moment à tous les utilisateurs. accessible à tout moment à tous les utilisateurs.

Aidez-nous à améliorer cette notice en nous faisant part de vos suggestions.

Si vous rencontrez des difficultés lors de la mise en service, n'effectuez aucune manipulation non autorisée. Vous pourriez compromettre votre droit à la garantie !

Veuillez prendre contact avec nos services.

La notice de mise en service est valable à partir de la **version Software de l'appareil 192.02.05**

Vous pouvez l'afficher en appuyant simultanément sur les touches  $_{\text{ecl}}$  et  $\bigcap$ .

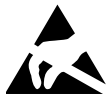

En cas d'intervention à l'intérieur de l'appareil ou de retour de tiroirs, de blocs ou de composants, il faut respecter les dispositions de la norme NF EN 61340-5-1 « Électrostatique : protection des dispositifs électroniques contre les phénomènes électrostatiques - Prescriptions générales » et de la norme NF EN 61340-5-2 « Électrostatique : protection des dispositifs électroniques contre les phénomènes électrostatiques - Guide d'utilisation ».

Pour le transport n'utilisez que des emballages ESD.

Faites attention aux dégâts provoqués par les décharges électrostatiques, nous dégageons toute responsabilité.

**ESD** = **E**lectro **S**tatic **D**ischarge (décharge électrostatique)

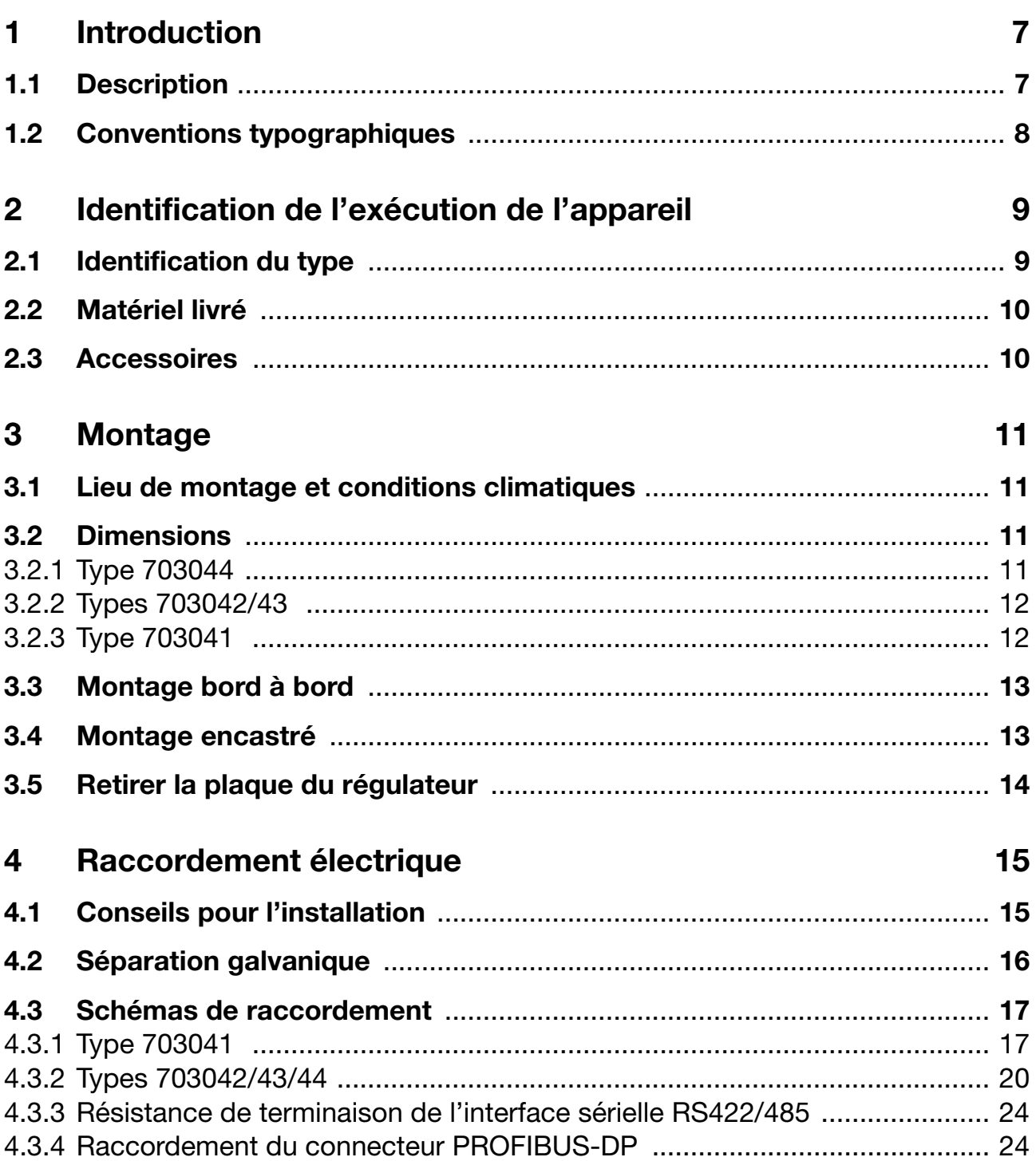

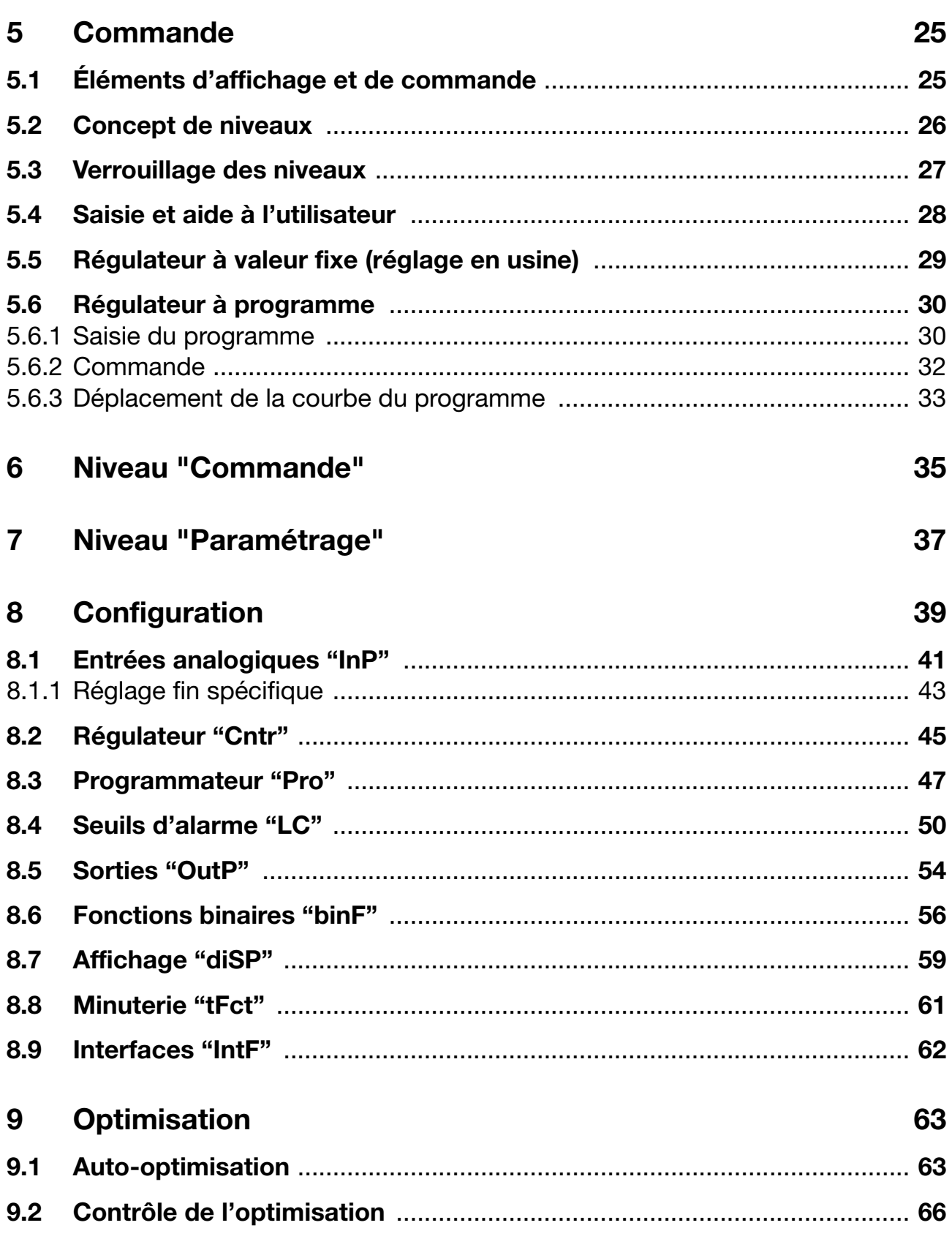

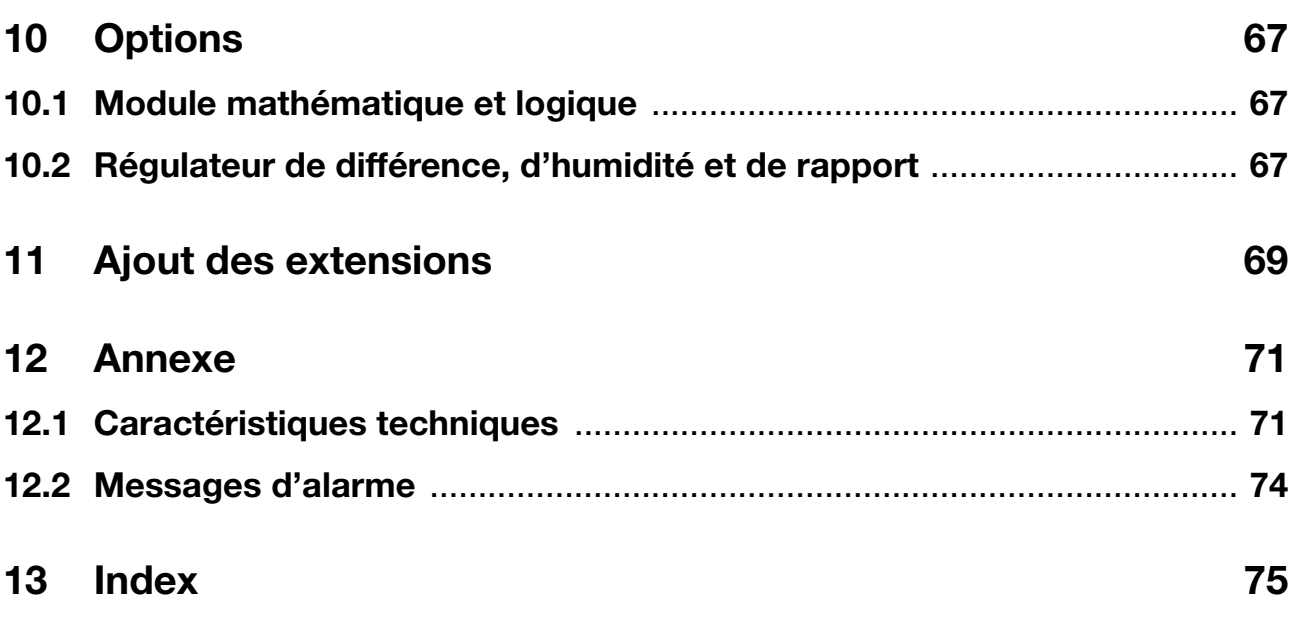

#### <span id="page-6-1"></span><span id="page-6-0"></span>**1.1 Description**

La série de régulateurs est constituée de quatre appareils à programmation libre, dans différents formats DIN ; ces appareils permettent de réguler des températures, des pressions et d'autres grandeurs de process.

Les appareils sont utilisés comme régulateur de température TR suivant EN 14597 dans des installations calorifiques pour réguler et commander la température dans des milieux liquides et gazeux (fonctionnement 1B).<sup>1</sup>

L'écran à cristaux liquides, couleur et à grand contraste, utilisé pour la valeur réelle, la consigne et l'aide à l'utilisateur, est constitué de deux afficheurs à 4 digits de 7 segments, de deux afficheurs à 1 digit de 16 segments, d'un indicateur de la consigne active, de six indicateurs d'état et d'indicateurs pour l'unité, la fonction Rampe et le mode manuel.

Les quatre touches de la face avant permettent de commander, paramétrer et configurer le régulateur. Les appareils peuvent être utilisés comme régulateur à 2 plages, régulateur à 3 plages, régulateur à 3 plages pas à pas ou régulateur proportionnel. Le logiciel des régulateurs contient entre autres une fonction Programme ou Rampe, la commutation entre jeux de paramètres, deux procédures d'auto-optimisation, un module mathématique et logique ainsi que quatre seuils d'alarme.

Les linéarisations des capteurs usuels sont mémorisées dans les appareils ; il est possible de programmer un tableau de linéarisation spécifique.

Le logiciel Setup proposé permet de configurer confortablement l'appareil depuis un ordinateur.

Il est possible d'intégrer les appareils à un bus de données via une interface RS422/ RS485 ou PROFIBUS-DP.

Le raccordement électrique est effectué à l'arrière des appareils, à l'aide de bornes à vis.

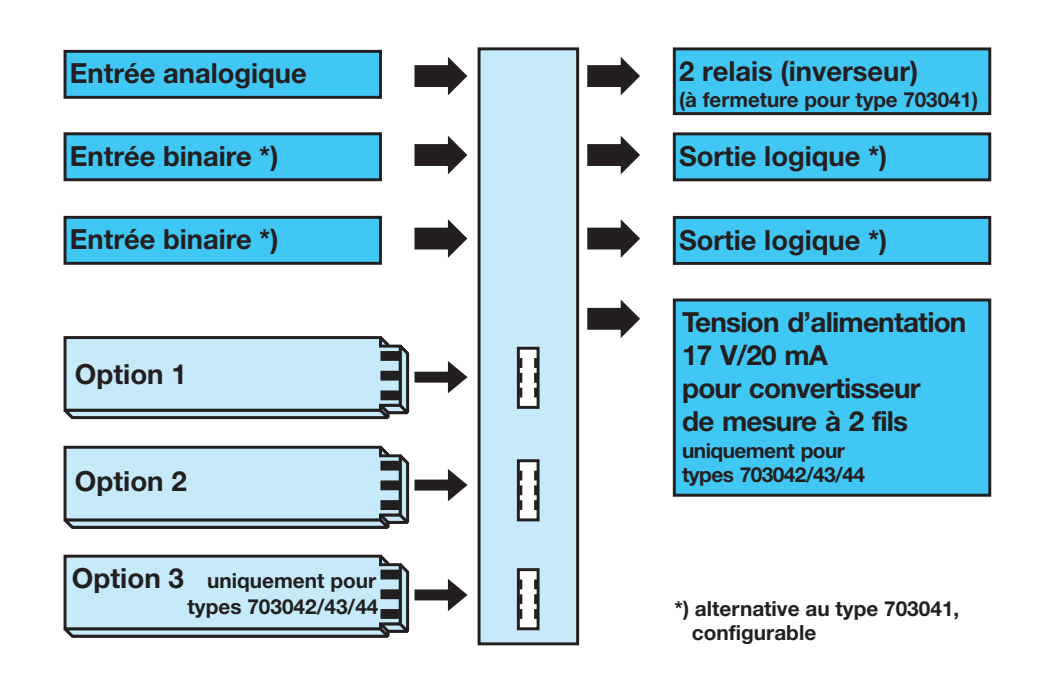

1. Pour plus d'explications voir EN 14597.

## **1 Introduction**

### <span id="page-7-0"></span>**1.2 Conventions typographiques**

**Symboles Prudence** Ce symbole est utilisé lorsque la non-observation ou l'observation imprécise des instructions peut provoquer des **dommages corporels** ! Attention Ce symbole est utilisé lorsque la non-observation ou l'observation imprécise des instructions peut **endommager les appareils ou les données** ! Attention Ce symbole est utilisé lorsqu'il faut prendre ses précautions<br>lors de la manipulation des **composants sensibles aux**<br>dépharage électroctatiques **décharges électrostatiques**. **Symboles indiquant une remarque** Remarque Ce symbole est utilisé pour attirer votre attention sur un **point particulier.** v **Renvoi** Ce symbole renvoie à des **informations complémentaires** dans d'autres notices, chapitres ou sections. \* **Instruction** Ce symbole indique qu'une **action à effectuer** est décrite. Chaque étape de travail est caractérisée par une étoile, par exemple : \* Appuyez sur la touche EXIT

**Modes de représentation**

**Points du menu** Les textes du logiciel Setup sont en italique, par exemple : *Éditer programme.*

**Affichage clignotant**

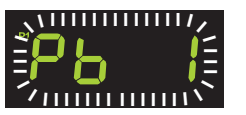

## <span id="page-8-1"></span><span id="page-8-0"></span>**2.1 Identification du type**

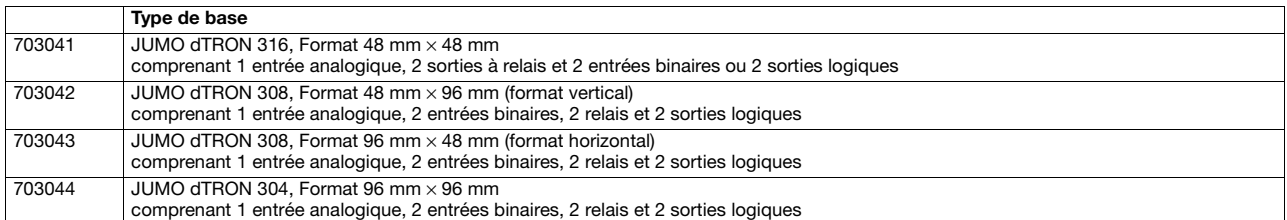

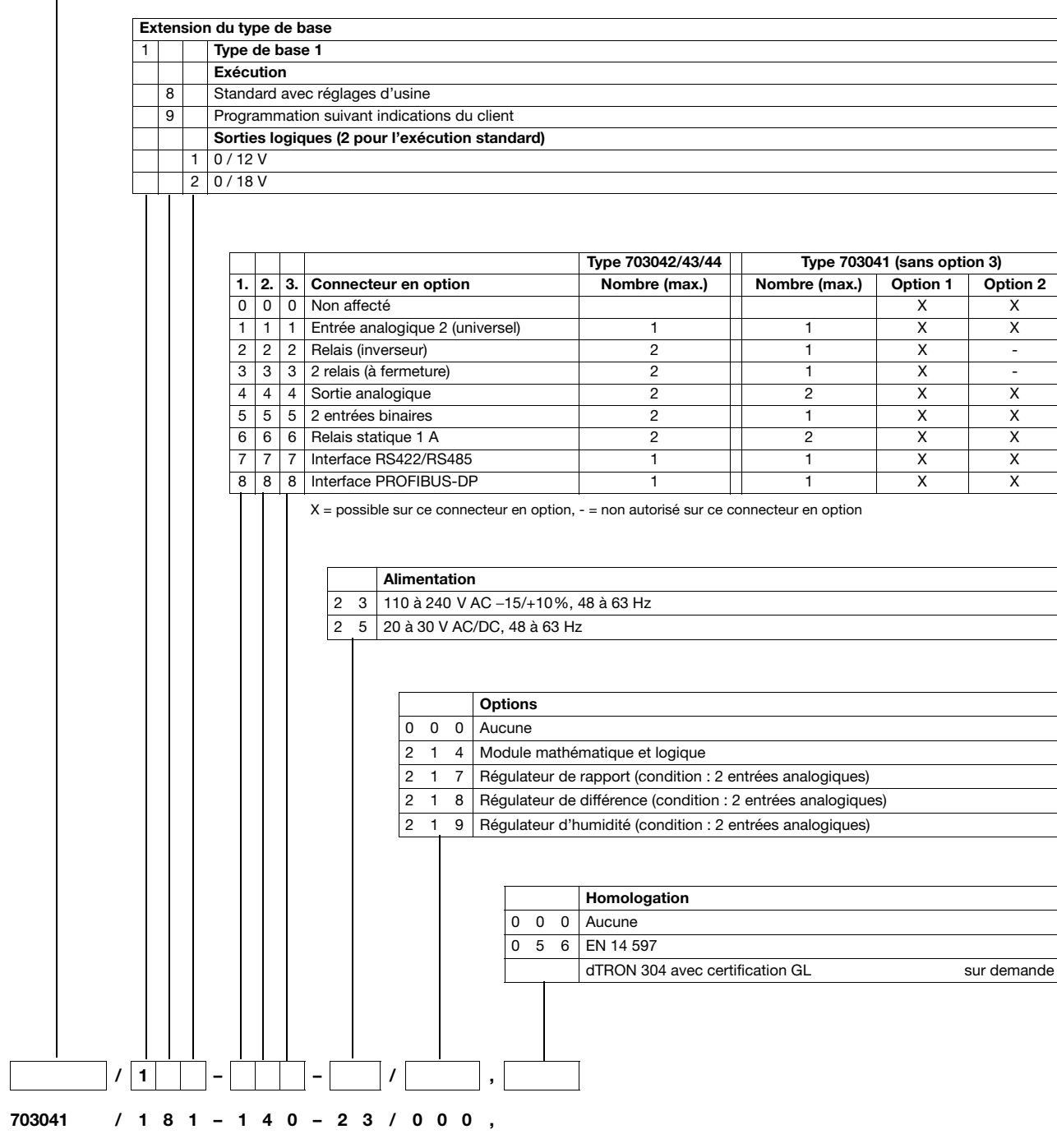

## **2 Identification de l'exécution de l'appareil**

### <span id="page-9-0"></span>**2.2 Matériel livré**

- Régulateur
- Joint
- Éléments de fixation
- Notice de mise en service B70.3041.0 en format A6

Il est possible de commander séparément un CD-ROM avec un logiciel de démonstration et des documents PDF en format A4 (notice de mise en service et autre documentation).

Il est possible de télécharger ces documents et le programme sur www.jumo.fr (le déblocage du logiciel est payant).

#### <span id="page-9-1"></span>**2.3 Accessoires**

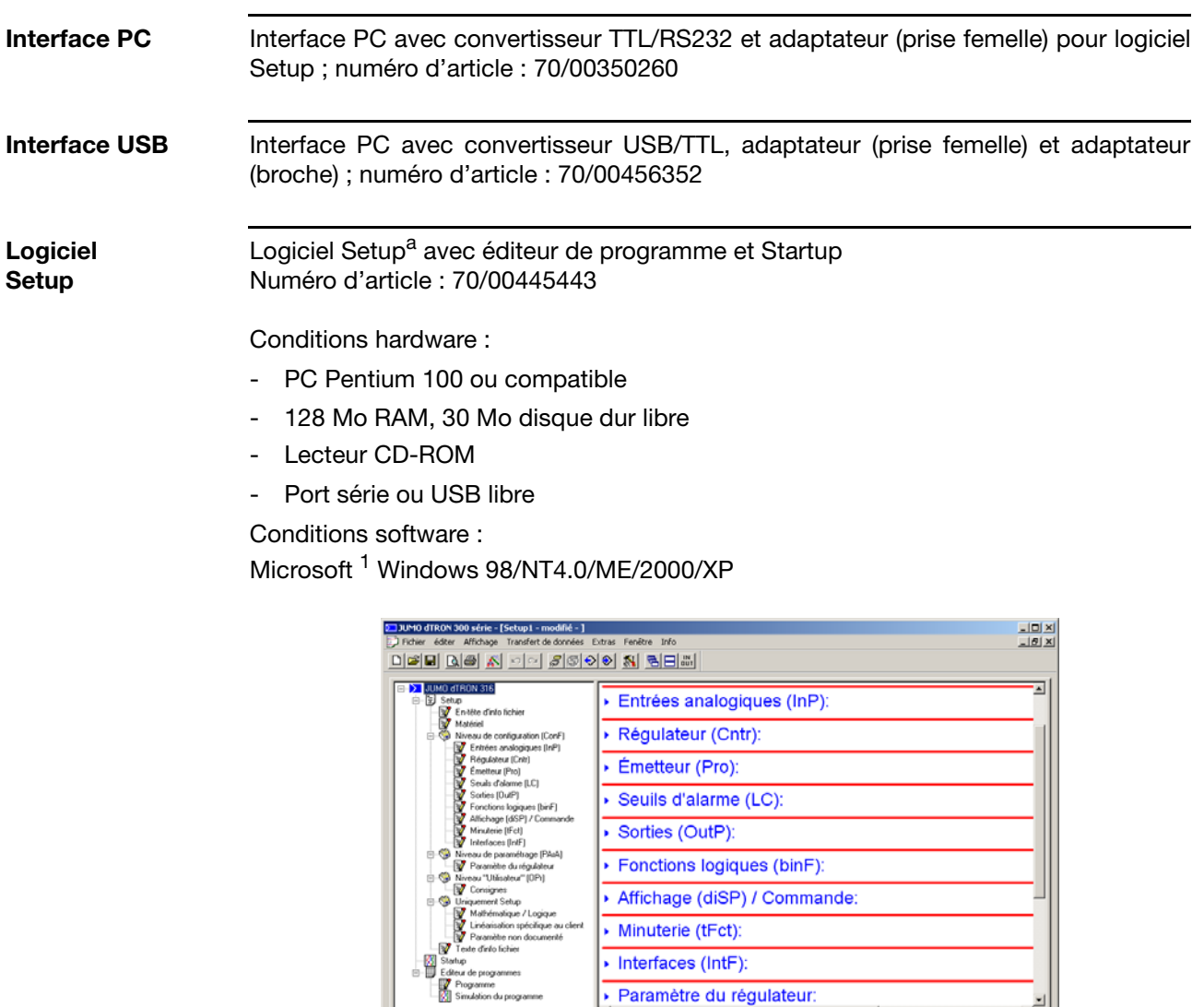

1. Microsoft est une marque déposée de Microsoft Corporation

 $\sqrt{\frac{1}{n} \cdot \frac{1}{n}}$  Etat  $\sqrt{\frac{1}{n} \cdot \frac{1}{n}}$  Entrées logiques  $\sqrt{\frac{1}{n} \cdot \frac{1}{n}}$  Entrées analogiques  $\sqrt{\frac{1}{n} \cdot \frac{1}{n}}$ 

Temps | Hom | Valeur

## <span id="page-10-1"></span><span id="page-10-0"></span>**3.1 Lieu de montage et conditions climatiques**

Il faut que le lieu de montage soit conforme aux conditions décrites dans les caractéristiques techniques.

La température du lieu de montage doit être comprise entre 0 et 55 °C, pour une humidité relative ≤ 90%.

### <span id="page-10-2"></span>**3.2 Dimensions**

#### <span id="page-10-3"></span>**3.2.1 Type 703044**

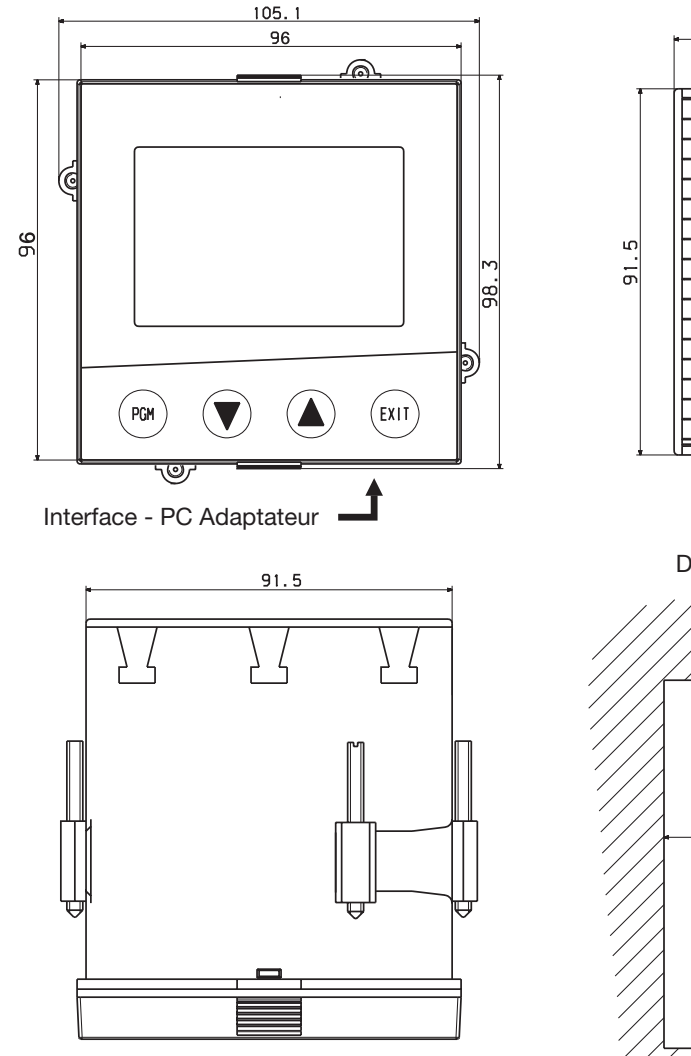

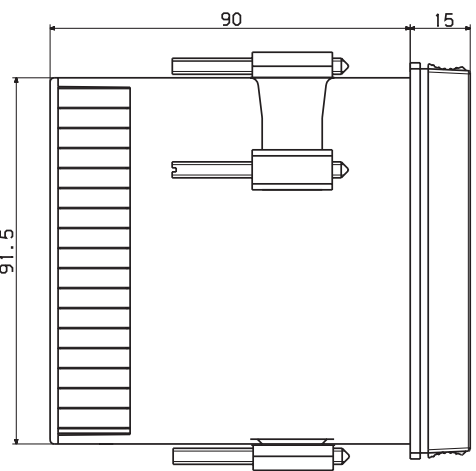

Découpe du tableau

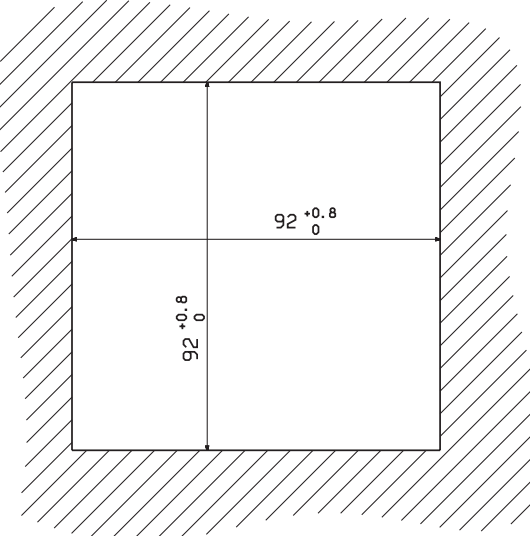

## **3 Montage**

#### <span id="page-11-0"></span>**3.2.2 Types 703042/43**

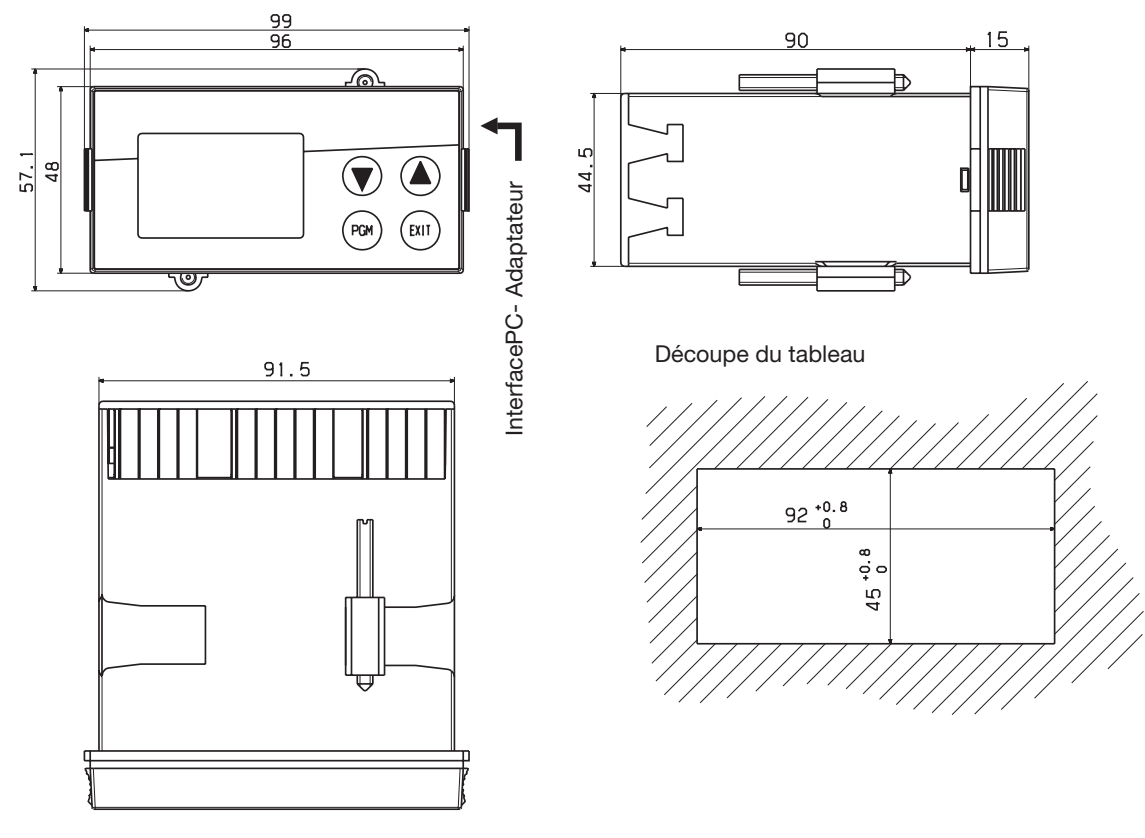

<span id="page-11-1"></span>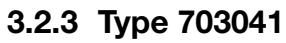

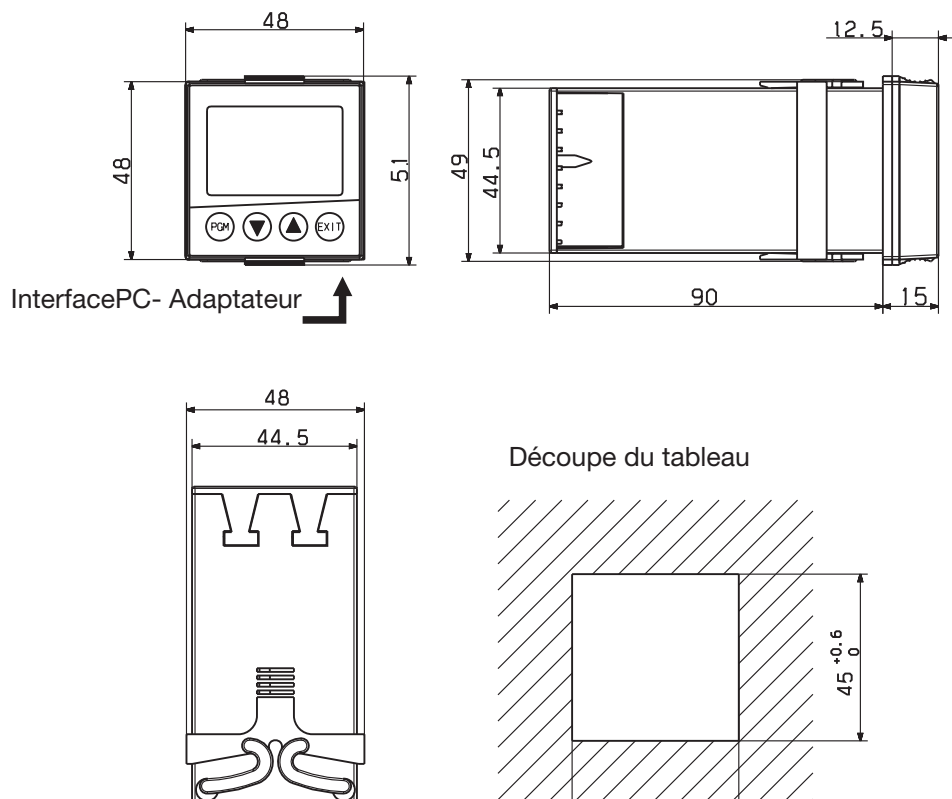

 $45^{+0.6}_{0}$ 

### <span id="page-12-0"></span>**3.3 Montage bord à bord**

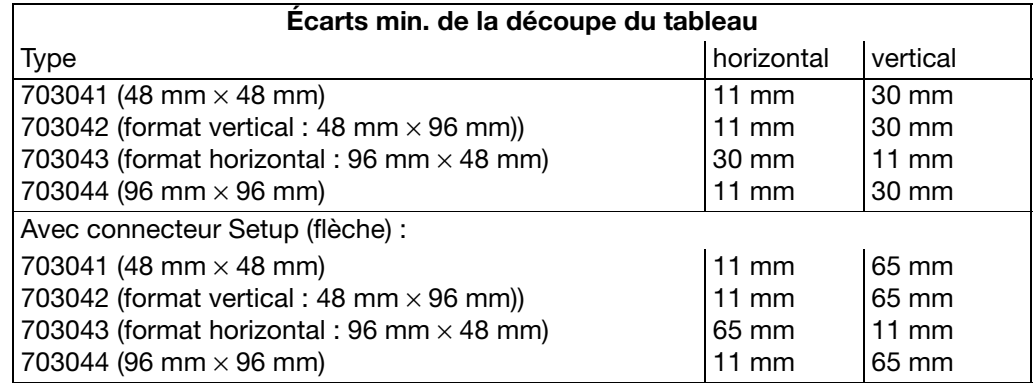

### <span id="page-12-1"></span>**3.4 Montage encastré**

**Type 703042/43/44**

- \* Placer le joint fourni sur le corps de l'appareil.
- \* Introduire le régulateur par l'avant dans la découpe du tableau.
- \* Depuis l'arrière du tableau, glisser les éléments de fixation dans les guides latéraux. Les côtés plats des éléments de fixation doivent se trouver contre le boîtier.
- \* Mettre les éléments de fixation contre l'arrière du tableau et serrer uniformément avec un tournevis.

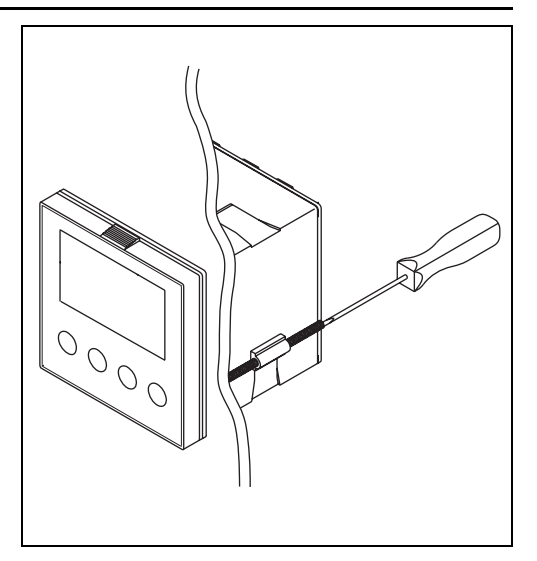

- **Type 703041** \* Placer le joint fourni sur le tube de l'appareil.
	- \* Introduire le régulateur par l'avant dans la découpe du tableau.
	- \* Depuis l'arrière du tableau, glisser le cadre de fixation sur le corps de l'appareil ; appuyer avec les ressorts contre l'arrière du tableau jusqu'à ce que les ergots soient encliquetés dans les rainures prévues à cet effet et que la fixation soit suffisante.

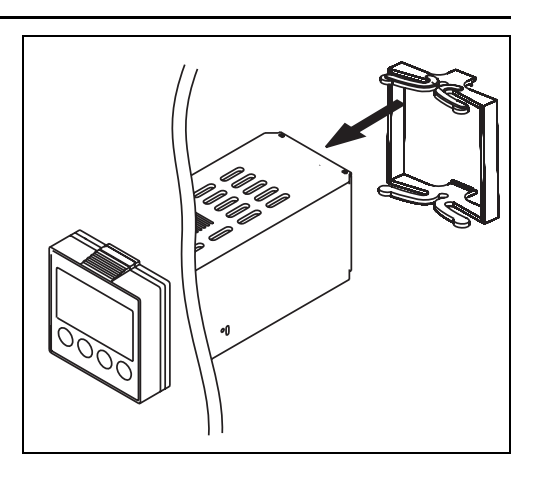

**Entretien de la façade** Il est possible de nettoyer la façade avec des détergents et des produits de nettoyage usuels. Elle n'est que relativement résistante aux solvants organiques (par ex. alcool à brûler, benzine, P1, xylène entre autres). Ne pas utiliser de nettoyeur à haute pression.

## **3 Montage**

## <span id="page-13-0"></span>**3.5 Retirer la plaque du régulateur**

Pour effectuer des réparations, il est possible de retirer du boîtier la plaque du régulateur.

\* Appuyer simultanément sur les surfaces striées de la façade (en haut et en bas pour le format vertical, à gauche et à droite pour le format horizontal) et enlever la plaque du régulateur.

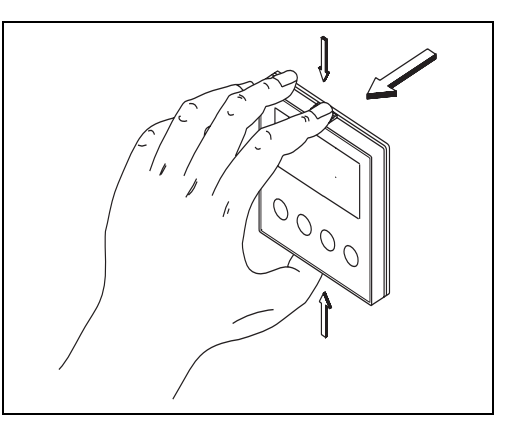

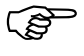

Lors de la remise en place de la plaque du régulateur, il faut veiller à ce que les ergots (sous les surfaces striées) soient bien encliquetés.

#### <span id="page-14-1"></span><span id="page-14-0"></span>**4.1 Conseils pour l'installation**

- Aussi bien pour le choix du matériau des câbles, pour l'installation que pour le raccordement électrique de l'appareil, il faut respecter la réglementation en vigueur.
- Le raccordement électrique ne doit être effectué que par du personnel qualifié.
- L'appareil est prévu pour être monté dans des tableaux de commande ou installations. La protection incombant au client ne doit pas dépasser 20 A. Débrancher l'appareil du réseau pour tous travaux de réparation ou d'intervention.
- Il faut protéger le circuit de charge avec un fusible calibré au courant maximal du relais pour éviter un soudage des relais de sortie.
- La compatibilité électromagnétique est conforme aux normes et prescriptions mentionnées dans les caractéristiques techniques.
- Les câbles d'entrée, de sortie et d'alimentation doivent être séparés les uns des autres et ne doivent pas cheminer parallèlement.
- Les câbles de sonde et d'interface doivent être torsadés et blindés. Dans la mesure du possible, ils ne doivent pas cheminer à proximité de composants ou de câbles parcourus par du courant. Mettre le blindage à la terre d'un côté.
- Ne raccorder aucun autre récepteur aux bornes d'alimentation de l'appareil.
- L'appareil ne peut être installé dans des zones exposées à un risque d'explosion.
- Outre une installation défectueuse, des valeurs mal réglées sur le régulateur (consigne, données des niveaux Paramétrage et Configuration, modifications à l'intérieur de l'appareil) peuvent altérer le bon fonctionnement du process ou provoquer des dégâts. C'est pourquoi il doit toujours y avoir des dispositifs de sécurité indépendants du régulateur (par exemple des soupapes de surpression ou des limiteurs/ contrôleurs de température) ; seul du personnel qualifié peut effectuer le réglage. À ce propos, nous vous prions de respecter les règles de sécurité correspondantes. Comme une adaptation (auto-optimisation) ne permet pas d'asservir toutes les boucles de régulation imaginables, un mauvais réglage d'un paramètre peut en théorie rendre une régulation instable. C'est pourquoi il faut contrôler la stabilité de la valeur réelle atteinte.

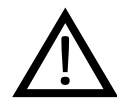

Le raccordement électrique doit être effectué<br>exclusivement par du personnel qualifié.

exclusivement par du personnel qualifié.

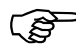

Identifier l'exécution de l'appareil à l'aide du code de commande.

#### **Instruction de montage pour sections de conducteur et embout**

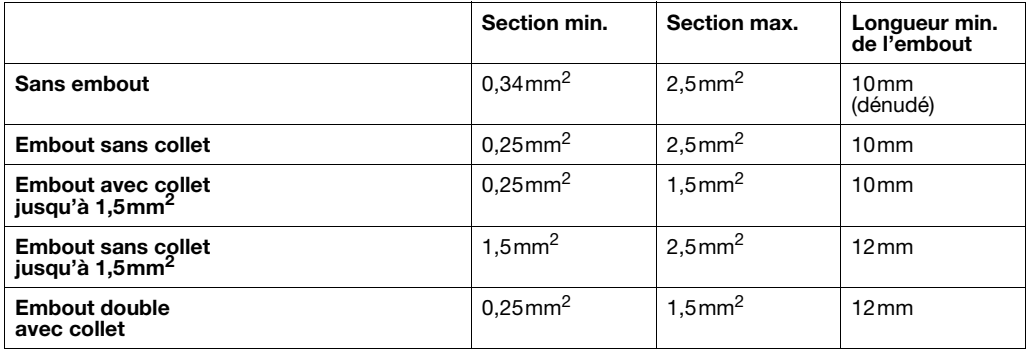

### <span id="page-15-0"></span>**4.2 Séparation galvanique**

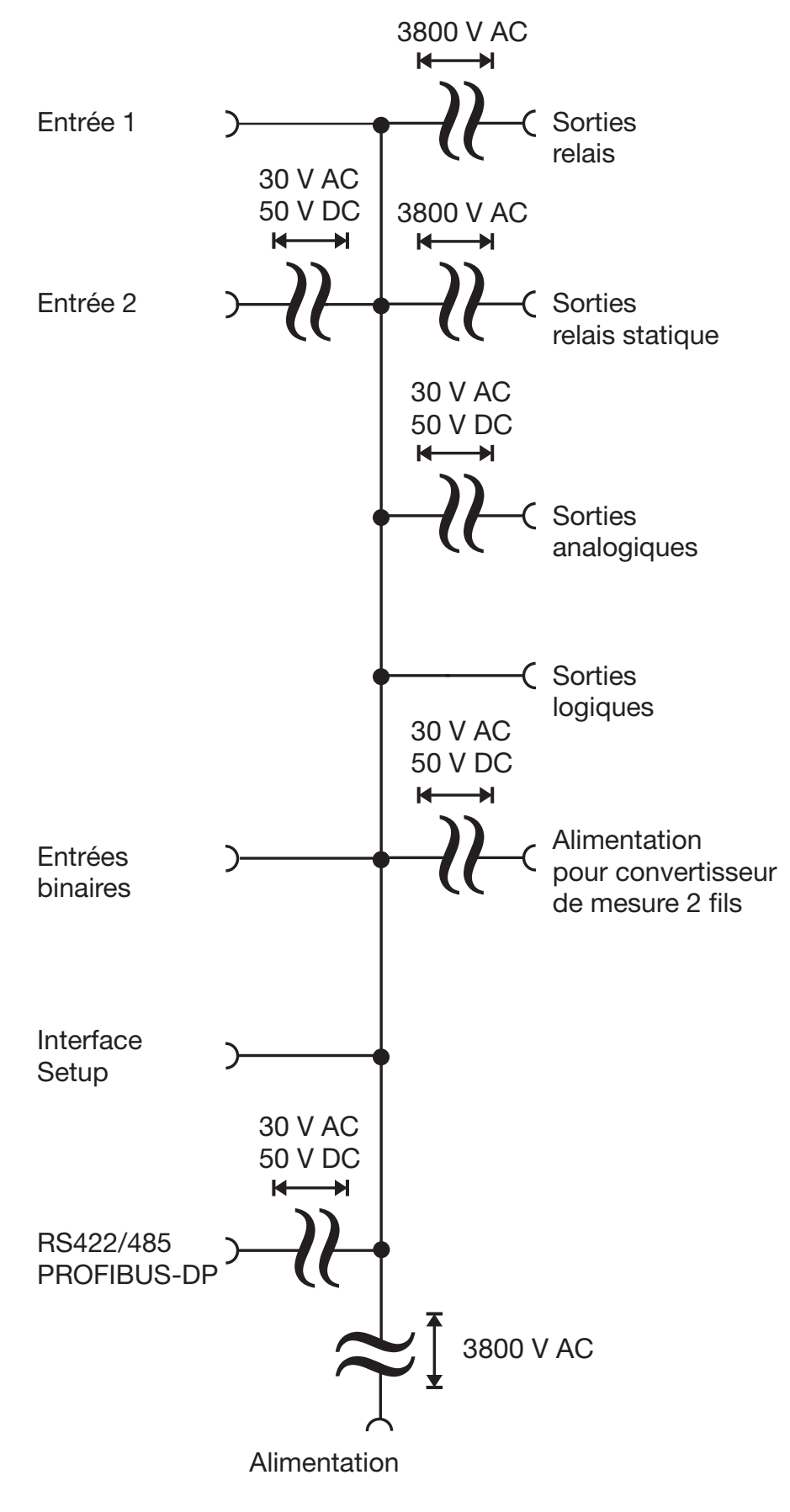

## <span id="page-16-0"></span>**4.3 Schémas de raccordement**

### <span id="page-16-1"></span>**4.3.1 Type 703041**

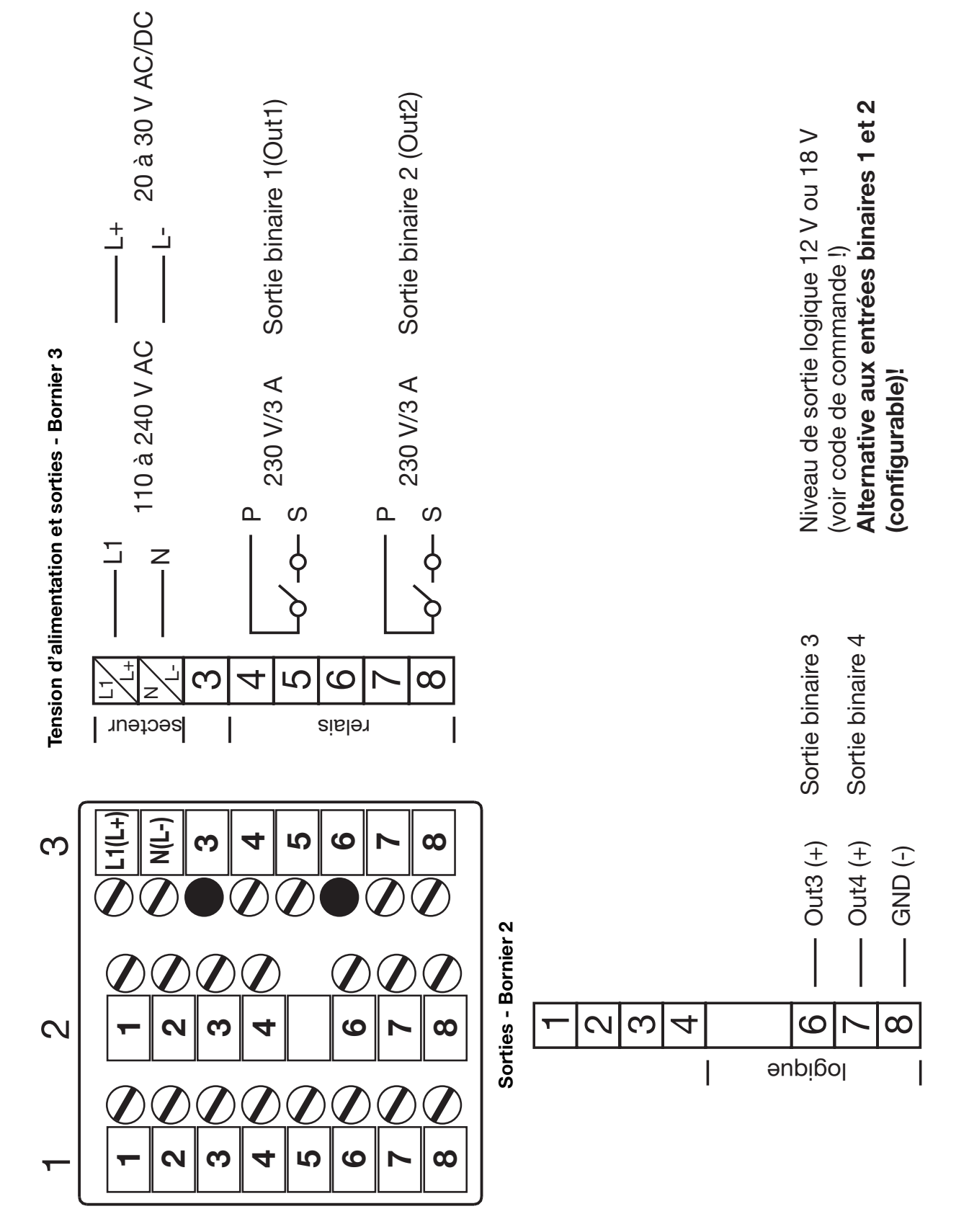

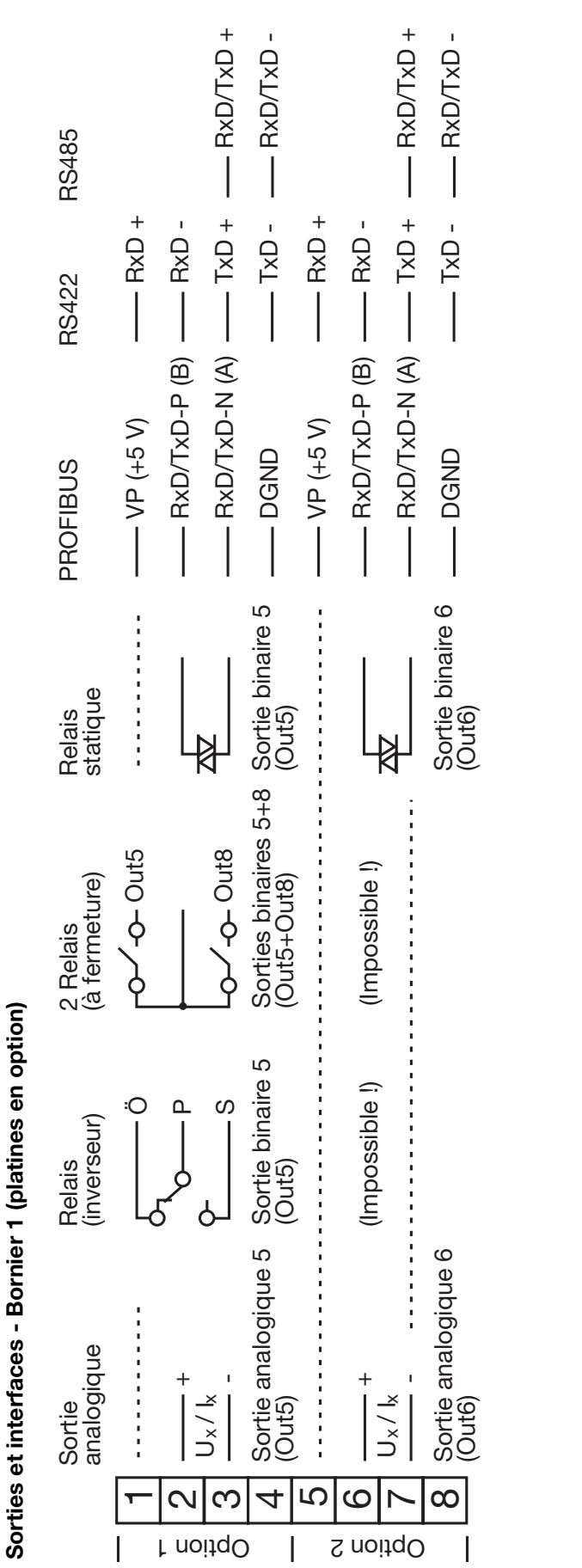

Attention à la numérotation des sorties. Attention à la numérotation des sorties.  $\frac{1}{2}$ 

⇒ Chapitre 8.5 "Sorties "OutP" ""
Chapitre 8.5 "Sorties "OutP"

Suite pour type 703041

Suite pour type 703041

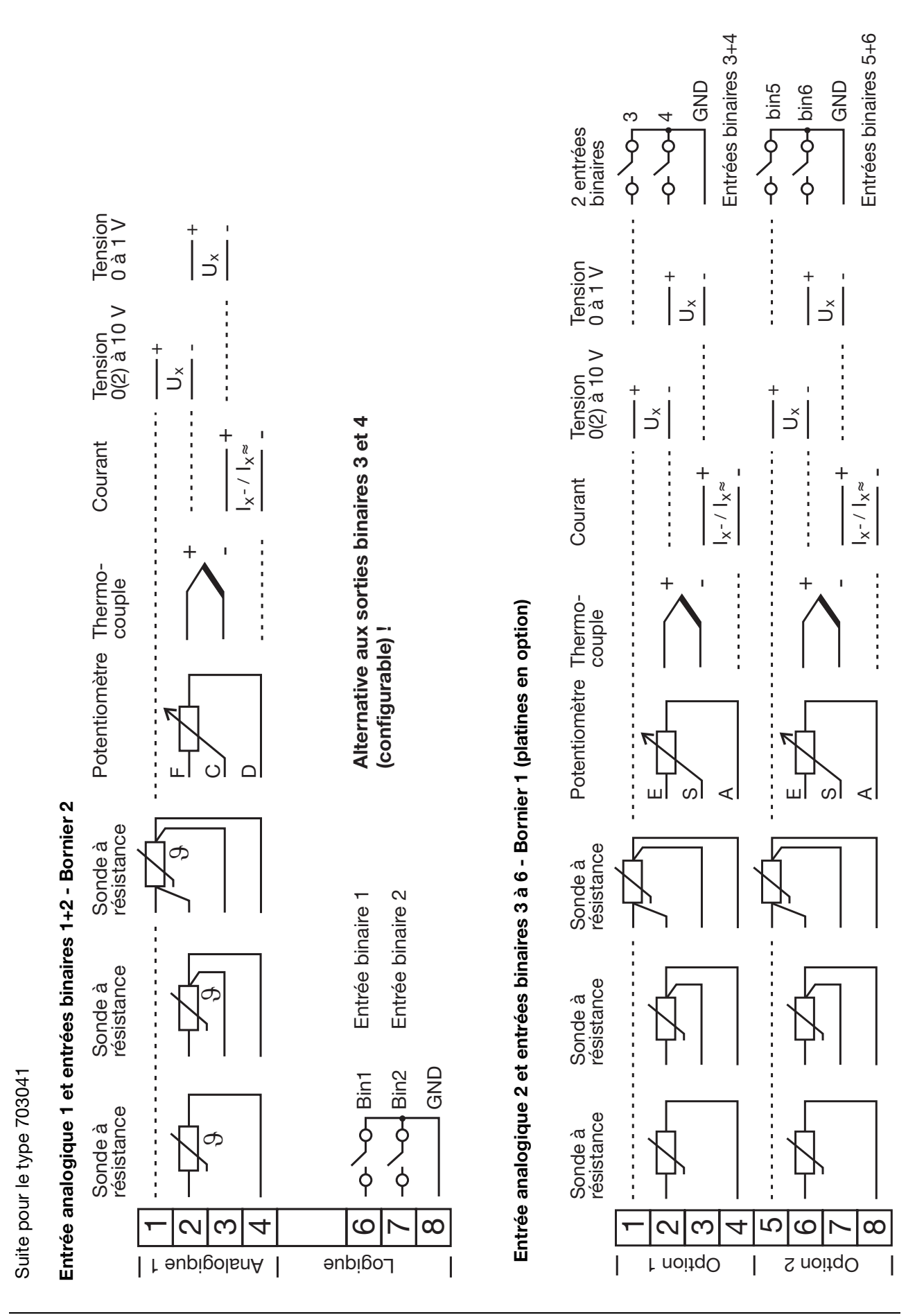

## **4 Raccordement électrique**

## **4 Raccordement électrique**

#### <span id="page-19-0"></span>**4.3.2 Types 703042/43/44**

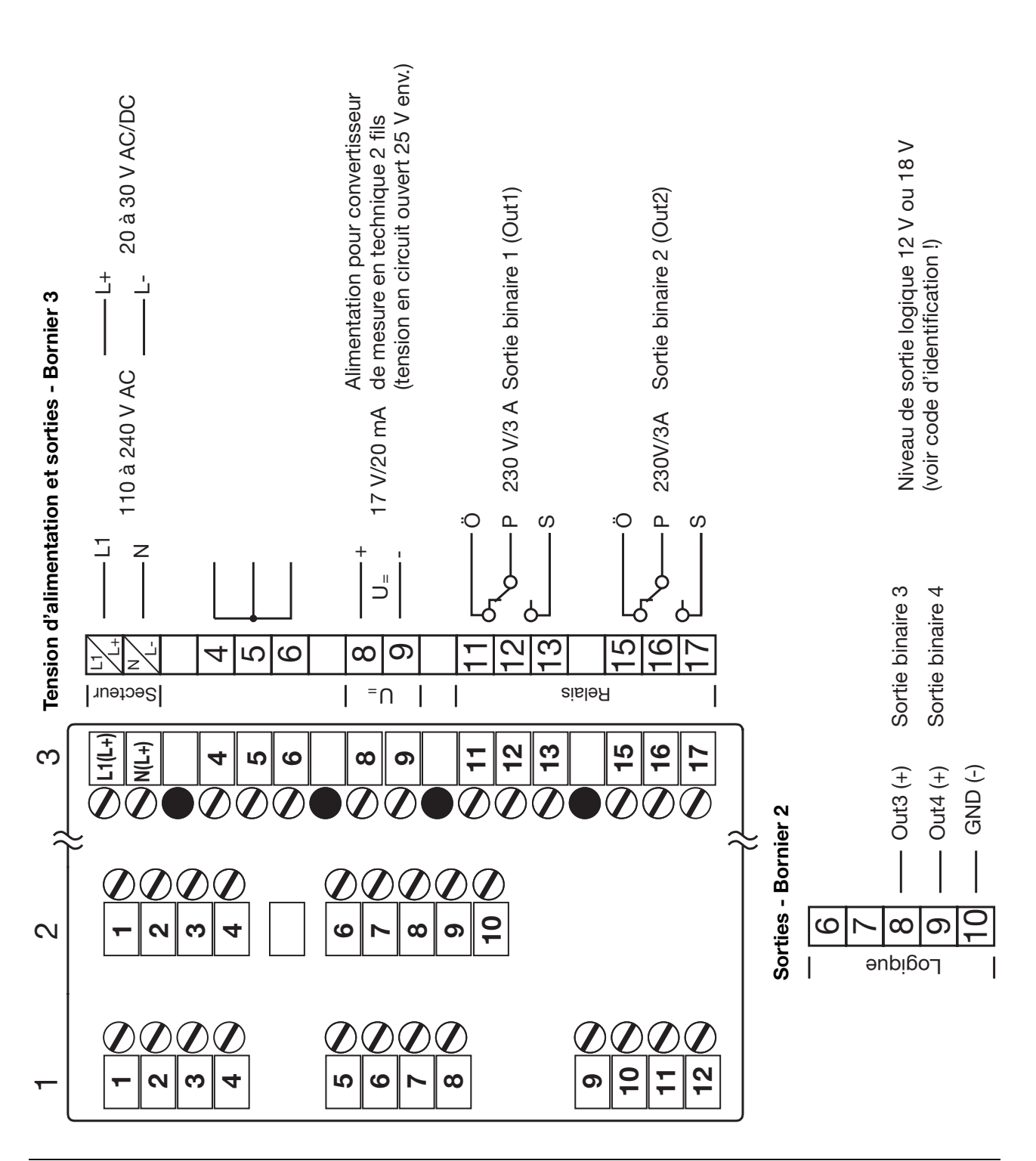

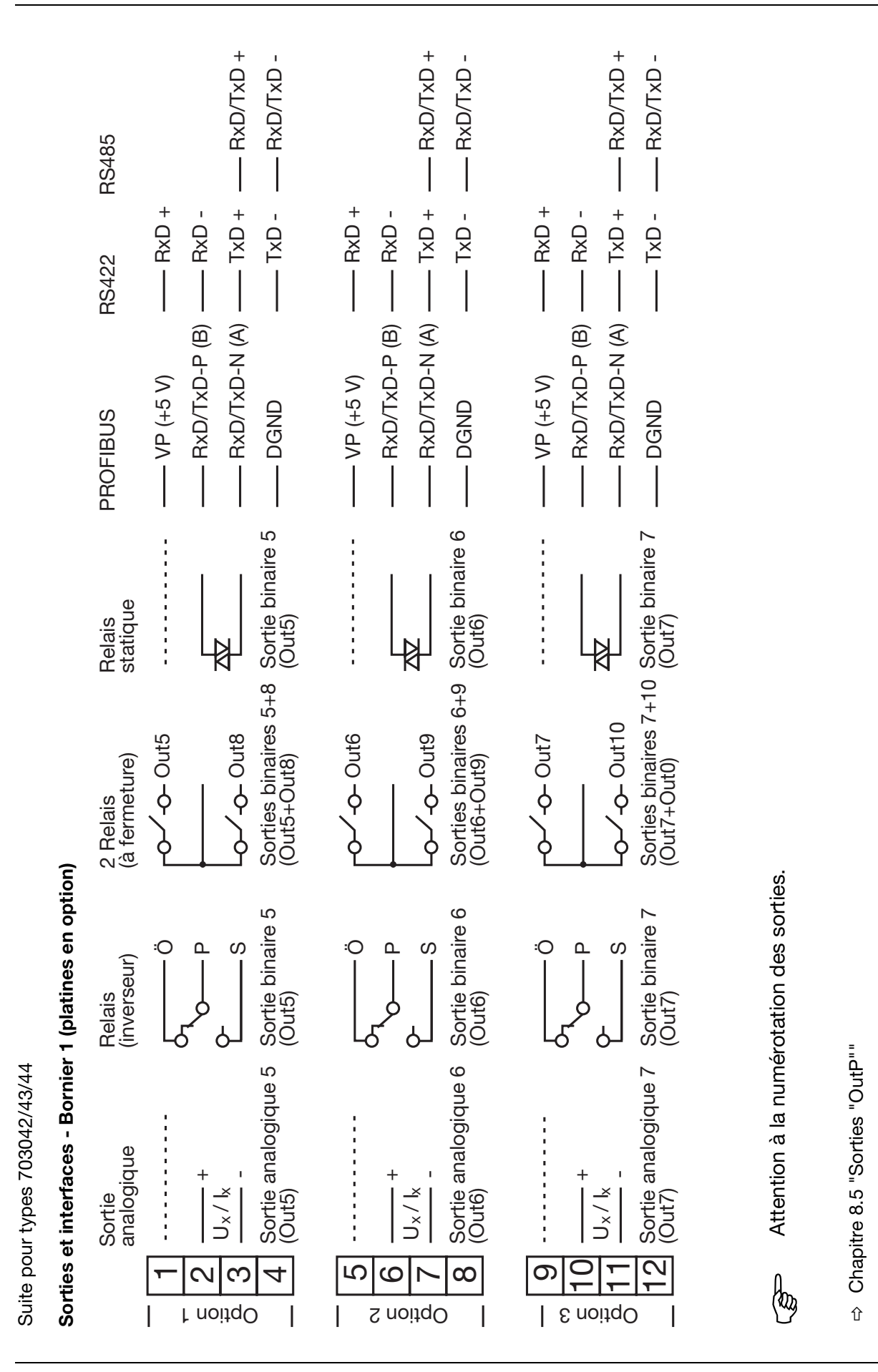

21

22

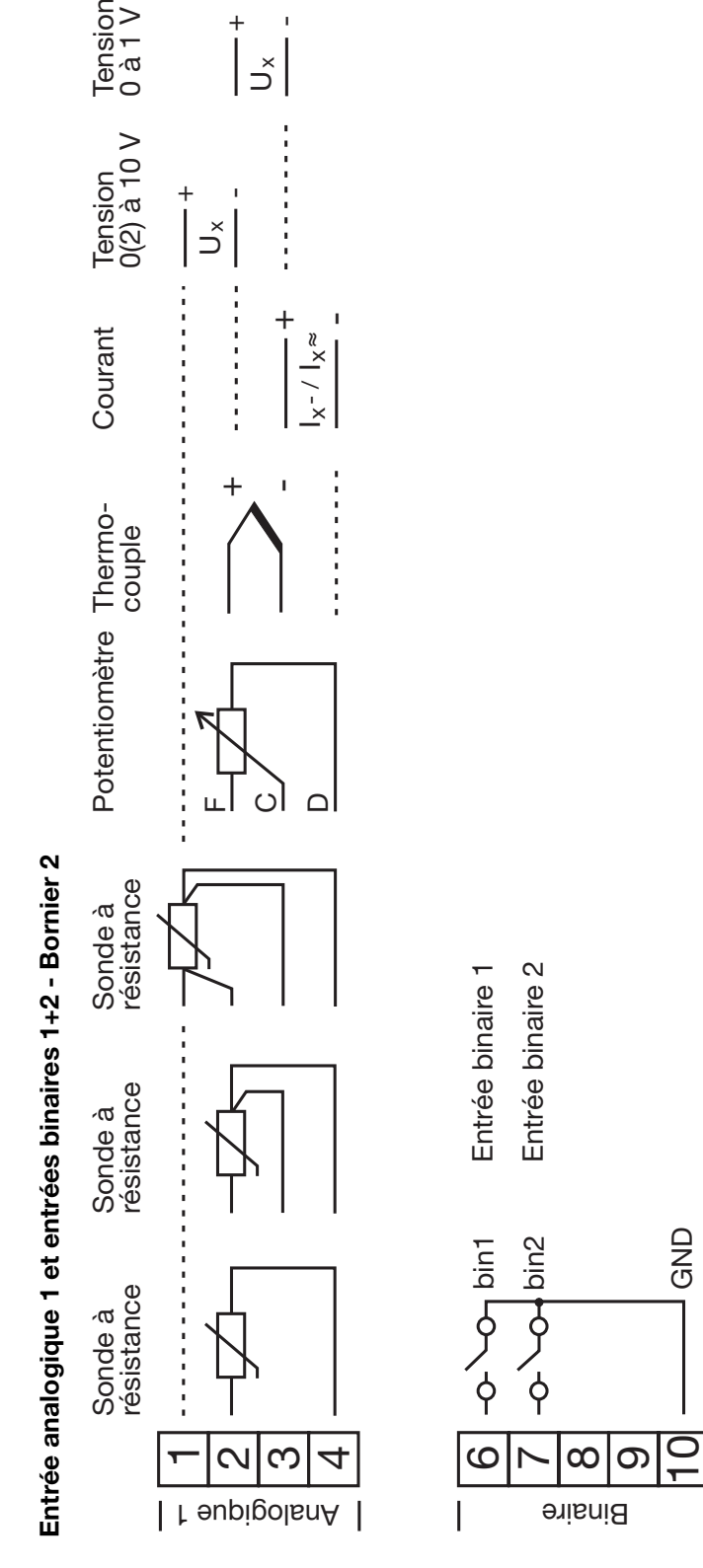

 $\overline{\phantom{a}}$ 

+

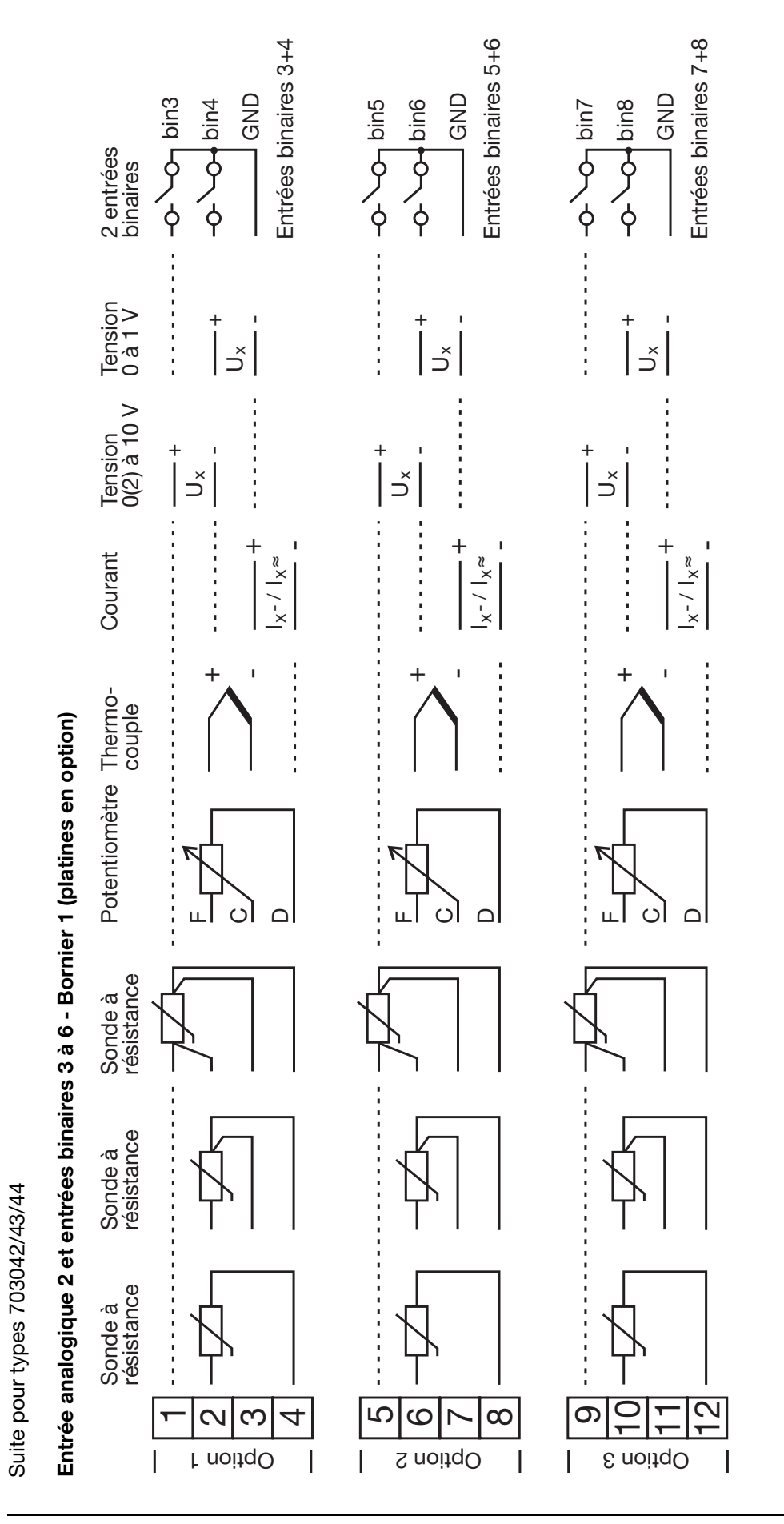

## **4 Raccordement électrique**

## **4 Raccordement électrique**

#### <span id="page-23-0"></span>**4.3.3 Résistance de terminaison de l'interface sérielle RS422/485**

Pour un fonctionnement sans perturbation de plusieurs appareils sur un bus linéaire, il faut activer aux deux extrémités (début et fin) les résistances de terminaison internes de ces appareils.

- \* Tirer vers l'avant le tiroir de l'appareil tout en appuyant sur les surfaces crantées
- \* Avec un stylo à bille, placer tous les interrupteurs blancs dans la même direction

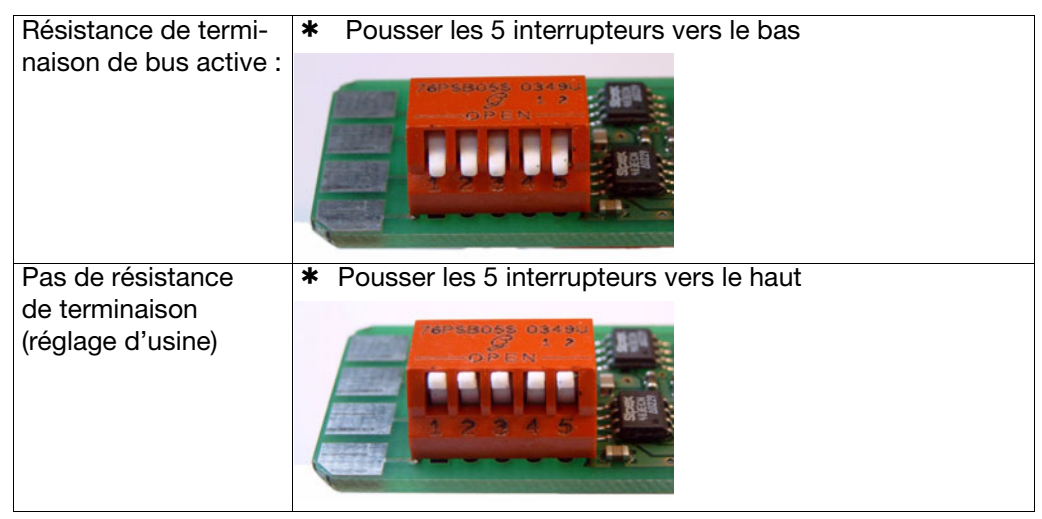

\* Replacer le tiroir de l'appareil dans le boîtier

**Contrôle \*** Appuyer sur les touches PGM + I

À droite, à côté de l'afficheur vert "VErS", est affiché "ON" pour résistances de terminaison actives ou "OF" pour résistances inactives.

#### <span id="page-23-1"></span>**4.3.4 Raccordement du connecteur PROFIBUS-DP**

#### **Montage de l'adaptateur**

\* Identifier le connecteur de l'interface PROFIBUS-DP (en option) à l'aide du code de commande (pour les appareils préconfigurés)

Dans cet exemple, l'interface PROFIBUS-DP est sur le connecteur en option 1.

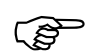

L'adaptateur SUB-D peut seulement être monté ouvert étant donné que les vis de raccordement sont recouvertes par l'adaptateur

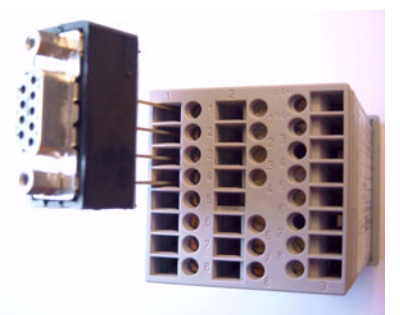

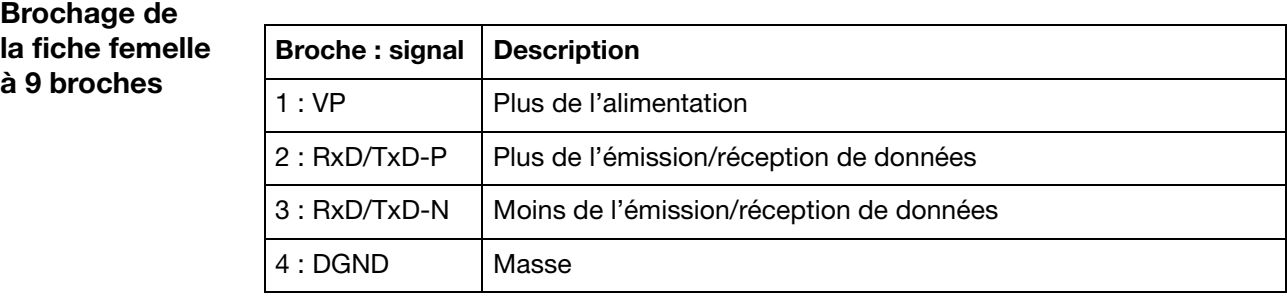

## <span id="page-24-1"></span><span id="page-24-0"></span>**5.1 Éléments d'affichage et de commande**

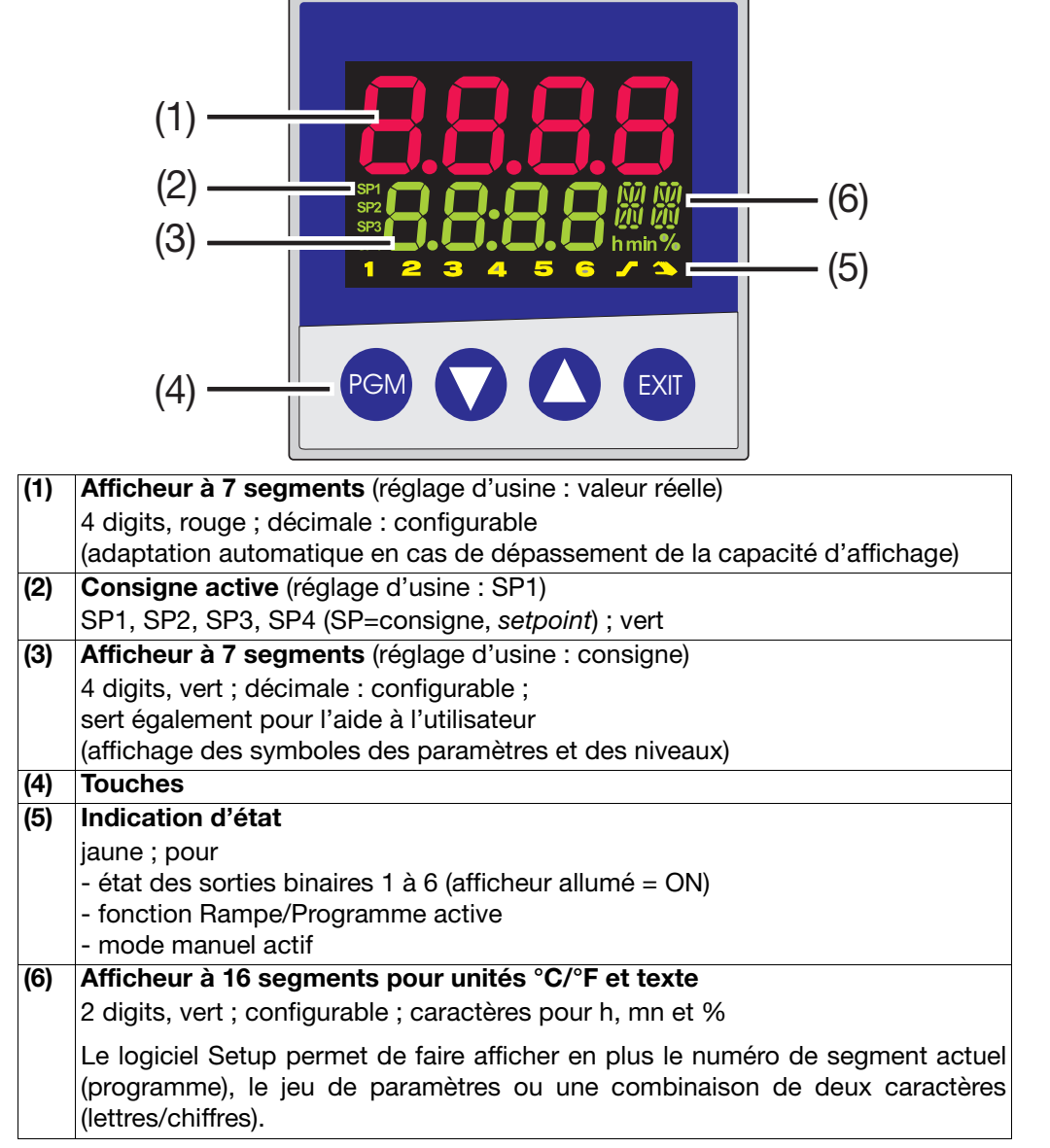

Les afficheurs sont configurables.

 $\Rightarrow$  [Chapitre 8.7 "Affichage "diSP""](#page-58-1)

### <span id="page-25-0"></span>**5.2 Concept de niveaux**

Les paramètres de réglage de l'appareil sont organisés en niveaux.

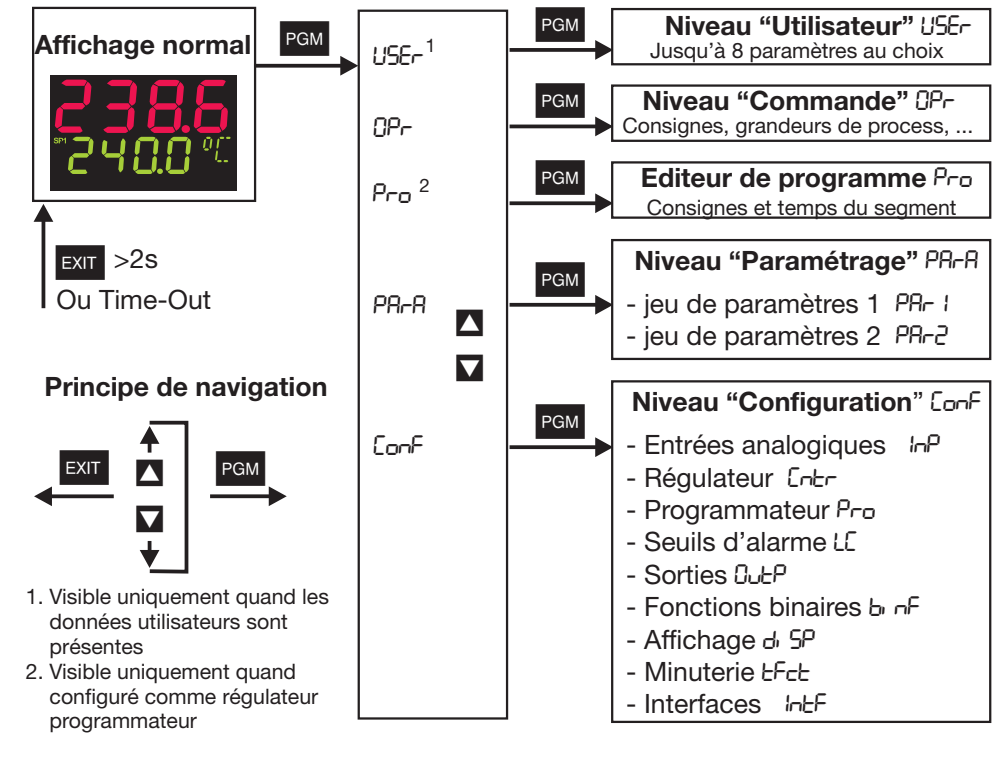

#### **Time Out**

Time Out<br>Si aucune touche n'est pressée pendant 180 s, l'appareil retourne automati-<br>Si cusmont è l'effichese permel l quement à l'affichage normal !

- $\Rightarrow$  [Chapitre 6 "Niveau "Commande""](#page-34-1)
- v [Chapitre 7 "Niveau "Paramétrage""](#page-36-1)
- $\Rightarrow$  [Chapitre 8 "Configuration"](#page-38-1)
- v *Setup/Affichage Commande/Time out*

**Données utilisateur** "USEr" Le logiciel Setup permet d'afficher et d'éditer jusqu'à huit paramètres au choix.

 $\Rightarrow$  Setup/Niveau de configuration/Affichage - Commande/Données utilisateur

Le symbole de chaque paramètre devant être affiché peut être sélectionné par l'utilisateur lui-même. Sinon c'est le symbole standard qui est utilisé. Lettres et chiffres sont possibles et sont affichés sur un indicateur à 7 segments.

### <span id="page-26-0"></span>**5.3 Verrouillage des niveaux**

Il est possible d'interdire l'accès à certains niveaux.

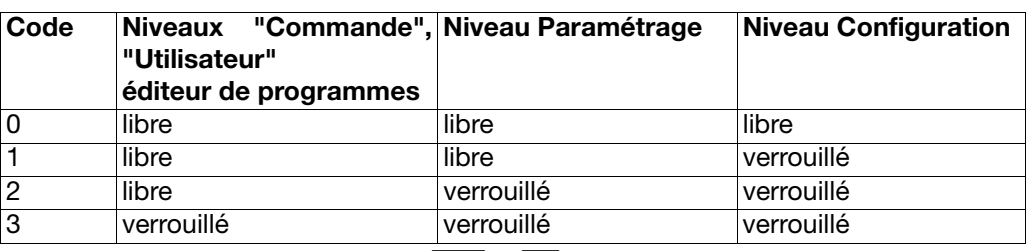

\* Pour saisir un code, appuyer sur PGM et  $\blacksquare$  (simultanément > 5 s).

\* Modifier le code avec PGM (l'afficheur clignote !)

\* Saisir le code avec  $\blacktriangle$  et  $\blacktriangledown$ . Réglage d'usine : tous les niveaux sont déverrouillés.

\* Retour à l'affichage normal avec EXII ou automatiquement au bout de 180 s env.

Une fonction logique permet également de verrouiller les niveaux Paramétrage et Configuration.

 $\Rightarrow$  [Chapitre 8.6 "Fonctions binaires "binF""](#page-55-1)

### <span id="page-27-0"></span>**5.4 Saisie et aide à l'utilisateur**

**Saisie d'une durée**

**Saisie de valeurs** Lors de la saisie dans un niveau, le symbole du paramètre est affichée dans l'afficheur du bas.

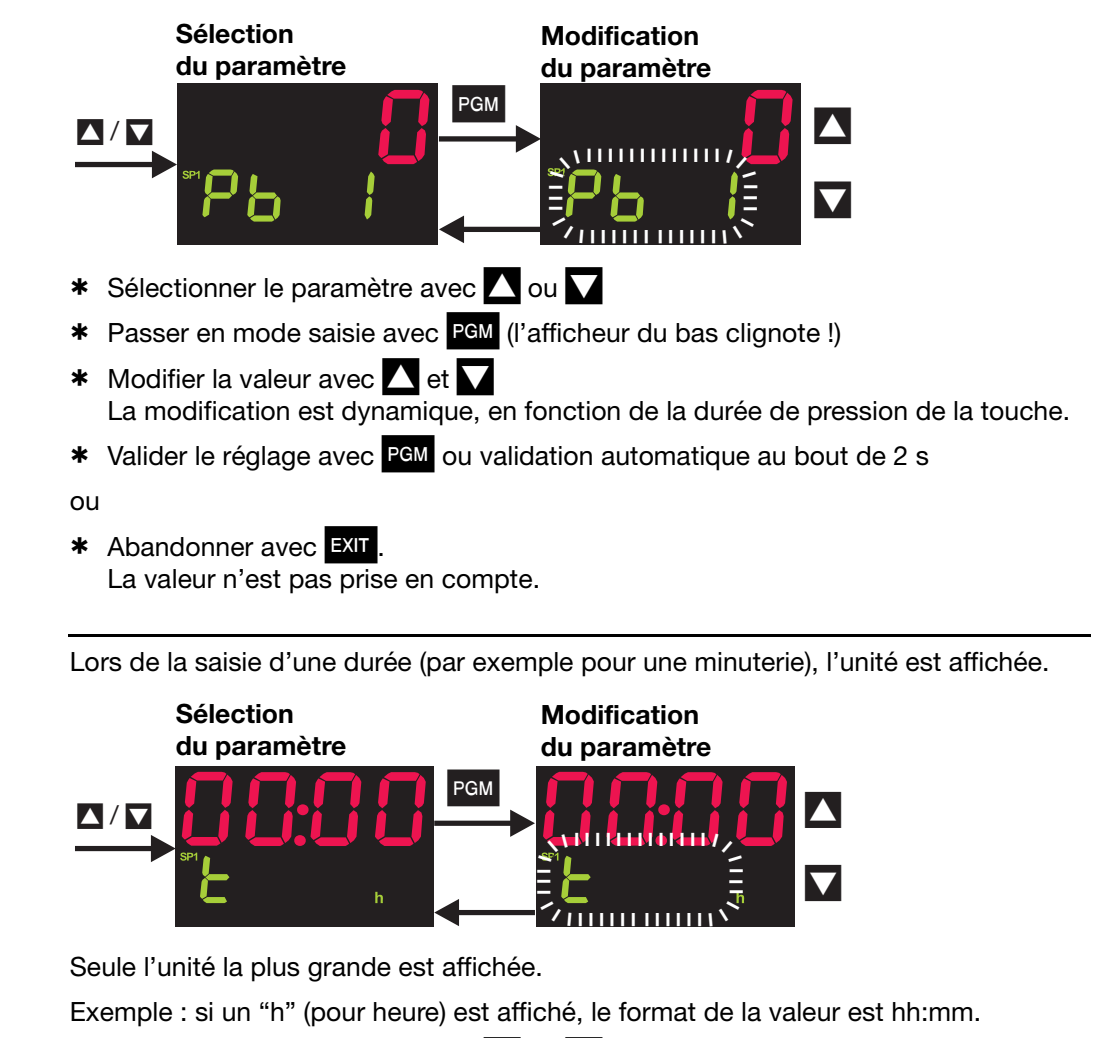

- \* Sélectionner le paramètre avec  $\bigwedge$  ou  $\bigvee$
- \* Passer en mode saisie avec P G (l'afficheur du bas clignote !)
- $*$  Modifier la valeur avec  $\blacksquare$  et  $\blacksquare$ La modification est dynamique, en fonction de la durée de pression de la touche.
- \* Valider le réglage avec PEM ou validation automatique au bout de 2 s

#### ou

\* Abandonner avec **EXIT** La valeur n'est pas prise en compte.

### <span id="page-28-0"></span>**5.5 Régulateur à valeur fixe (réglage en usine)**

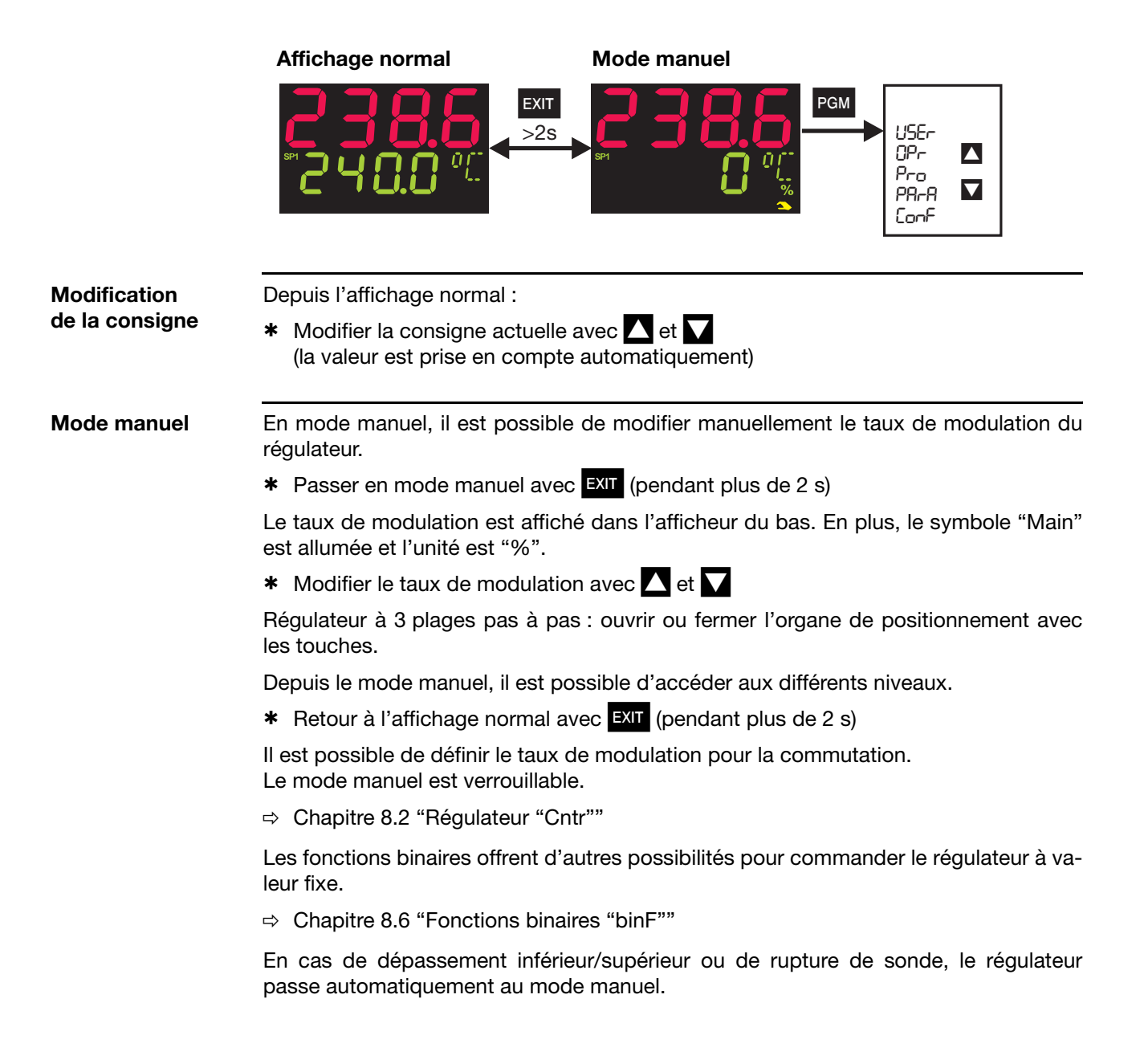

### <span id="page-29-0"></span>**5.6 Régulateur à programme**

**État à la livraison** Il faut configurer l'appareil en régulateur à programme/programmateur. Auparavant il faut saisir un programme pour utiliser l'appareil comme régulateur à programme/ programmateur.

#### <span id="page-29-1"></span>**5.6.1 Saisie du programme**

Fonction Il est possible de réaliser un profil de consigne avec max. huit segments de programme.

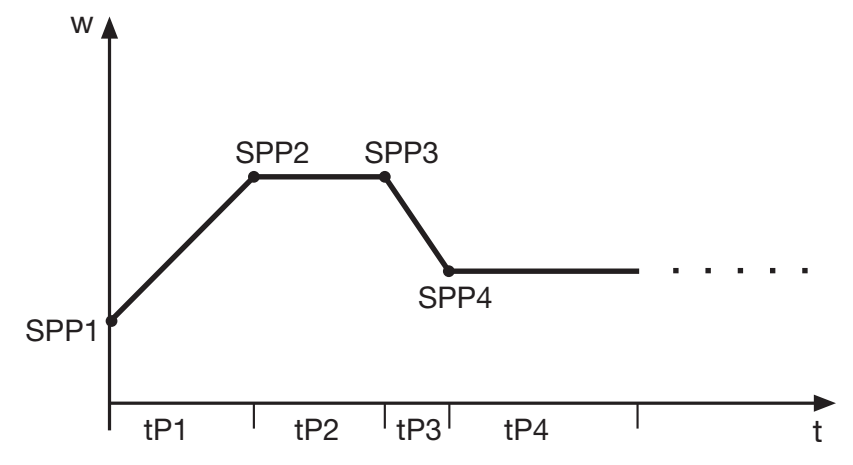

#### **Saisie sur l'appareil**

Il faut régler l'appareil en régulateur à programme ou programmateur.

 $\Rightarrow$  [Chapitre 8.3 "Programmateur "Pro""](#page-46-1) (fonction)

Les bases de temps que l'on peut configurer sont : mm:ss, hh:mm et dd:hh (s=secondes, m=minutes, h=heures, d=jours).

 $\Rightarrow$  [Chapitre 8.3 "Programmateur "Pro""](#page-46-1) (unité)

Les réglages de consigne (SPP1 à SPP8) et de durée (tP1 à tP8) pour chaque segment sont effectués au niveau "Utilisateur" (données de programme).

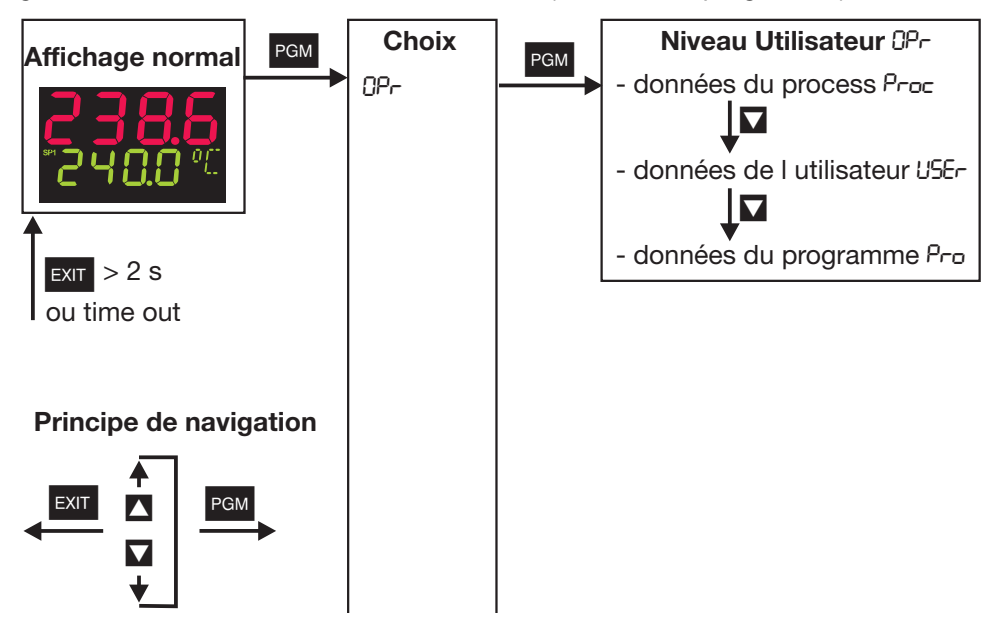

Les segments de programme (jusqu'à huit) sont définis par une consigne et une durée.

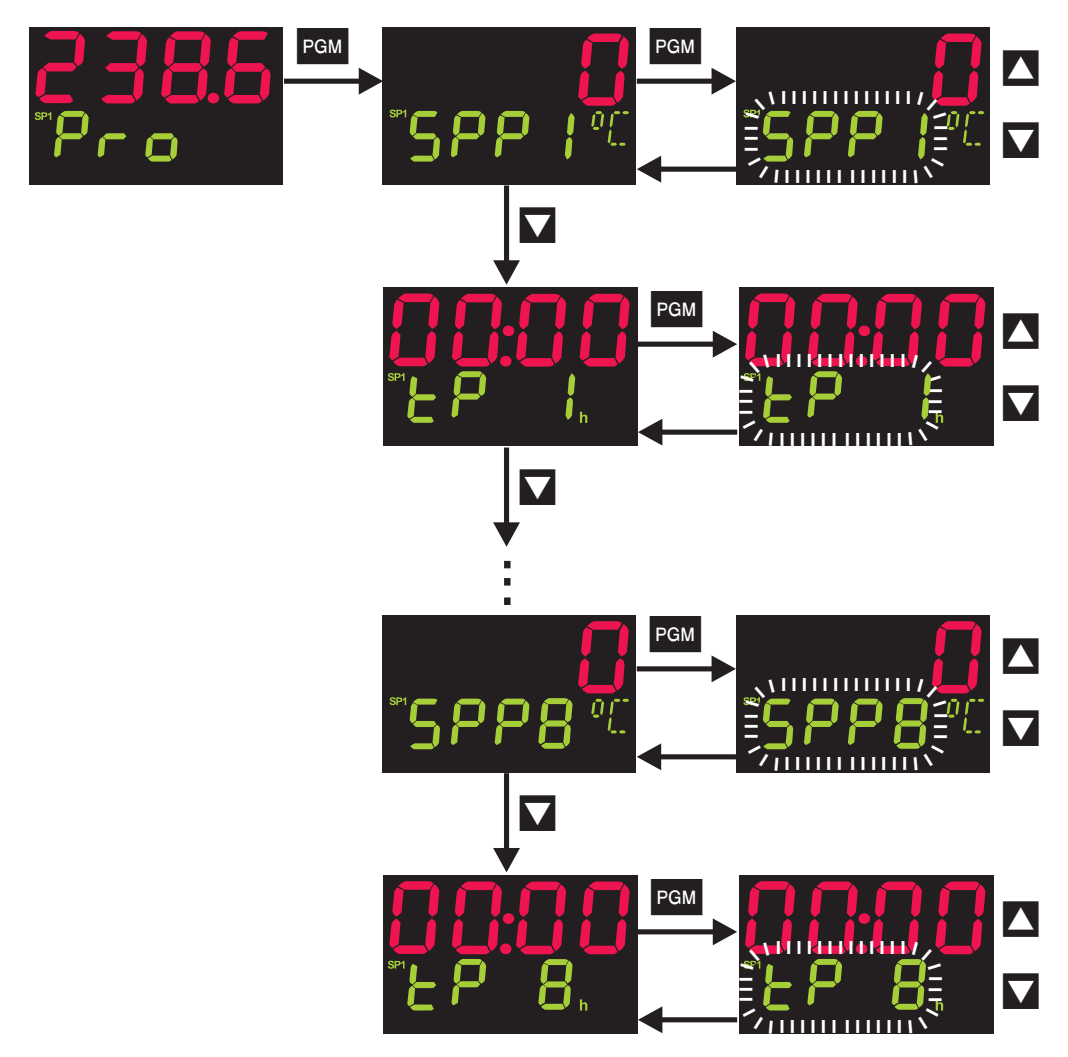

**Saisie via le logiciel Setup** Le logiciel Setup (accessoire) offre un éditeur de programme confortable avec une représentation graphique du programme (courbe).

**Autres fonctions via le logiciel Setup**

Départ sur valeur réelle

- Comportement en cas de dépassement supérieur ou inférieur de l'étendue de mesure
- Répétition du programme
- Définition de consigne (rampe/échelon)
- Régulation sur dernière consigne
- Temporisation
- Édition et gestion de programme avec prévisualisation graphique
- Programmation segment par segment de contacts de commande (jusqu'à 4)
- Affectation segment par segment des jeux de paramètres

#### <span id="page-31-0"></span>**5.6.2 Commande**

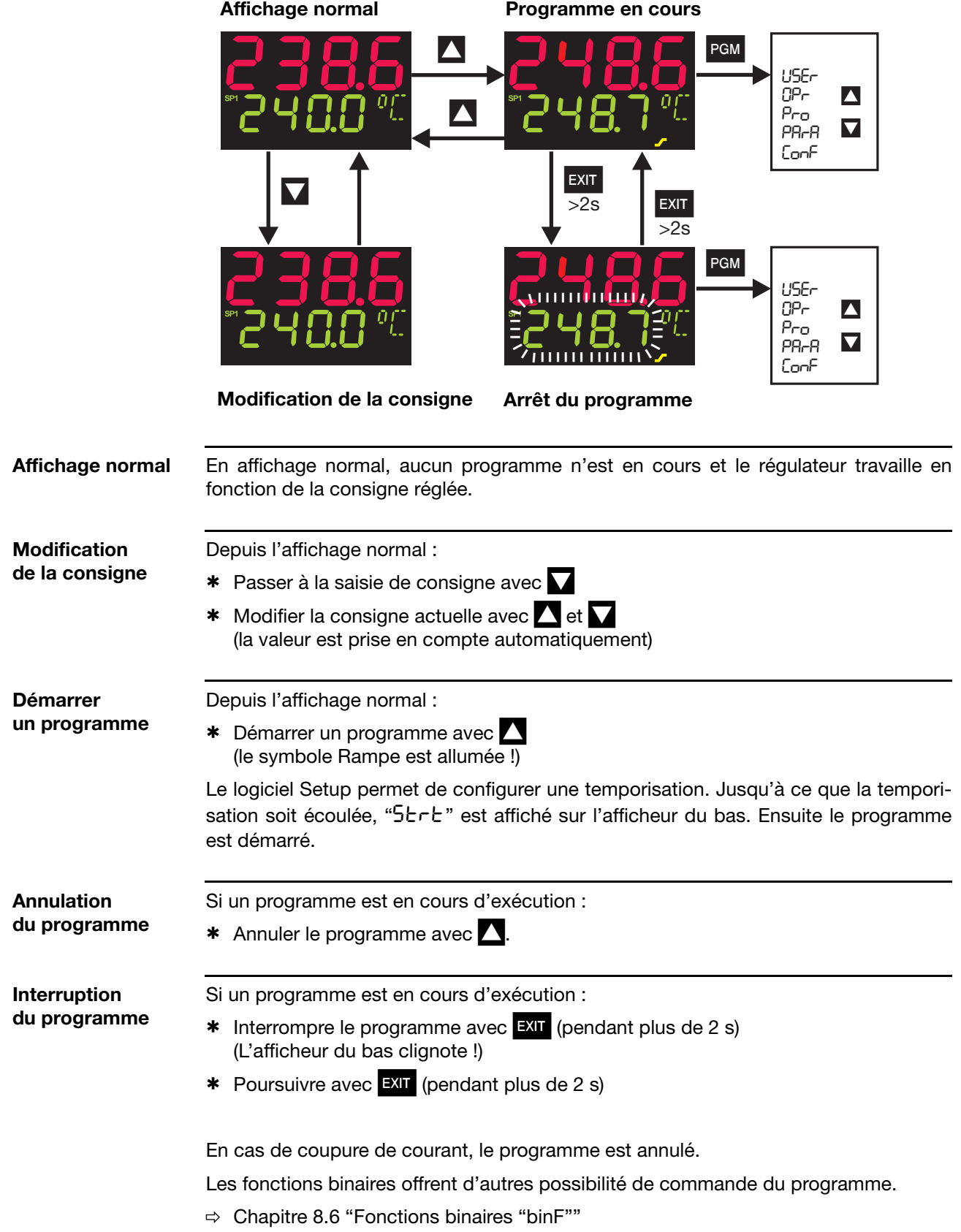

#### <span id="page-32-0"></span>**5.6.3 Déplacement de la courbe du programme**

La fonction "Consigne externe avec correction" permet de déplacer vers le haut ou vers le bas la courbe du programme (configurable uniquement via le logiciel Setup).

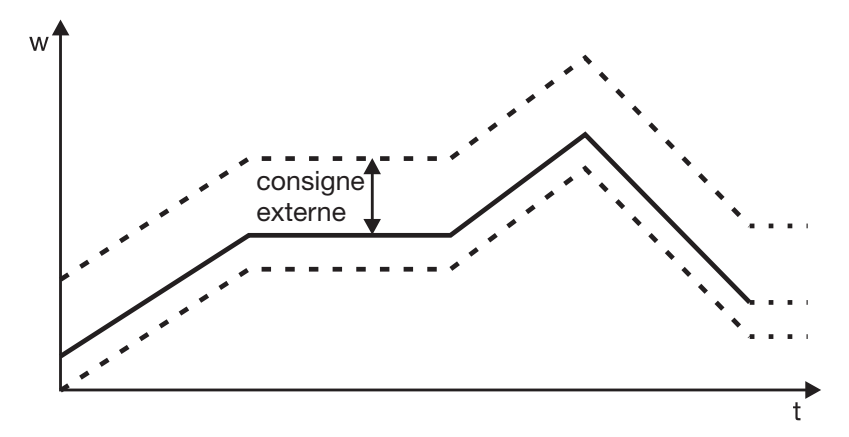

La consigne externe est délivrée par un signal analogique.

v [Chapitre 8.2 "Régulateur "Cntr""](#page-44-1)

#### <span id="page-34-0"></span>**Accès**

<span id="page-34-1"></span>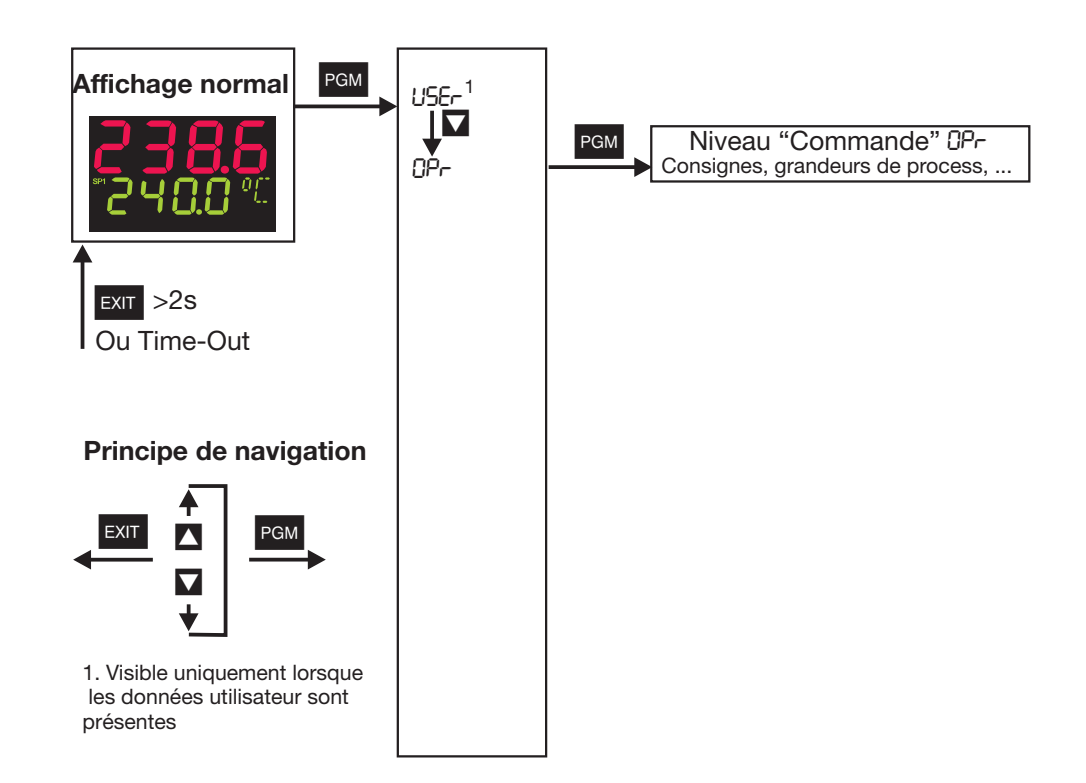

Ici il est possible d'afficher et d'éditer les quatre consignes ainsi que d'autres grandeurs du process, suivant la configuration.

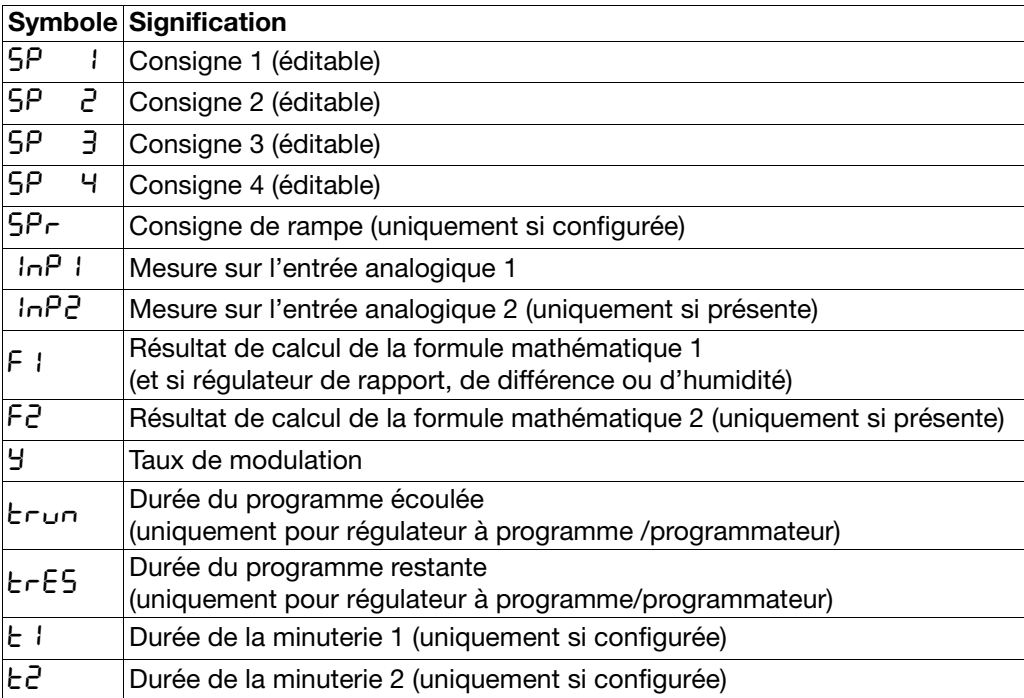

## **6 Niveau "Commande"**

#### **Définition des durées du programme :**

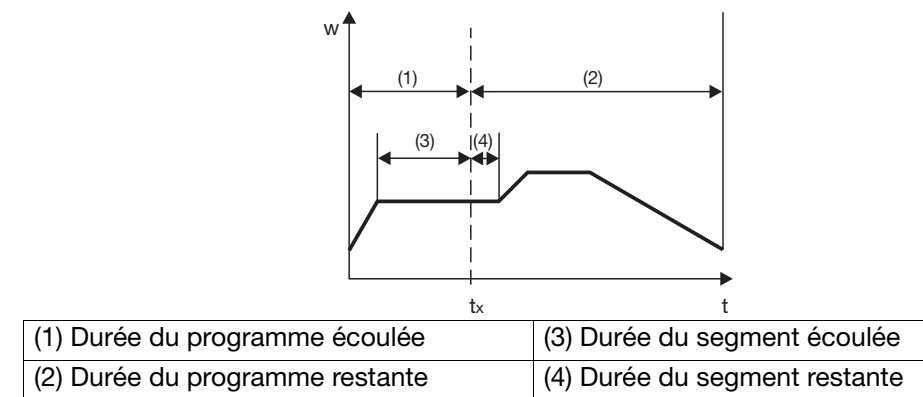
Généralités Il est possible de mémoriser deux jeux de paramètres (PAr1 et PAr2).

#### **Accès**

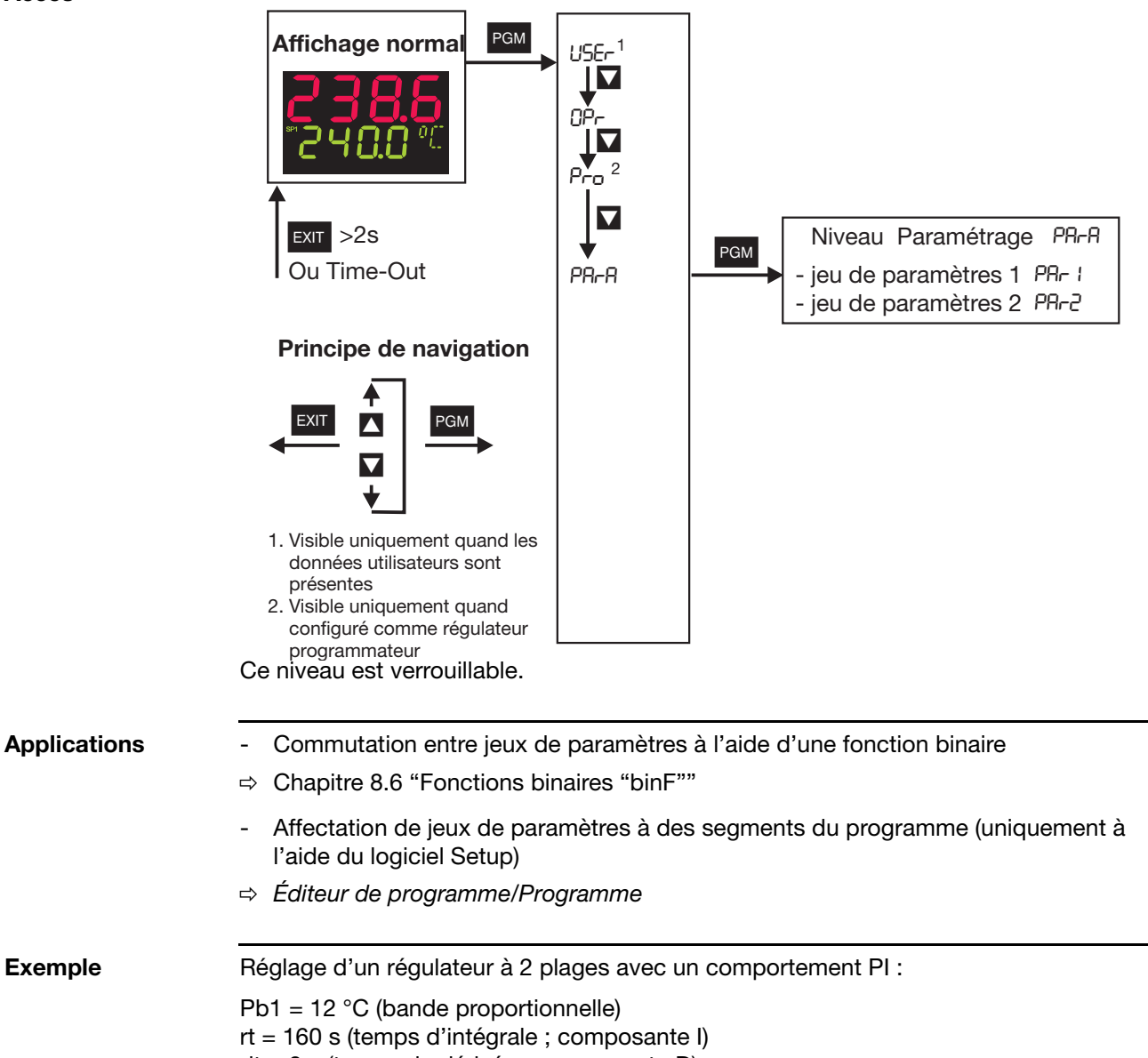

dt = 0 s (temps de dérivée ; composante D)

# **7 Niveau "Paramétrage"**

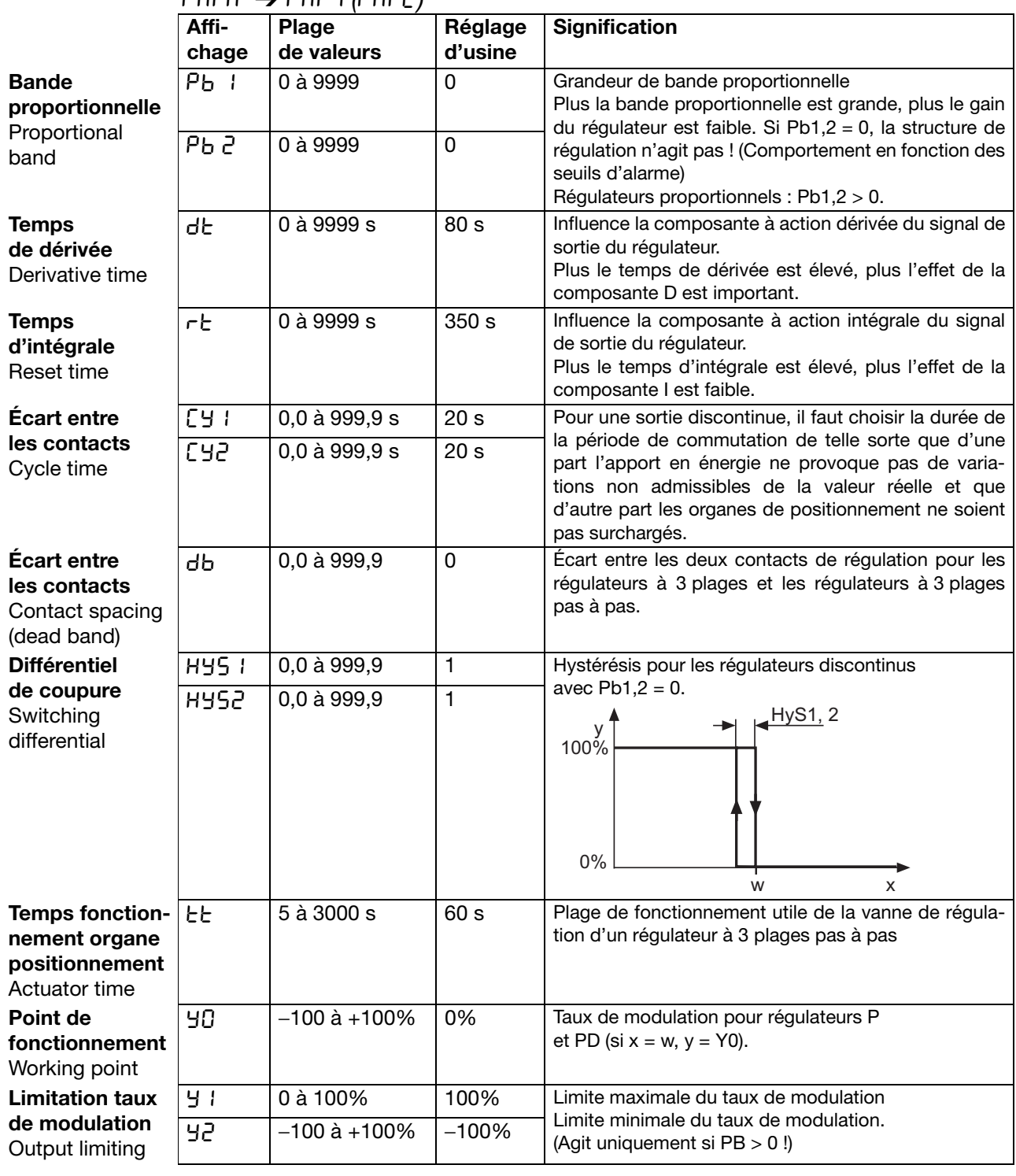

### PArA ➔ PAr1 *(*PAr2*)*

Les paramètres Pb2, Cy2, HyS2 se rapportent à la 2<sup>e</sup> sortie du régulateur à 3 plages. La décimale de certains paramètres dépend du réglage pour la décimale dans les afficheurs.

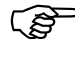

L'affichage des paramètres d'un appareil dépend du type de régulateur réglé.

v [Chapitre 8.2 "Régulateur "Cntr""](#page-44-0)

**Généralités** Les règles suivantes sont appliquées pour représenter les paramètres et les fonctions au niveau "Configuration" :

un paramètre n'est pas représenté ou ne peut pas être sélectionné si

- l'équipement de l'appareil ne dispose pas de la fonction liée à ce paramètre. Exemple : il n'est pas possible de configurer la sortie analogique 2 si la sortie analogique 2 n'existe pas sur l'appareil.
- HCertains paramètres ne peuvent être programmés qu'à l'aide du logiciel Setup. Dans ce cas, la colonne Symbole contient "(Setup)".

Le titre de chaque chapitre contient le symbole (qui apparaît sur l'afficheur) qui correspond au point du menu (par ex. 8.1 Entrées analogiques "InP").

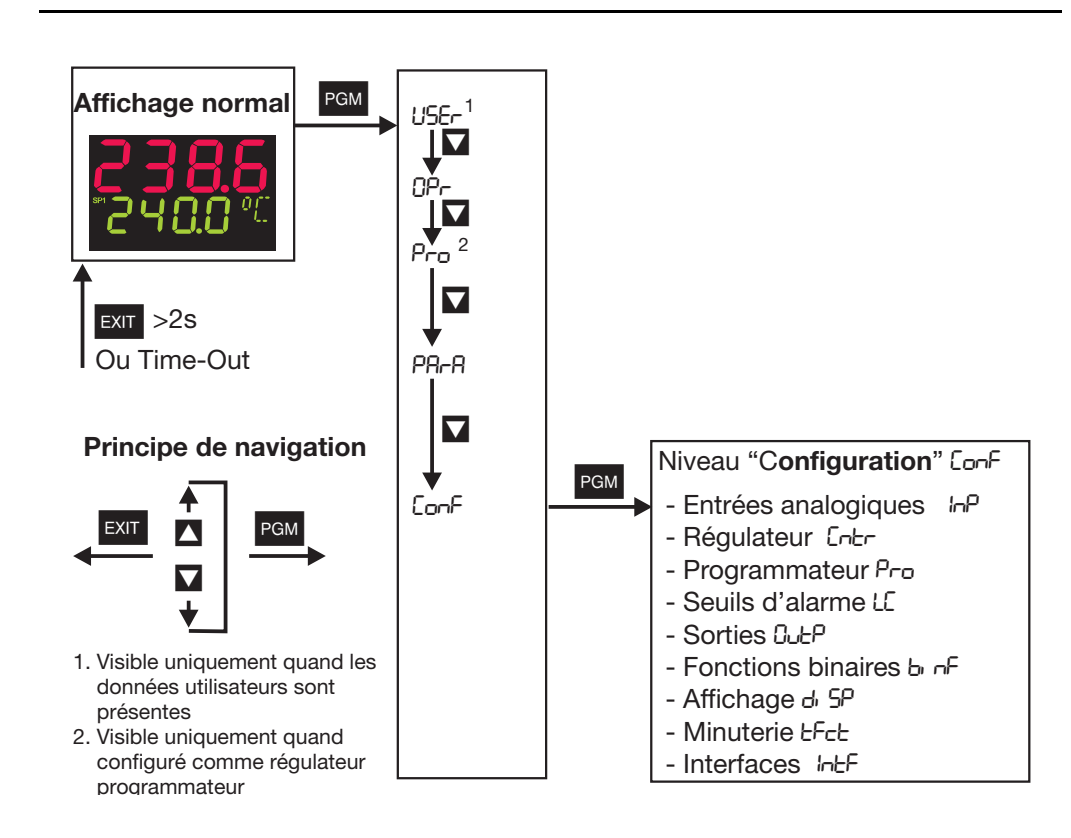

HIl est possible de verrouiller ce niveau.

 $\Rightarrow$  Chapitre 5.3 "Verrouillage des niveaux"

**Sélecteur analogique** Pour certains paramètres, il est possible de sélectionner une série de valeurs analogiques. Nous vous détaillons ci-dessous ces choix.

- 0 Sans fonction 21 Durée du programme écoulée en s
- 1 Entrée analogique 1 22 Durée du programme restante en s
- 2 Entrée analogique 2 23 Durée du segment écoulée en s
- 3 Valeur réelle 24 Durée du segment restante en s
- 4 Consigne actuelle 25 Durée écoulée de la minuterie 1 en s
- 5 Valeur de fin de la rampe 26 Durée écoulée de la minuterie 2 en s
- 6 Consigne du programme 27 Durée restante de la minuterie 1 en s
- 7 Mathématique 1 28 Durée restante de la minuterie 2 en s
- 8 Mathématique 2 29 Valeur de fin actuelle du segment
- 9 Consigne 1 30 Marqueur analogique (PROFIBUS)
- 10 Consigne 2 31 Réservé
- 11 Consigne 3 32 Réservé
- 12 Consigne 4 33 Réservé
- 13 Taux de modulation du régulateur
- 14 1ère sortie du régulateur
- 15 2<sup>e</sup> sortie du régulateur

#### **Définition des durées du programme :**

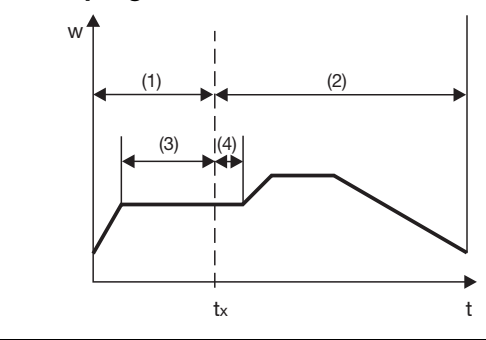

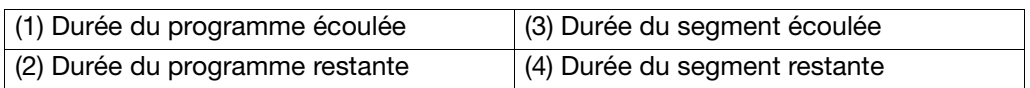

## <span id="page-40-0"></span>**8.1 Entrées analogiques "InP"**

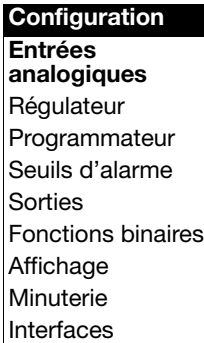

#### InP : Analog Input

Suivant son exécution, l'appareil dispose au maximum de deux entrées analogiques.

HL'homologation suivant EN 14597 n'est valable que pour le raccordement de sondes avec homologation DIN dans les plages de valeur limite indiquées.

 $\Rightarrow$  voir fiches techniques 90.1006 et 90.2006

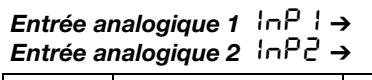

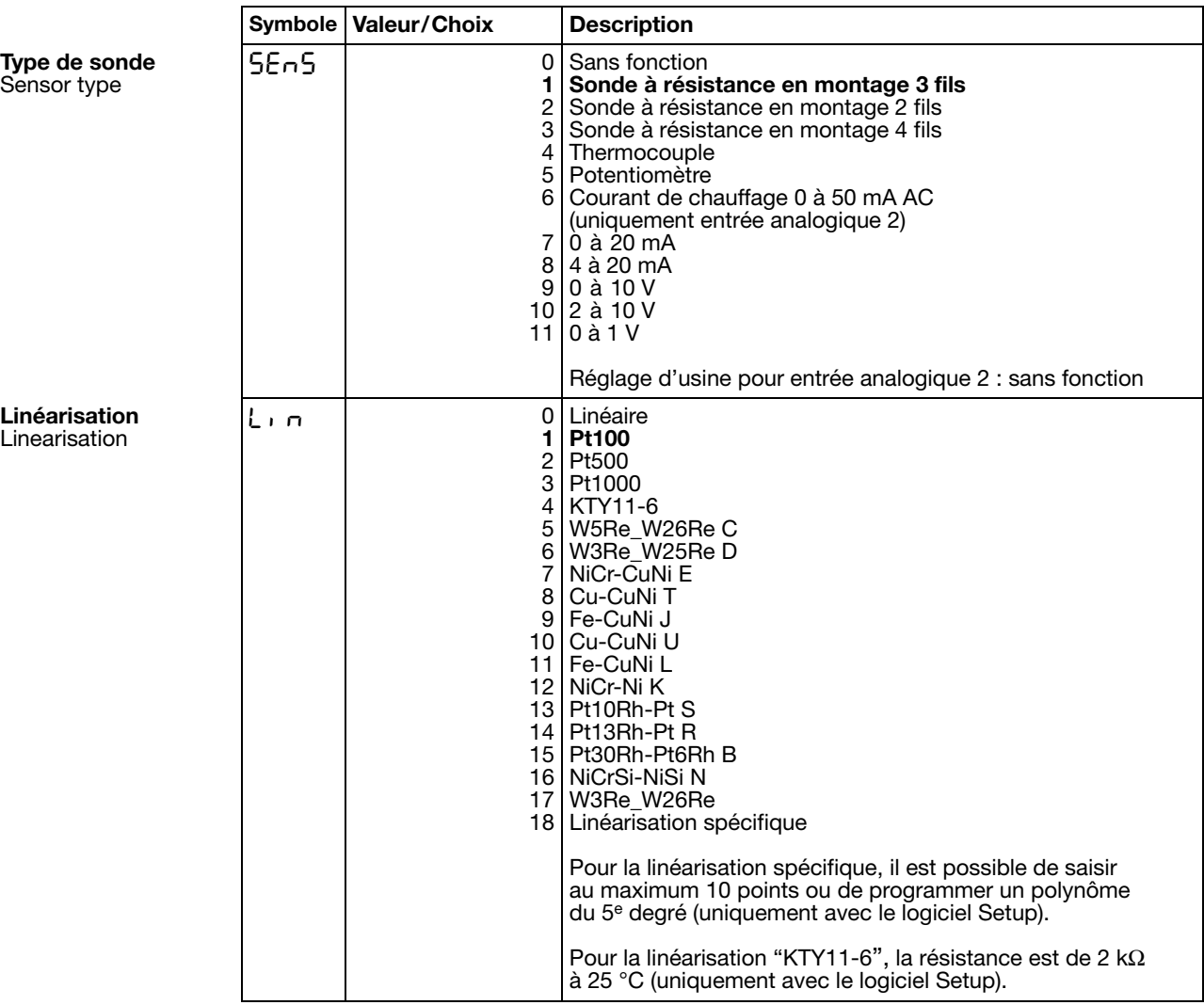

Les réglages d'usine sont représentés en **gras**.

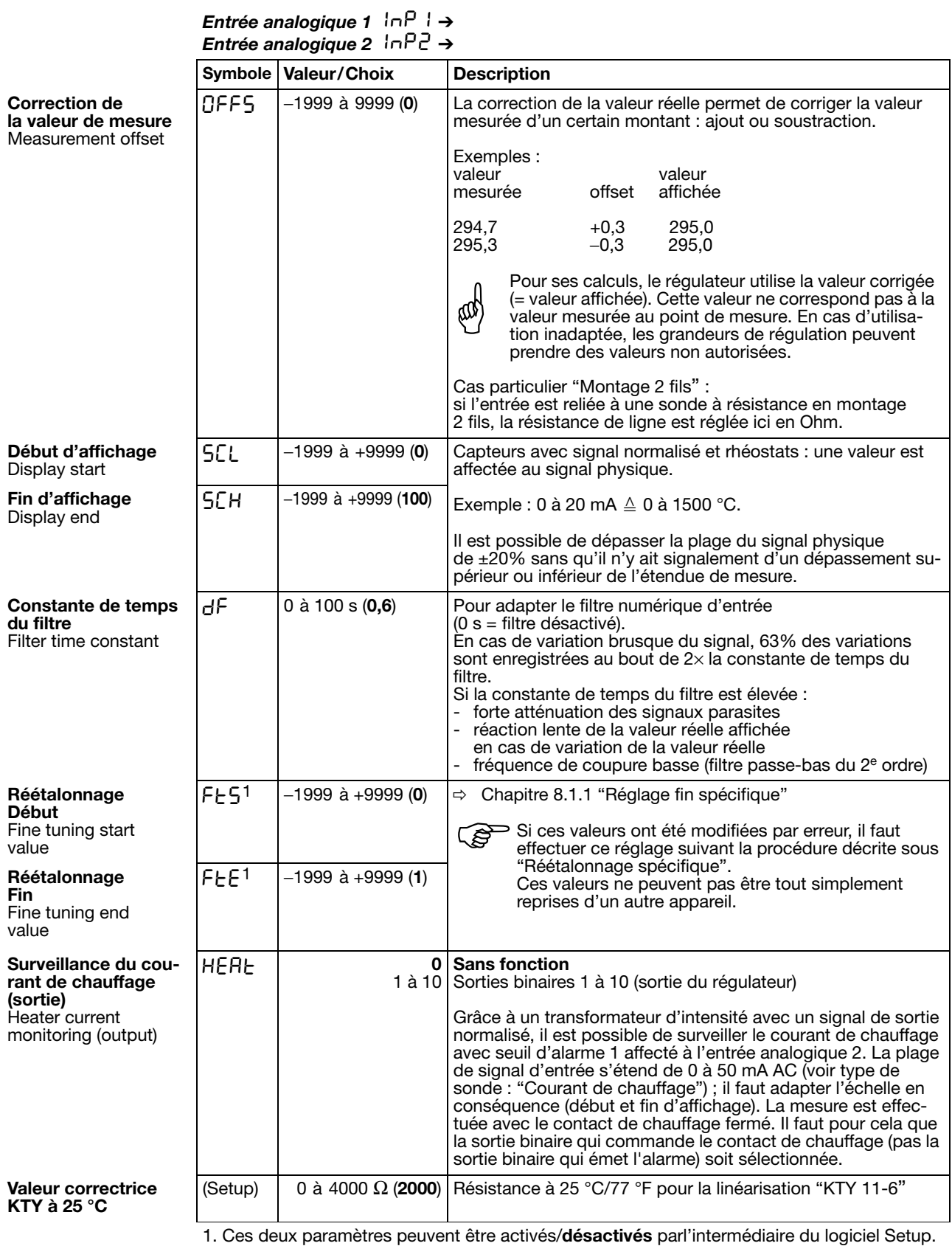

Les réglages d'usine sont représentés en **gras**.

|                                          | <b>Symbole</b> | Valeur/Choix | <b>Description</b>                                                                |
|------------------------------------------|----------------|--------------|-----------------------------------------------------------------------------------|
| Unité de température<br>Temperature unit | Uni E          | 0 l          | Degrés Celsius<br>Degrés Fahrenheit<br>Unité pour les valeurs de température      |
| Cadence<br>de scrutation<br>Cycle time   | <b>Cycl</b>    |              | $0150$ ms<br>1 I 90 ms<br>$21150 \text{ ms}$<br>$3 250$ ms                        |
| Fréquence<br>du secteur                  | (Setup)        |              | 50 Hz   Adaptation du convertisseur d'entrée<br>60 Hz   à la fréquence du secteur |

*Entrées analogiques (général)* ln le →

Les réglages d'usine sont représentés en **gras**.

### <span id="page-42-0"></span>**8.1.1 Réglage fin spécifique**

**Activer FtS et FtE à l'aide du logiciel Setup**

L'appareil n'affiche pas les deux paramètres en configuration d'usine ; ils doivent d'abord être activés

- Connecter l'appareil au PC et lancer le logiciel Setup
- \* Etablir la liaison avec l'appareil
- h Double cliquer sur *Paramètre non documenté*

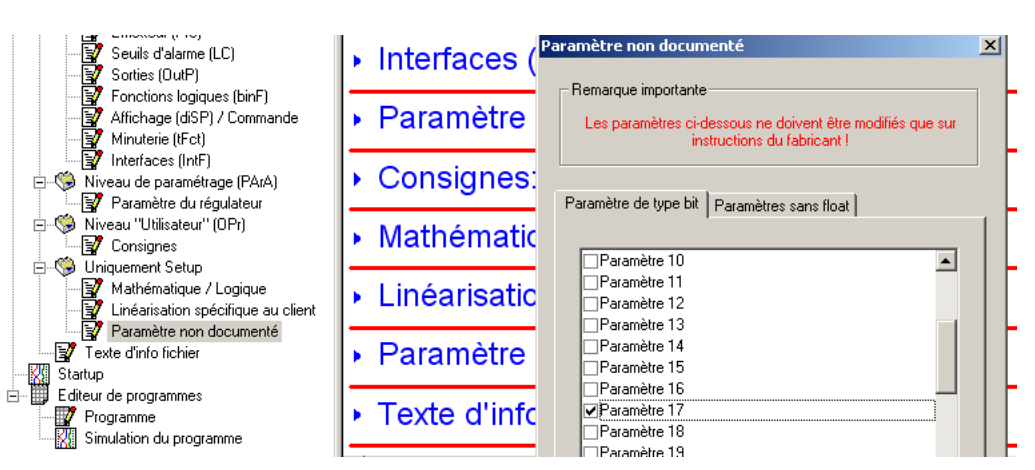

\* Cliquer à côté de *Paramètre 17* dans la liste déroulante (un crochet apparaît)

h Enregistrer fichier Setup et exécuter *Transfert de données* vers l'appareil

Les paramètres FtS et FtE apparaissent maintenant au niveau "Configuration".

**Principe** Le réglage fin spécifique permet de corriger les valeurs affichées par l'appareil. Ainsi il peut être utile par exemple pour valider une installation lorsque les valeurs affichées ne correspondent plus aux valeurs réelles.

> Avec un instrument de mesure de référence, on effectue deux mesures aussi loin que possible l'une de l'autre (valeur de début, valeur de fin). Il faut également que les conditions de mesure soient stables. Sur l'appareil à régler, on saisit la valeur de début (FtS) ainsi que la valeur de fin (FtE) déterminées avec l'instrument de référence.

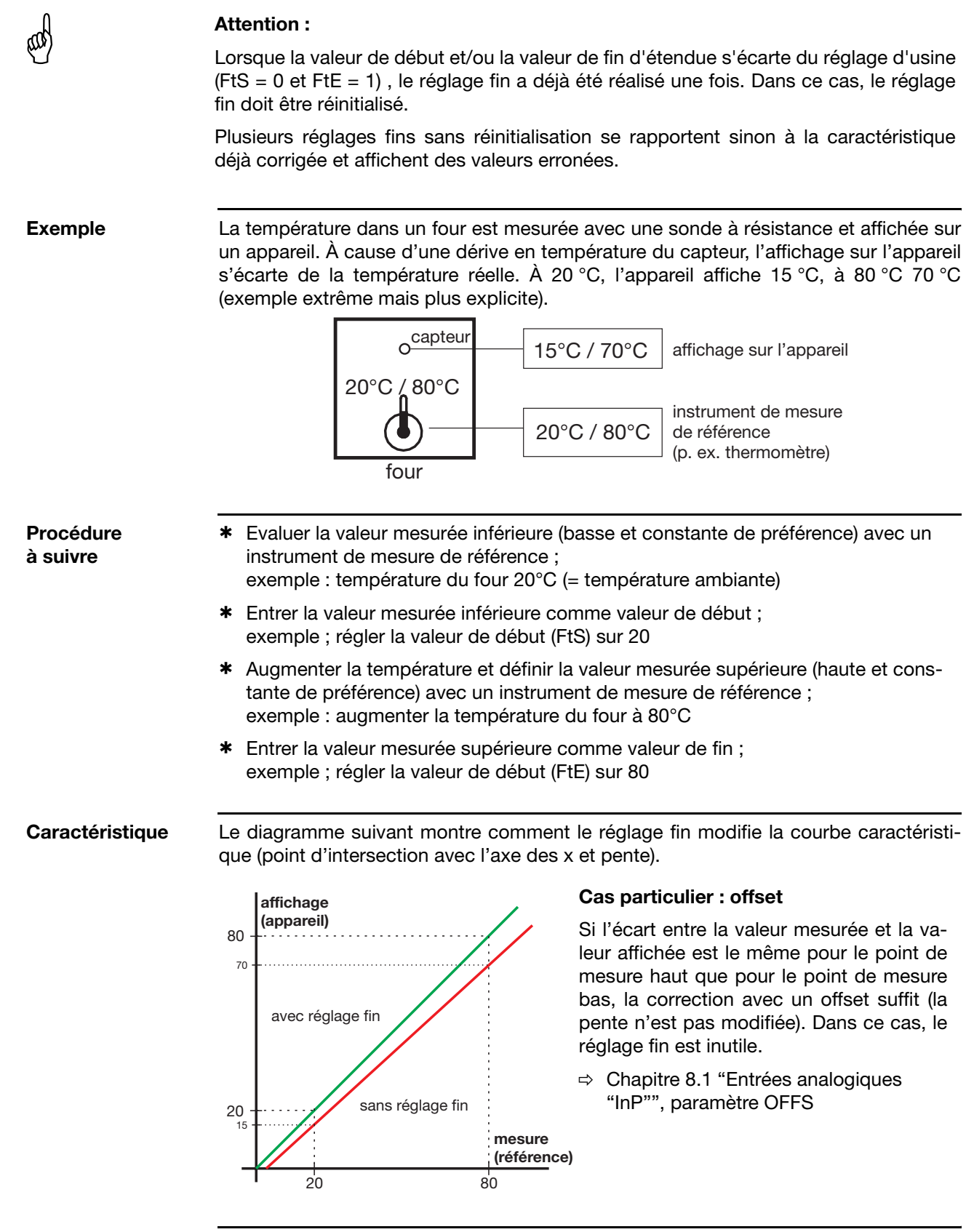

#### **Réinitialiser le réglage fin**

Pour annuler le réglage fin, il faut entrer la même valeur pour la valeur de début (FtS) et la valeur de fin (FtE) (par ex. régler les deux paramètres sur 0). L'appareil repasse automatiquement la valeur de début à 0 et la valeur de fin à 1 (réglage d'usine).

### <span id="page-44-1"></span><span id="page-44-0"></span>**8.2 Régulateur "Cntr"**

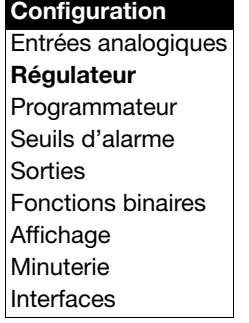

#### Cntr : Controller

On règle ici le type de régulateur et les grandeurs d'entrée du régulateur, les limites de la consigne, les conditions pour le mode manuel et les préréglages pour l'autooptimisation.

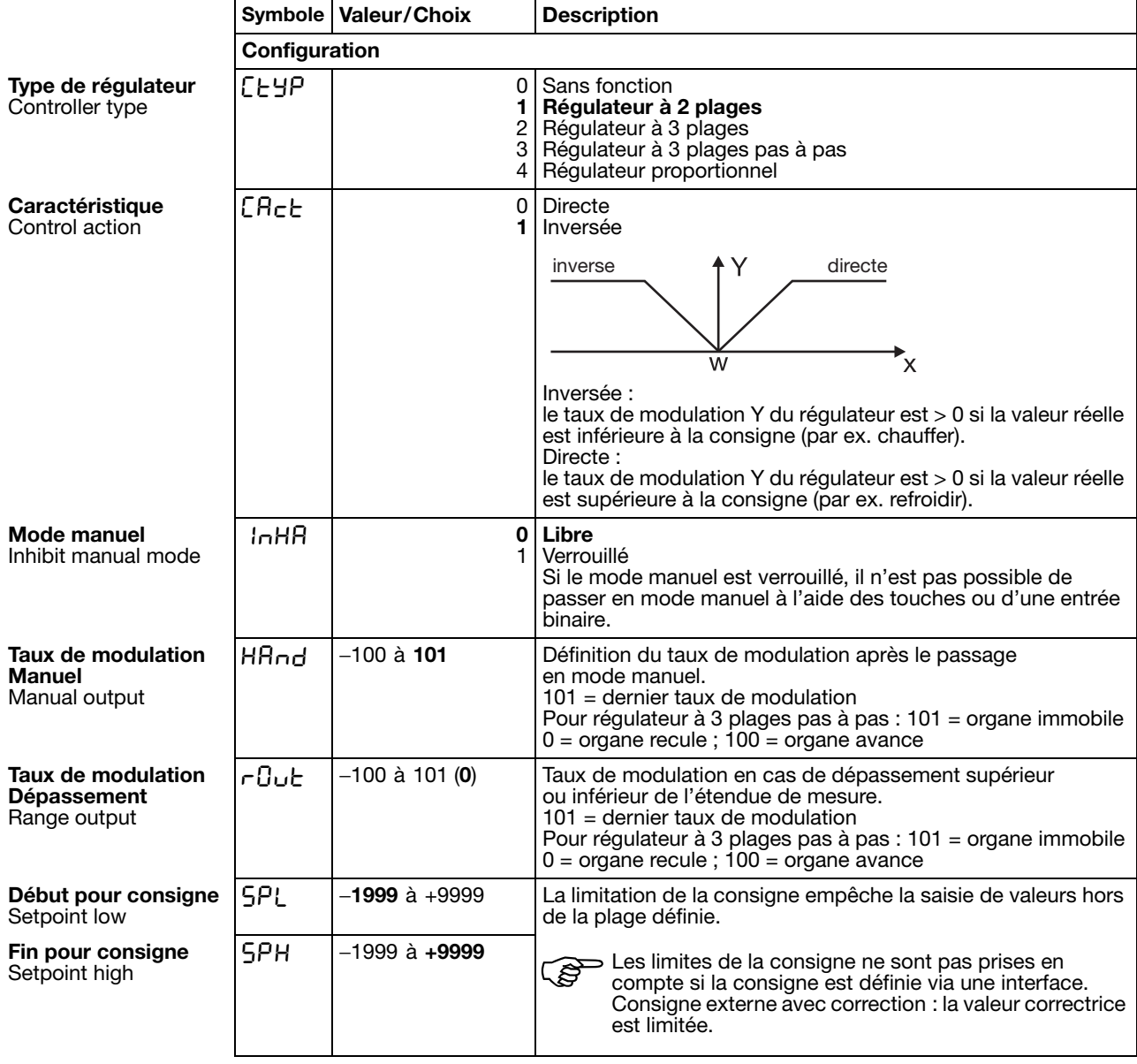

Les réglages d'usine sont représentés en **gras**.

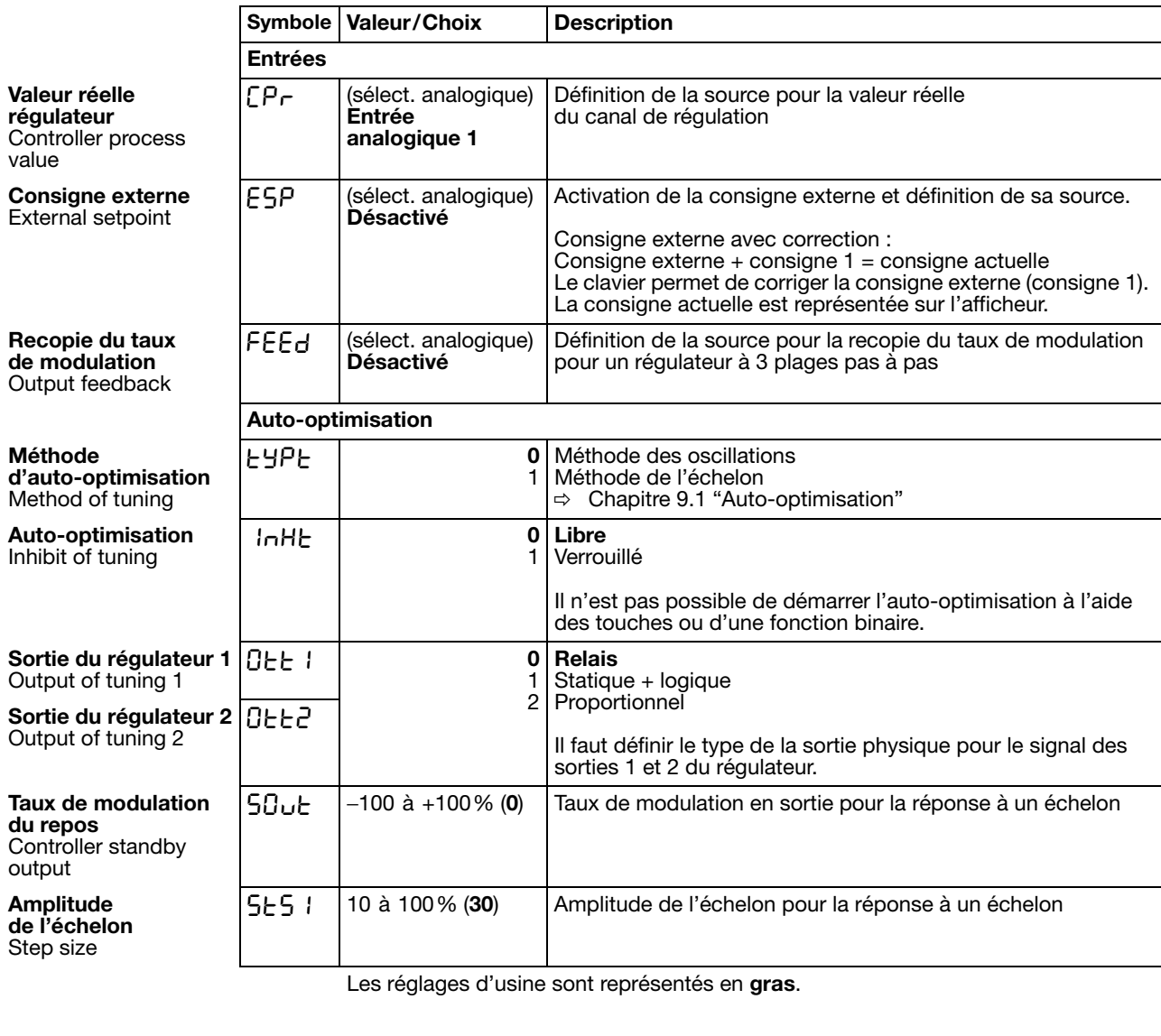

#### **Sélecteur analogique**

- 
- 
- 
- 
- 
- 
- 
- 
- 
- 
- 
- 
- 
- 13 Taux de modulation du régulateur
- 14 1ère sortie du régulateur
- 15 2<sup>e</sup> sortie du régulateur
- 0 Sans fonction 21 Durée du programme écoulée en s
- 1 Entrée analogique 1 22 Durée du programme restante en s
- 2 Entrée analogique 2 23 Durée du segment écoulée en s
- 3 Valeur réelle 24 Durée du segment restante en s
- 4 Consigne actuelle 25 Durée écoulée de la minuterie 1 en s
- 5 Valeur de fin de la rampe 26 Durée écoulée de la minuterie 2 en s
- 6 Consigne du programme 27 Durée restante de la minuterie 1 en s
- 7 Mathématique 1 28 Durée restante de la minuterie 2 en s
- 8 Mathématique 2 29 Valeur de fin actuelle du segment
- 9 Consigne 1 30 Marqueur analogique (PROFIBUS)
- 10 Consigne 2 31 Réservé
- 11 Consigne 3 32 Réservé
- 12 Consigne 4 33 Réservé

### **8.3 Programmateur "Pro"**

#### **Configuration** Entrées analogiques Régulateur **Programmateur** Seuils d'alarme **Sorties** Fonctions binaires Affichage Minuterie Interfaces

#### Pro : (Program) Generator

On définit ici la fonction de base de l'appareil. L'appareil peut être utilisé comme régulateur à valeur fixe avec ou sans fonction Rampe (ou rampe de démarrage pour canaux chauffants), régulateur à programme ou programmateur.

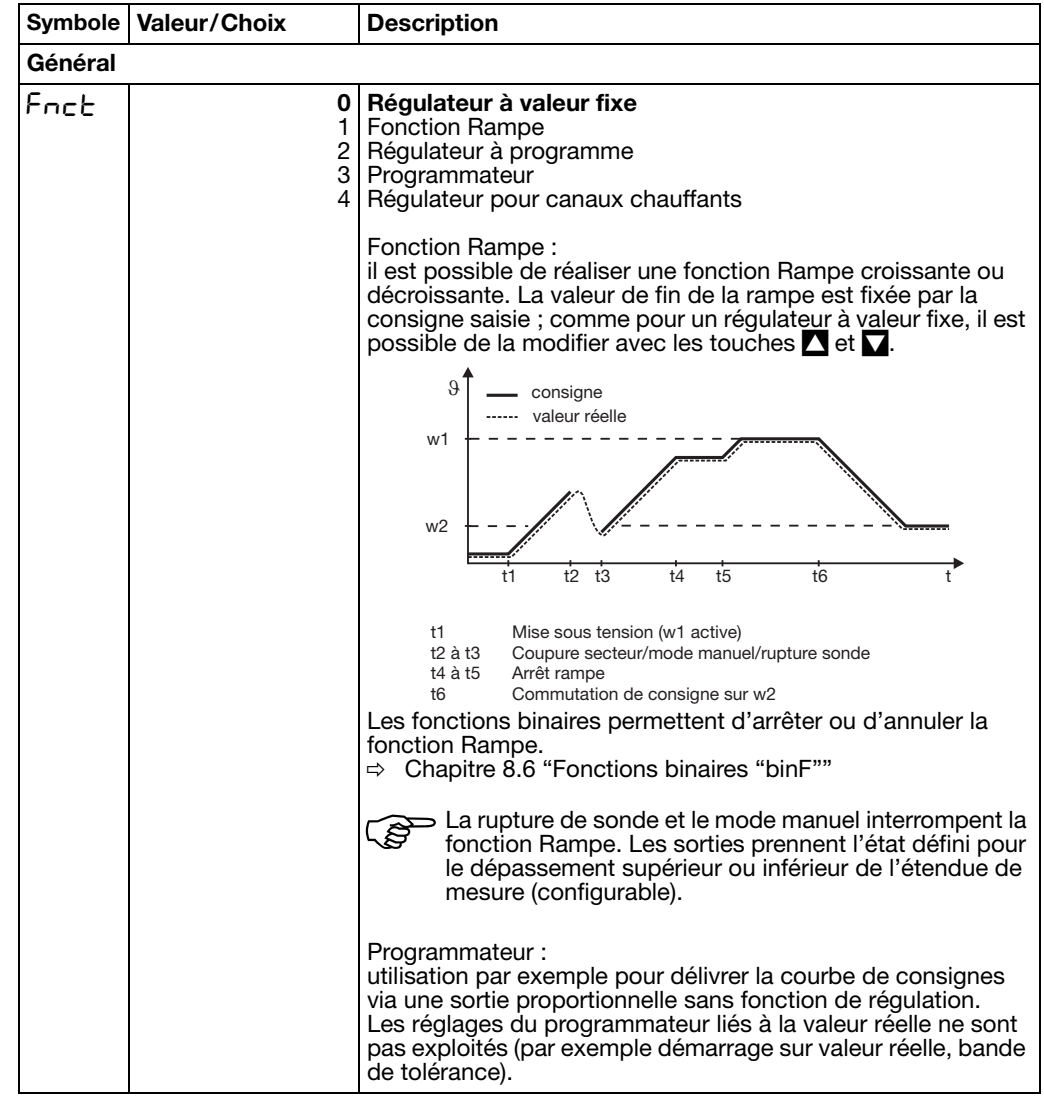

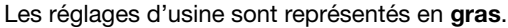

Function

**Fonction**

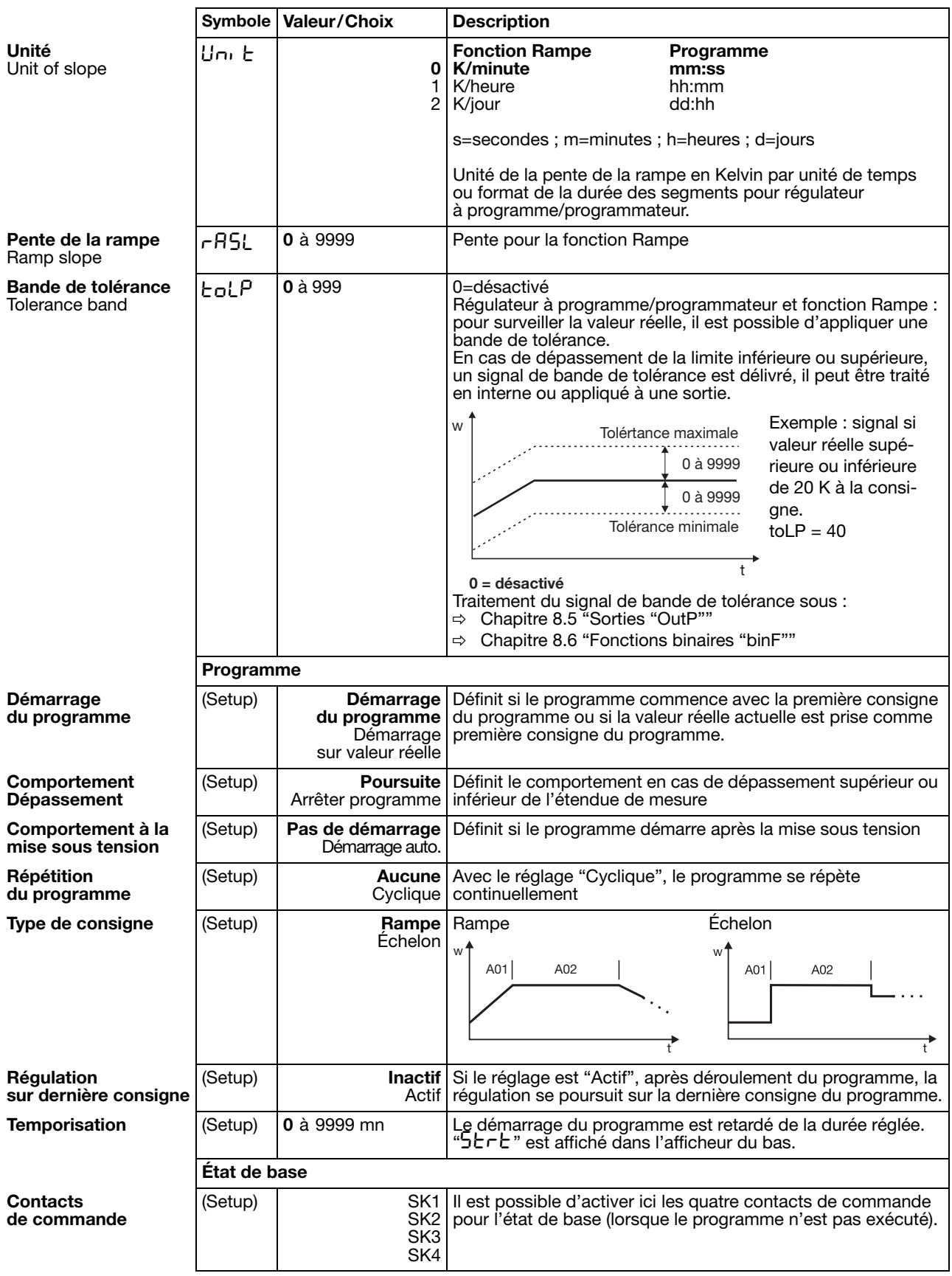

Les réglages d'usine sont représentés en **gras**.

**Régulateur pour canaux chauffants**

La rampe de démarrage pour canaux chauffants sert à ménager les cartouches chauffantes en céramique par exemple. Pendant la phase de démarrage  $(t_0 \text{ à } t_2)$ , l'humidité peut s'échapper lentement des cartouches chauffantes hygroscopiques, ce qui évite de leur endommagement.

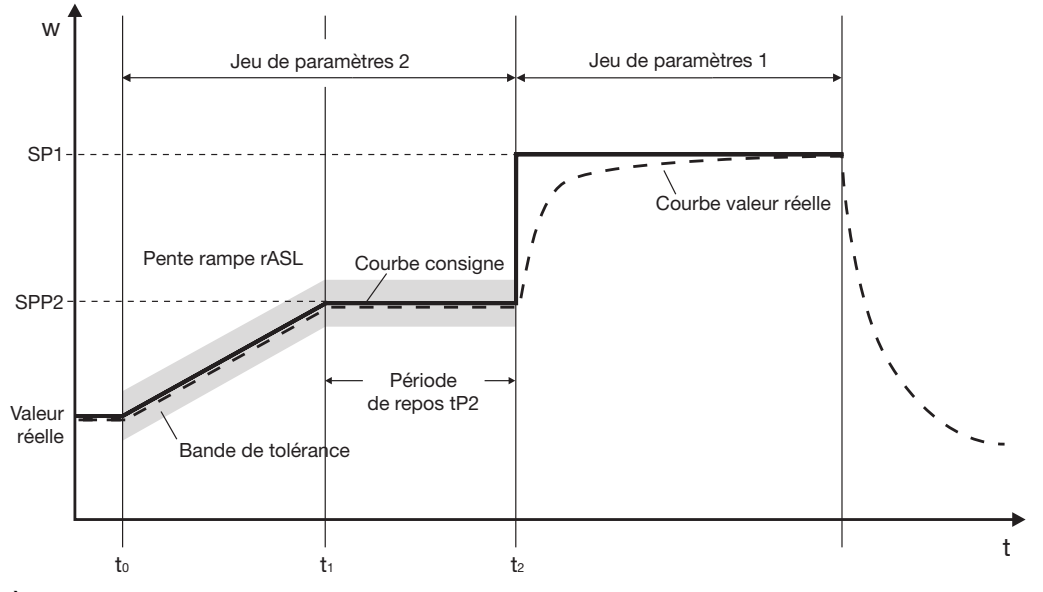

À l'instant t<sub>0</sub>, la valeur réelle actuelle est prise comme valeur de départ de la rampe. Pendant l'intervalle de temps  $t_0$  à  $t_1$ , la consigne d'arrêt SPP2 est atteinte avec la pente de rampe programmée rASL. Dans cet intervalle, la consigne de la rampe augmente linéairement. Il s'ensuit une période de repos programmable tP2  $(t_1 \land t_2)$  après laquelle la régulation est effectuée sur la consigne actuelle (réglage d'usine : consigne 1 (SP1)).

La fonction Canaux chauffants est réalisée via le logiciel Setup avec les réglages de la fonction Rampe et le programme.

Réglages importants :

*Setup/Programmateur/Général*

- Pente de la rampe rASL avec unité de temps
- Bande de tolérance (en option)

*Setup/Programmateur/Programme*

- Configurer le démarrage du programme sur "Démarrage sur valeur réelle"
- Définir le comportement à la mise sous tension ; la rampe de démarrage démarre soit automatiquement à la mise sous tension, soit par pression de la touche  $\blacksquare$

*Setup/Niveau Paramétrage/Régulateur-Paramètre*

- Limites du taux de modulation pour jeux de paramètres 1 et 2 (en option)

*Setup/Éditeur de programme/Programme*

- Régler le jeu de paramètres 2 pour le segment 1 (la consigne et la durée du segment ne sont pas prises en considération)
- Configurer le segment 2 avec consigne=consigne de d'arrêt SPP2, durée=temps de repos P2 et le jeu de paramètres 2

*Setup/Affichage - Commande/ Données utilisateur*

Les paramètres importants peuvent être stockés dans les données de l'utilisateur (niveau Utilisateur) (en option)

### **8.4 Seuils d'alarme "LC"**

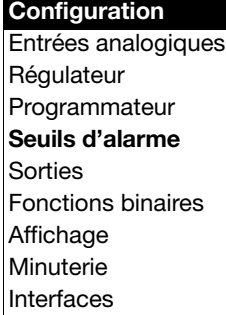

#### LC : Limit Comparator

Les seuils d'alarme (comparateurs, contacts par valeur limite) permettent de surveiller une grandeur d'entrée (valeur réelle pour seuil d'alarme) en fonction d'une valeur limite fixe ou d'une autre grandeur (consigne pour seuil d'alarme). En cas de dépassement de la valeur limite, un signal est délivré ou une fonction interne au régulateur est activée.

On dispose de 4 seuils d'alarme.

#### **Fonctions des seuils d'alarme**

Les seuils d'alarme peuvent avoir différentes fonctions de coupure. Seul le logiciel Setup permet de régler les fonctions à hystérésis "Asymétrique gauche" et "Asymétrique droite". La fonction à hystérésis standard est "Symétrique".

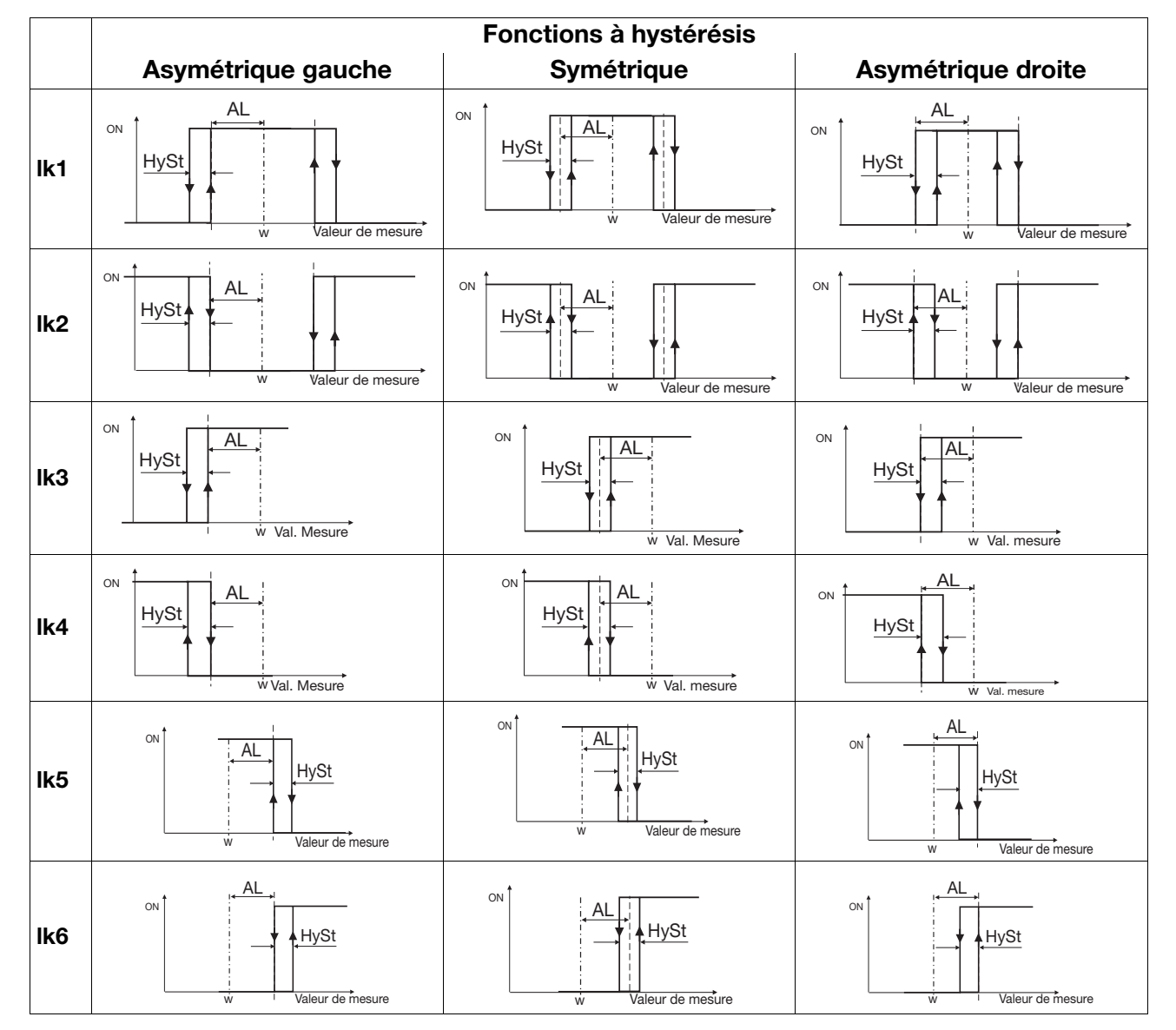

**Fonctions à hystérésis** Asymétrique gauche  $\parallel$  Symétrique  $\parallel$  Asymétrique droite **lk7 lk8** ∣ Val. Mesure<br>**AL** ON HySt AL ON Val. Mesure HySt AL ON Val. Mesure HySt AL Val. Mesure ON **HySt** AL Val. Mesure ON HySt AL ON Val. Mesure HySt

Avec les fonctions de seuil d'alarme lk7 et lk8, la valeur de mesure réglée est surveillée en fonction d'une valeur fixe AL.

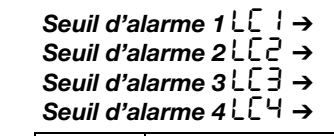

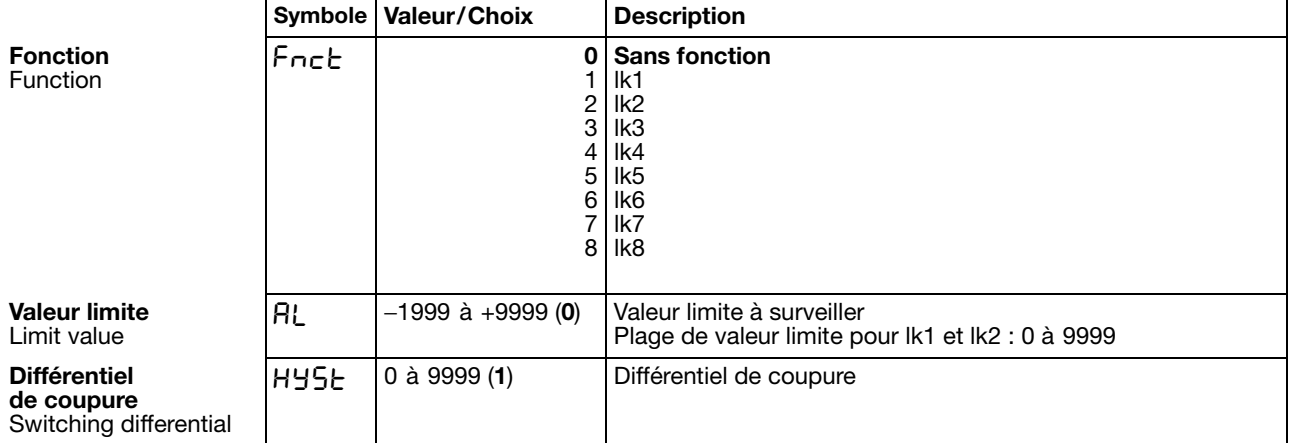

Les réglages d'usine sont représentés en **gras**.

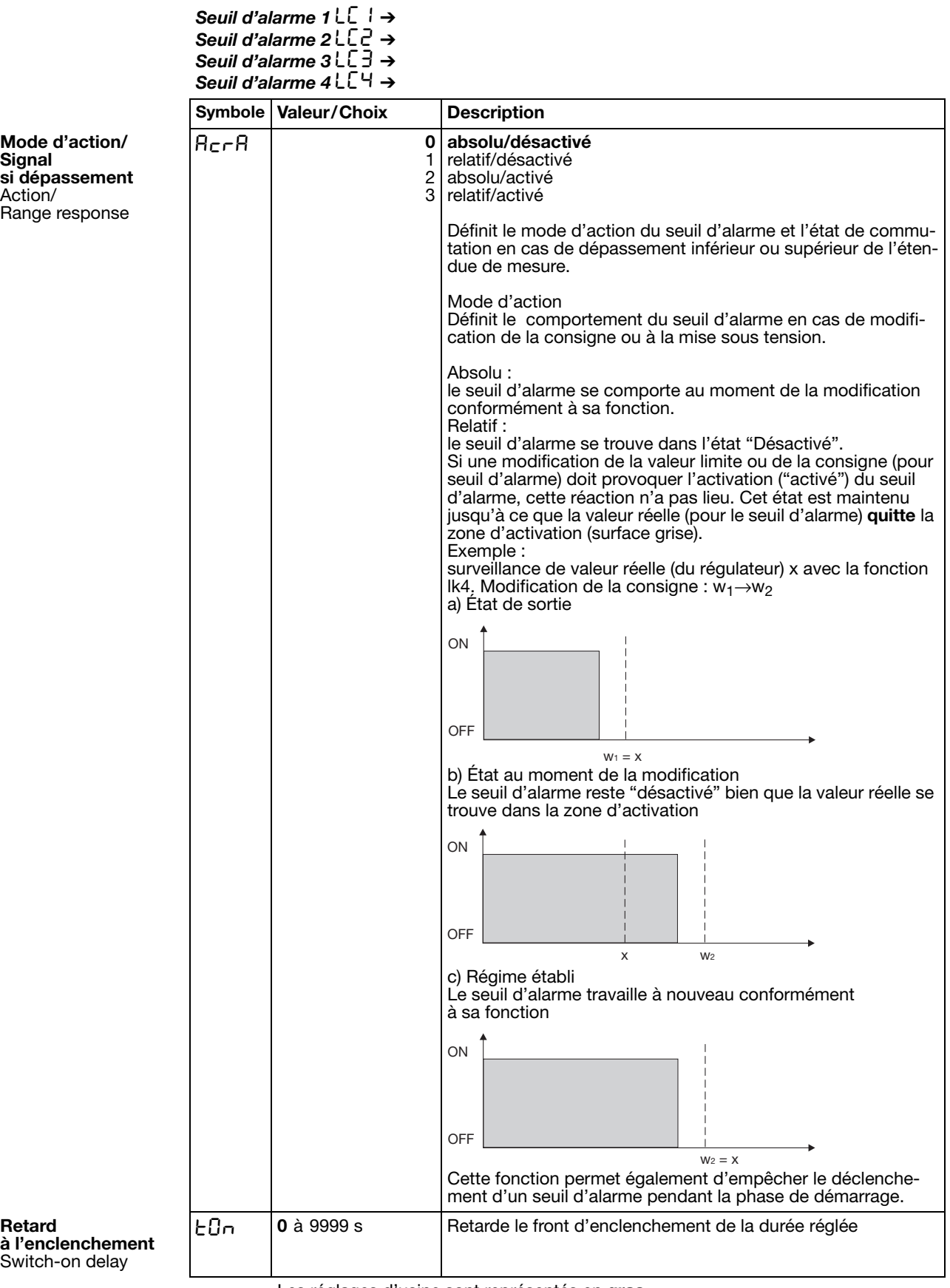

Les réglages d'usine sont représentés en **gras**.

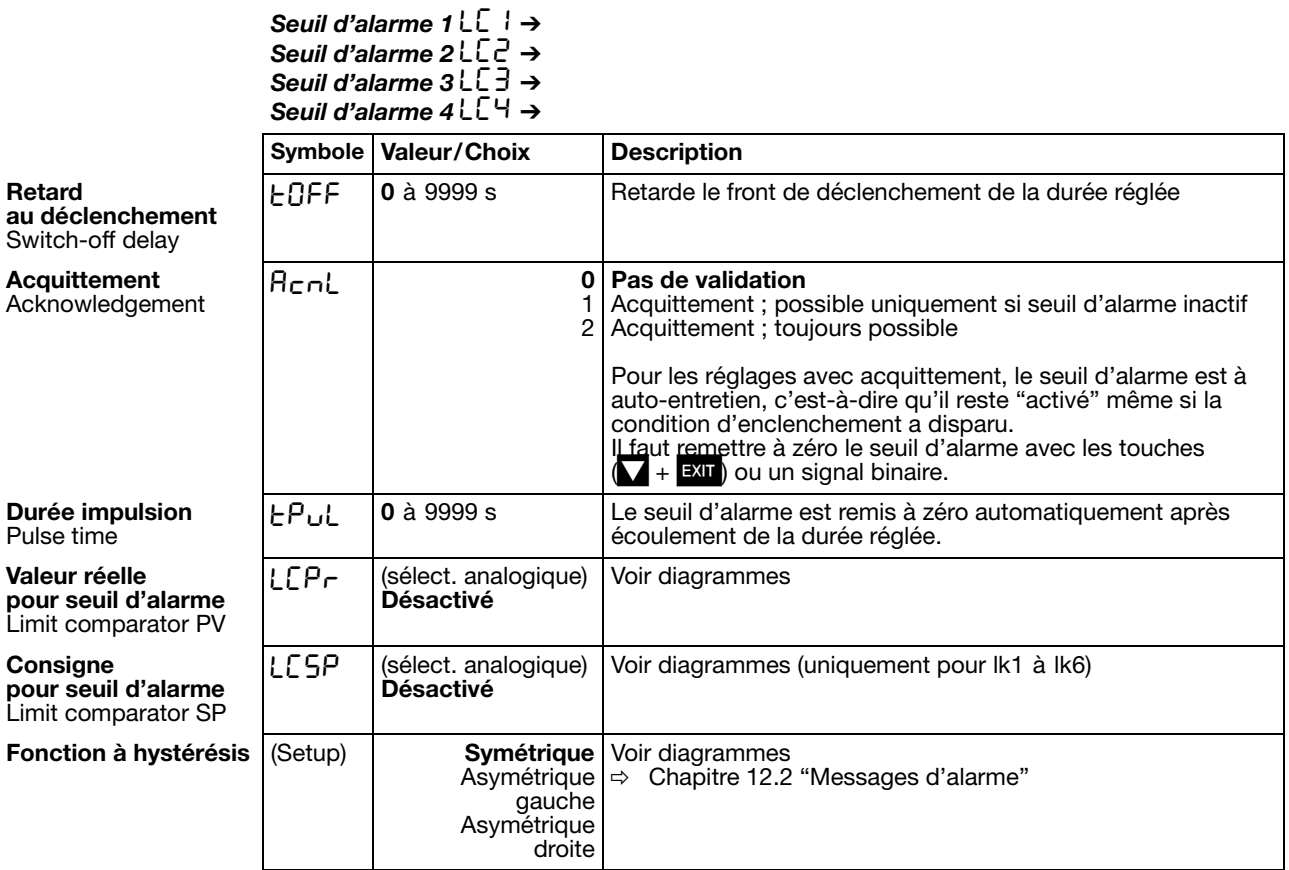

Les réglages d'usine sont représentés en **gras**.

#### **Sélecteur analogique**

- 
- 
- 
- 
- 
- 
- 
- 
- 
- 10 Consigne 2 31 Réservé<br>
11 Consigne 3 32 Réservé
- 11 Consigne 3 32 Réservé<br>12 Consigne 4 33 Réservé 12 Consigne 4
- 13 Taux de modulation du régulateur
- 14 1<sup>ère</sup> sortie du régulateur
- 15 2<sup>e</sup> sortie du régulateur
- 0 Sans fonction 21 Durée du programme écoulée en s
- 1 Entrée analogique 1 22 Durée du programme restante en s
	-
- 2 Entrée analogique 2 23 Durée du segment écoulée en s<br>24 Durée du segment restante en s 3 Valeur réelle 24 Durée du segment restante en s
- 4 Consigne actuelle 25 Durée écoulée de la minuterie 1 en s
- 5 Valeur de fin de la rampe 26 Durée écoulée de la minuterie 2 en s
- 6 Consigne du programme 27 Durée restante de la minuterie 1 en s
- 7 Mathématique 1 28 Durée restante de la minuterie 2 en s
- 8 Mathématique 2 29 Valeur de fin actuelle du segment
- 9 Consigne 1 30 Marqueur analogique (Profibus)
	-
	-
	-
	-

### <span id="page-53-0"></span>**8.5 Sorties "OutP"**

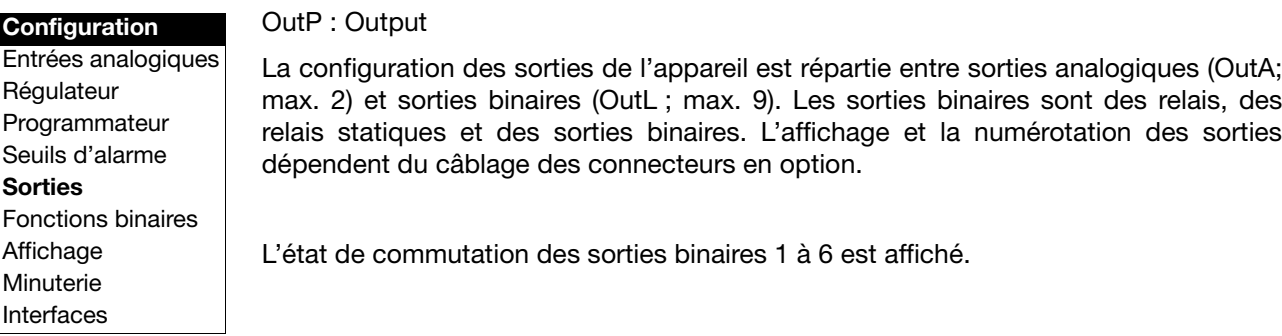

**Numérotation des sorties**

Standard pour toutes les exécutions de l'appareil : Sortie (binaire)  $1 =$  Relais Sortie (binaire)  $2 =$  Relais Sortie (binaire) 3 = Sortie logique Sortie (binaire) 4 = Sortie logique

Suite de la numérotation pour les connecteurs en option :

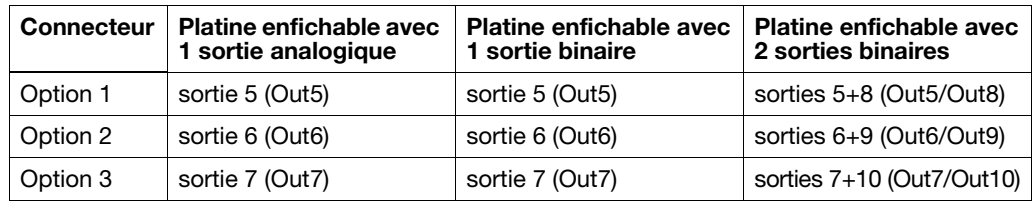

### **Sorties binaires OutL**

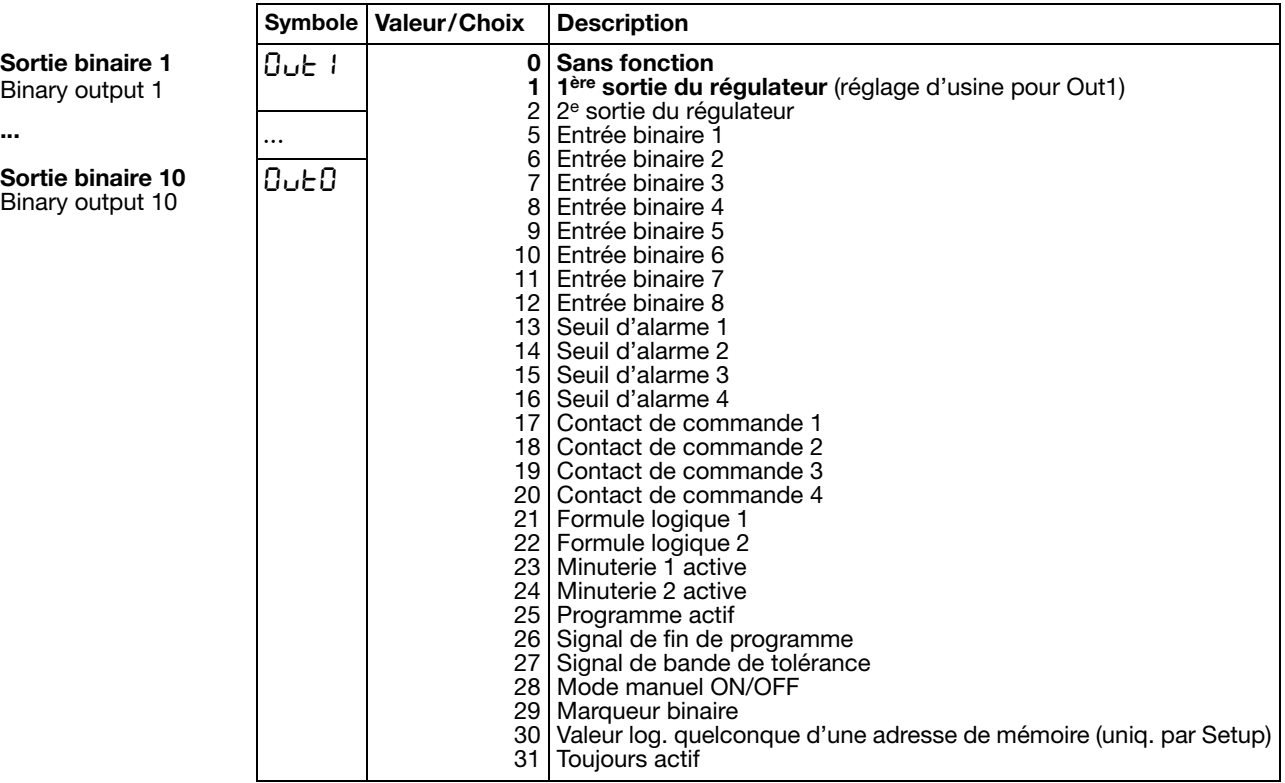

Les réglages d'usine sont représentés en **gras**.

**Sortie binaire 1** Binary output 1

**Sortie binaire 10** Binary output 10

#### *Sorties analogiques*  $0u$ <sub>c</sub>H<sub>→</sub> *Sortie 5*  $0u$ <sub>c</sub>H<sub>2</sub> → *Sortie 6* 0ut6 ➔

**Sortie 7 0ut7→** 

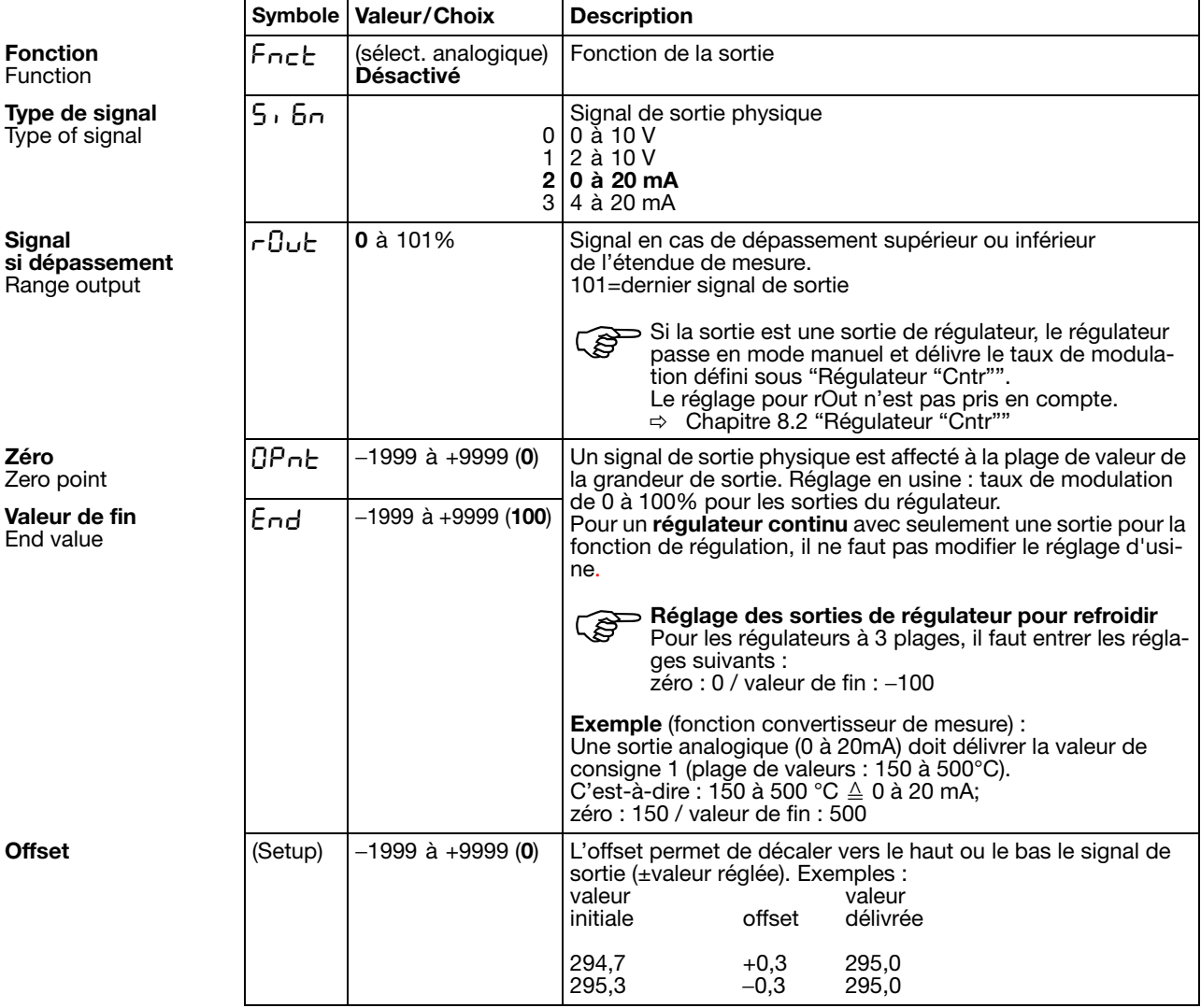

Les réglages d'usine sont représentés en **gras**.

#### **Sélecteur analogique**

**Type de** 

**Signal** 

**Zéro**

- -
	-
	-
	-
	-
	-
	-
	-
	-
	- 10 Consigne 2 31 Réservé
	- 11 Consigne 3 32 Réservé
	- 12 Consigne 4 33 Réservé
	- 13 Taux de modulation du régulateur
	- 14 1ère sortie du régulateur
	- 15 2<sup>e</sup> sortie du régulateur
- 0 Sans fonction 21 Durée du programme écoulée en s
- 1 Entrée analogique 1 22 Durée du programme restante en s
- 2 Entrée analogique 2 23 Durée du segment écoulée en s
- 3 Valeur réelle 24 Durée du segment restante en s
- 4 Consigne actuelle 25 Durée écoulée de la minuterie 1 en s
- 5 Valeur de fin de la rampe 26 Durée écoulée de la minuterie 2 en s
- 6 Consigne du programme 27 Durée restante de la minuterie 1 en s
- 7 Mathématique 1 28 Durée restante de la minuterie 2 en s
- 8 Mathématique 2 29 Valeur de fin actuelle du segment
- 9 Consigne 1 30 Marqueur analogique (PROFIBUS)
	-
	-
	-

### <span id="page-55-1"></span><span id="page-55-0"></span>**8.6 Fonctions binaires "binF"**

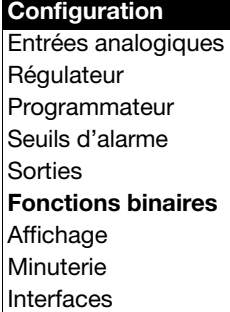

#### **Comportement**

binF : Binary Function

Ici on affecte les signaux binaires des entrées binaires et des seuils d'alarme à des fonctions.

De plus, pour un régulateur à programme/programmateur, on définit les fonctions des contacts de commande, du signal de bande de tolérance et du signal de fin de programme.

Pour un régulateur à valeur fixe, il est possible d'affecter des fonctions aux signaux de fin de rampe.

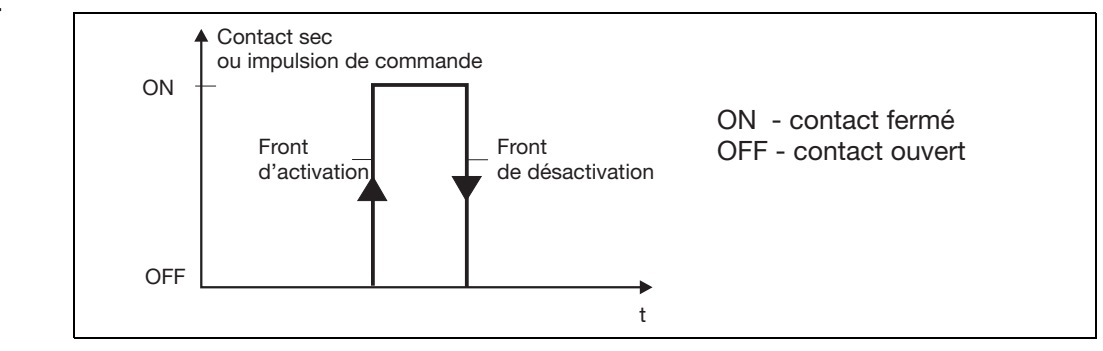

Les fonctions sont divisées en deux groupes :

**Fonctions déclenchés par des fronts** La fonction binaire réagit sur des fronts d'activation.

Les fonctions suivantes sont déclenchées par des fronts :

- démarrage/arrêt de l'auto-optimisation
- acquittement des seuils d'alarme
- démarrage, annulation du programme
- démarrage minuterie
- changement de segment

**Fonctions commandées par des états**

La fonction binaire réagit sur des états (activé ou désactivé).

- toutes les autres fonctions

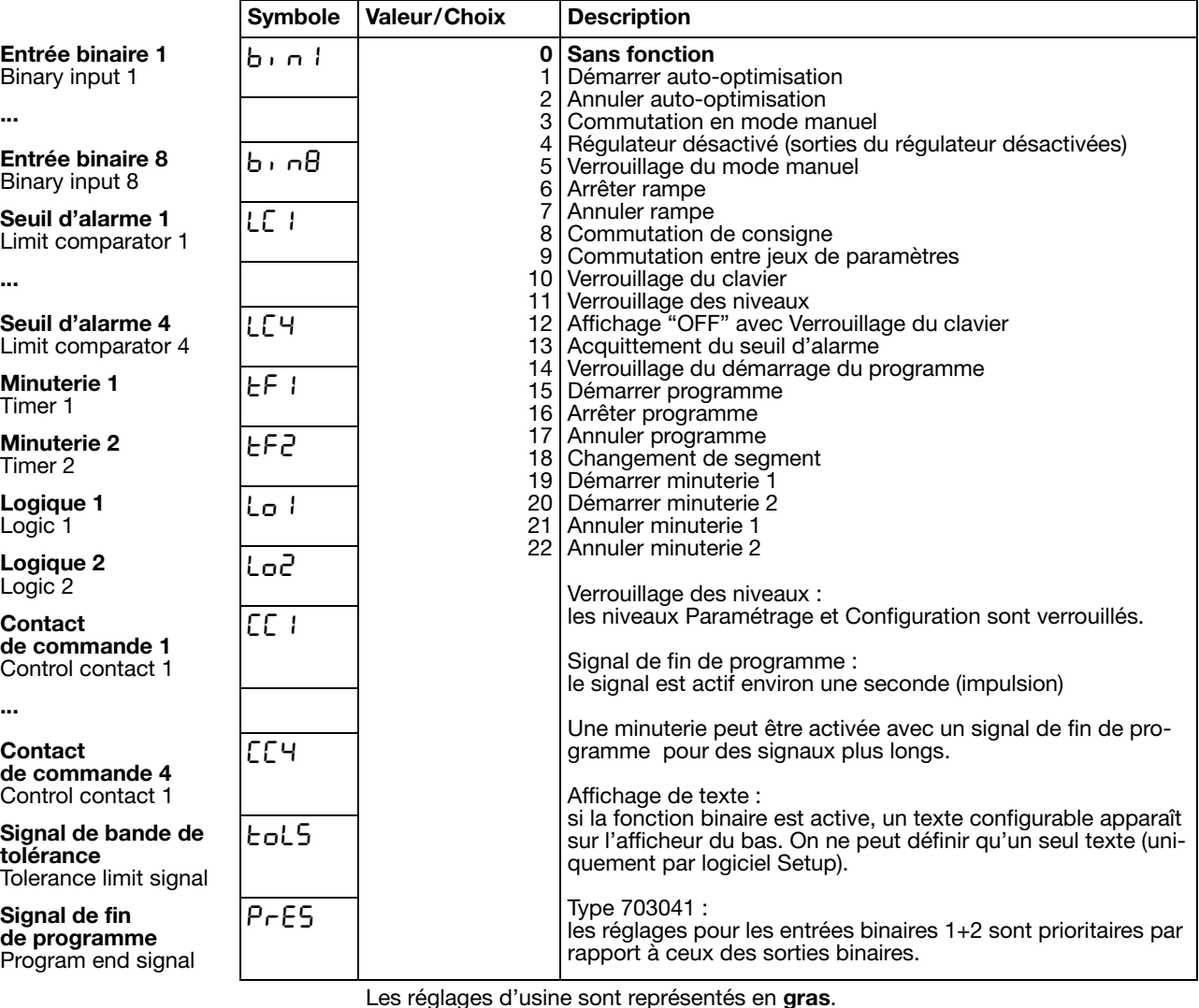

**Commutation de consigne et commutation entre jeux de paramètres**

Une fonction binaire permet de commuter entre la consigne 1 et la consigne 2, ou entre le jeu de paramètres 1 et le jeu de paramètres 2.

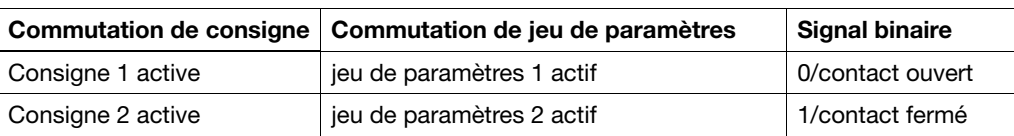

Pour commuter entre les quatre consignes possibles, il faut configurer deux fonctions binaires sur "Commutation de consigne". Les états des deux fonctions binaires sont appelés Z1 et Z2 et commutent les consignes en fonction du tableau suivant :

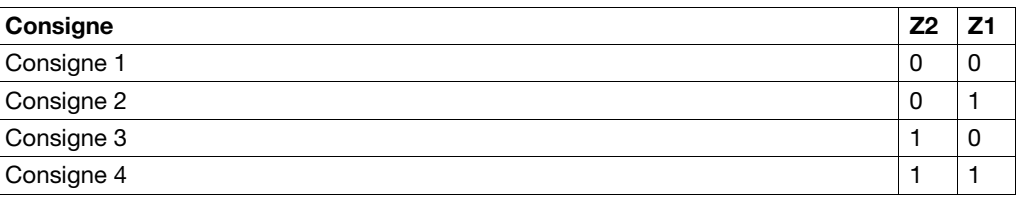

 $0 = \text{contact}$  ouvert / OFF  $1 = \text{contact}$  fermé / ON

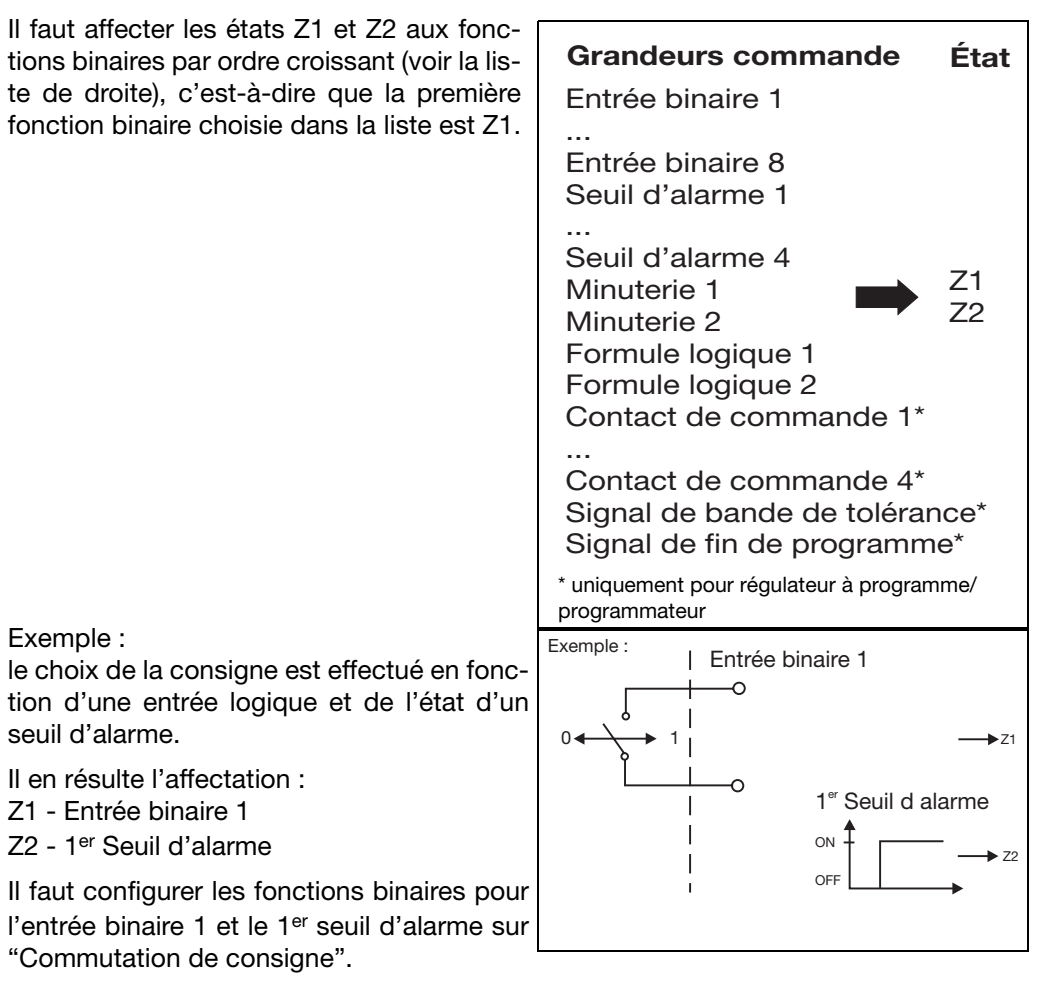

Pour d'autres configuration, le schéma est le suivant :

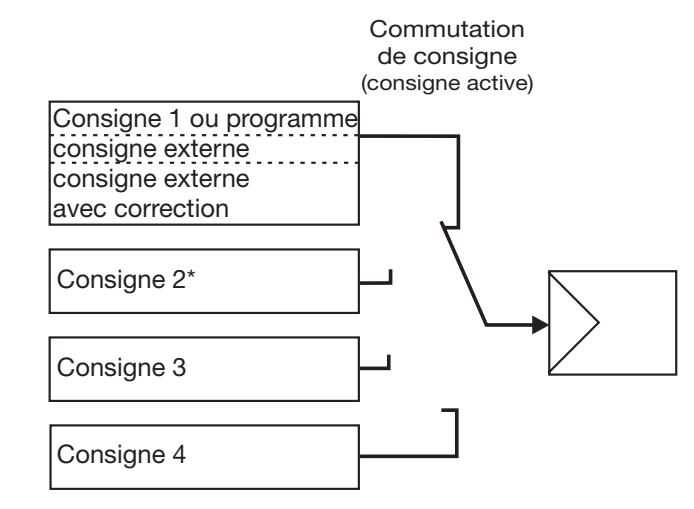

\* Exception : configuration d'un régulateur à programme avec consigne externe, avec ou sans correction. La consigne 2 est la consigne pour le programme.

**Autres fonctions via le logiciel Setup**

Le logiciel Setup permet de combiner plusieurs fonctions binaires. De plus, il est possible d'utiliser une fonction binaire "Affichage de texte", ce qui permet d'afficher une combinaison de lettres dans l'afficheur du bas.

## <span id="page-58-0"></span>**8.7 Affichage "diSP"**

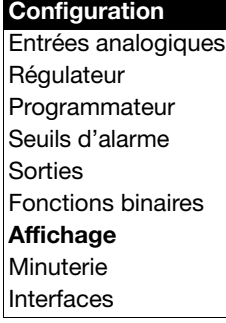

#### diSP : Display

Il est possible d'adapter les valeurs affichées aux exigences.

En outre on configure ici le *time out* et le verrouillage des niveaux.

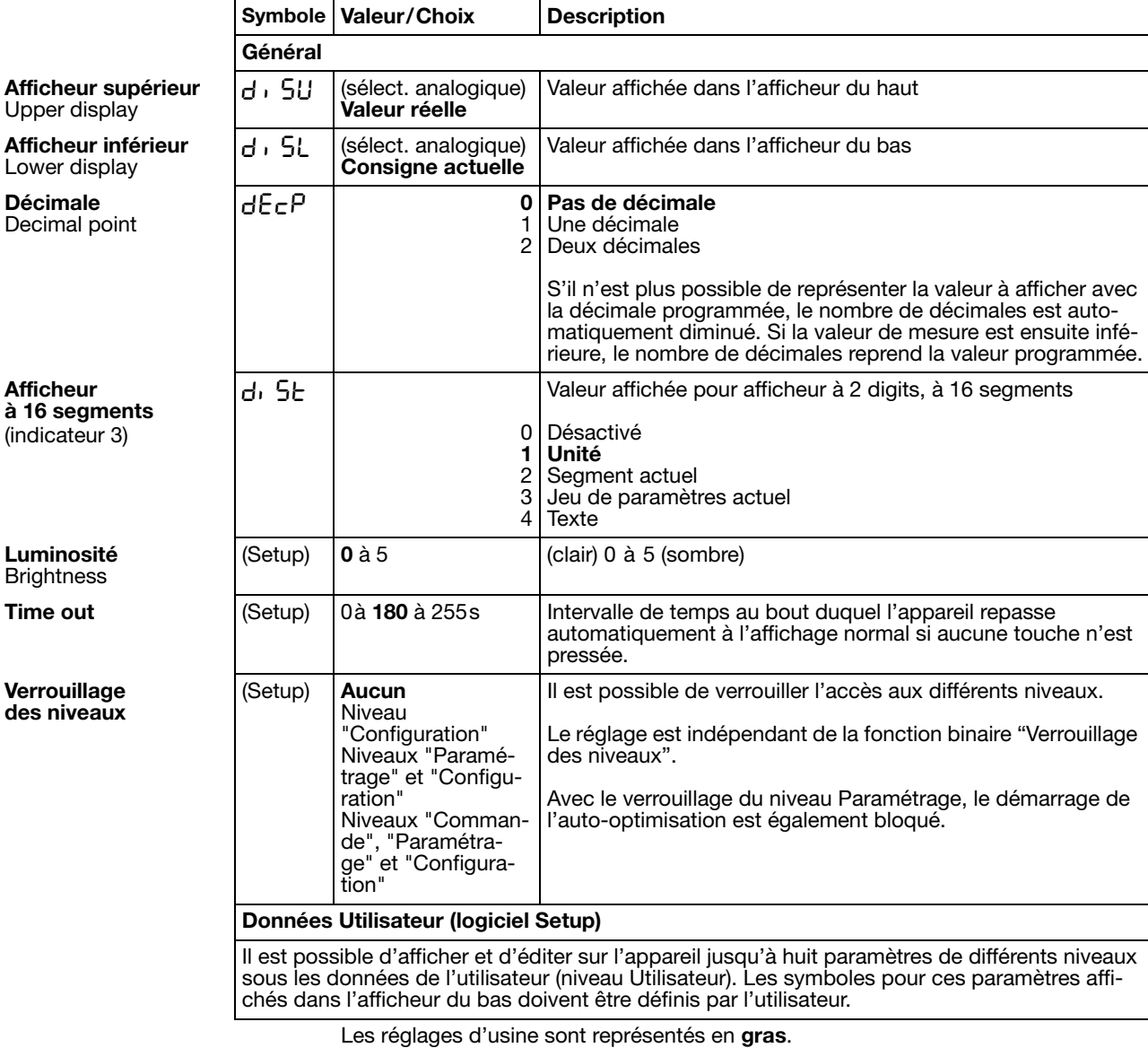

#### **Sélecteur analogique**

- 
- 
- 
- 
- 
- 
- 
- 
- 
- 
- 10 Consigne 2 31 Réservé<br>11 Consigne 3 32 Réservé
- 11 Consigne 3 32 Réservé<br>12 Consigne 4 33 Réservé
- 12 Consigne 4
- 13 Taux de modulation du régulateur
- 14 1ère sortie du régulateur
- 15 2<sup>e</sup> sortie du régulateur
- 0 Sans fonction 21 Durée du programme écoulée en s
- 1 Entrée analogique 1 22 Durée du programme restante en s<br>2 Entrée analogique 2 23 Durée du segment écoulée en s
- 2 Entrée analogique 2 23 Durée du segment écoulée en s<br>24 Durée du segment restante en s
- 3 Valeur réelle 24 Durée du segment restante en s<br>25 Durée écoulée de la minuterie 1
- 4 Consigne actuelle 25 Durée écoulée de la minuterie 1 en s<br>26 Durée écoulée de la minuterie 2 en s
	- 26 Durée écoulée de la minuterie 2 en s
- 6 Consigne du programme 27 Durée restante de la minuterie 1 en s
	- Mathématique 1 28 Durée restante de la minuterie 2 en s
- 8 Mathématique 2 29 Valeur de fin actuelle du segment
- 9 Consigne 1 30 Marqueur analogique (PROFIBUS)
	-
	-
	-

### **8.8 Minuterie "tFct"**

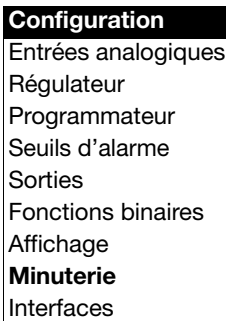

#### tFct : Timer Function

La minuterie permet d'effectuer des commandes en fonction du temps. Le signal de la minuterie (minuteries 1+ 2) indique si la minuterie est active ; il est possible de traiter ce signal en interne ou via des sorties binaires.

Les fonctions binaires permettent de démarrer ou d'arrêter la minuterie.

 $\Rightarrow$  [Chapitre 8.6 "Fonctions binaires "binF""](#page-55-1)

Il est possible de voir les durées des minuteries au niveau "Commande" (données du process).

#### *Minuterie 1* <del>L</del><sup>F</sup> ↓ → *Minuterie 2* <del>c</del>F2 →

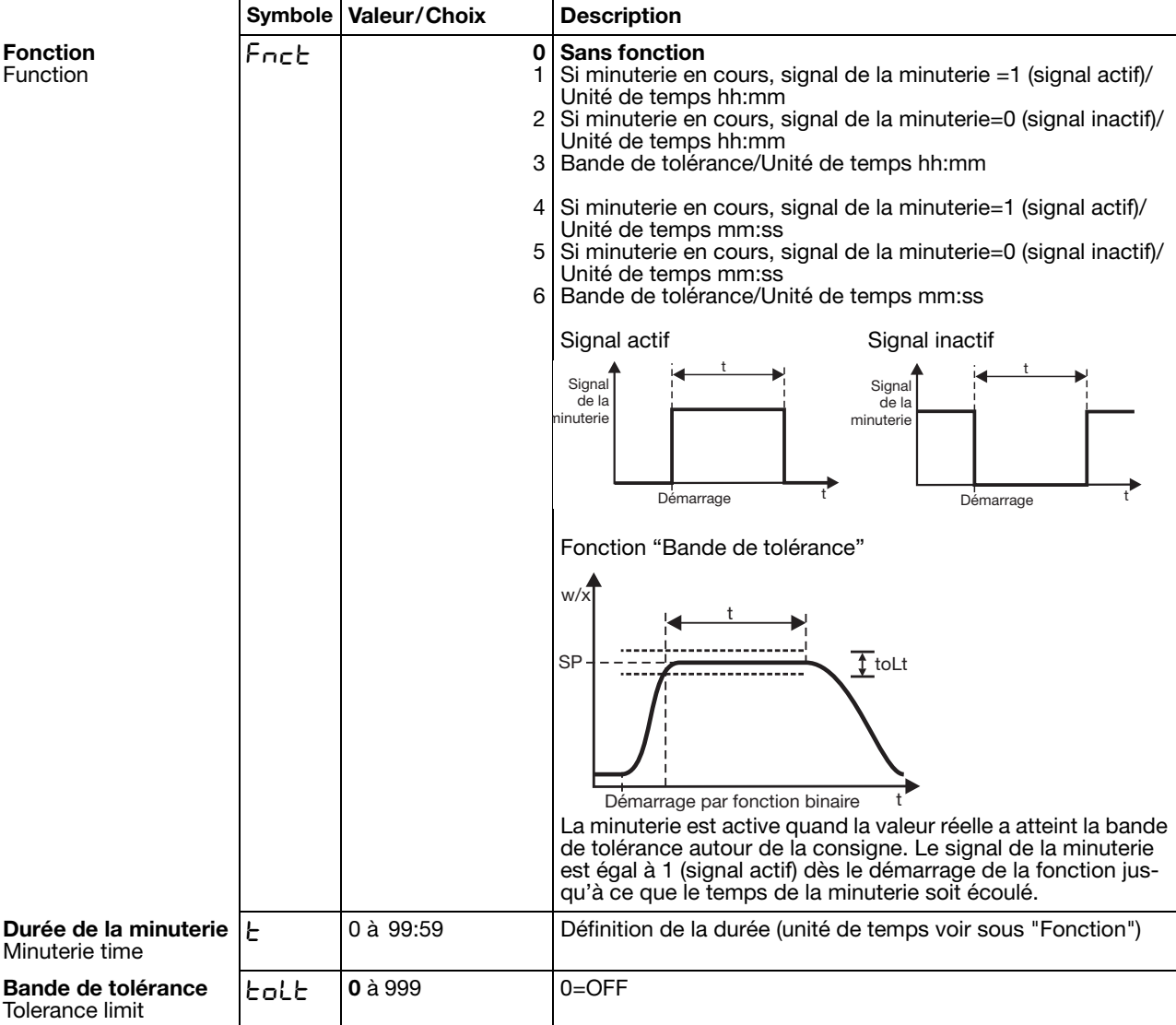

Les réglages d'usine sont représentés en **gras**.

### **8.9 Interfaces "IntF"**

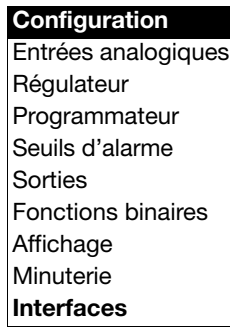

#### IntF : Interface

Pour la communication avec des ordinateurs, des systèmes à bus et des appareils périphériques, il faut configurer les paramètres de l'interface RS422/485 ou PROFIBUS-DP.

#### *PROFIBUS-DP* Pr0F ➔

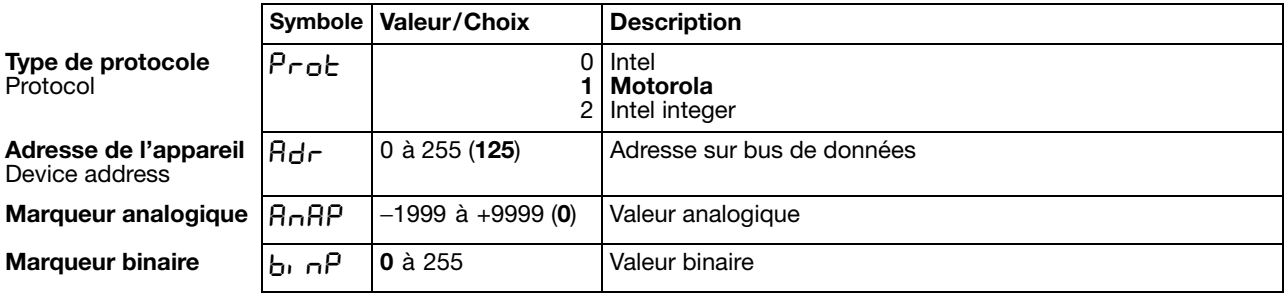

Les réglages d'usine sont représentés en **gras**.

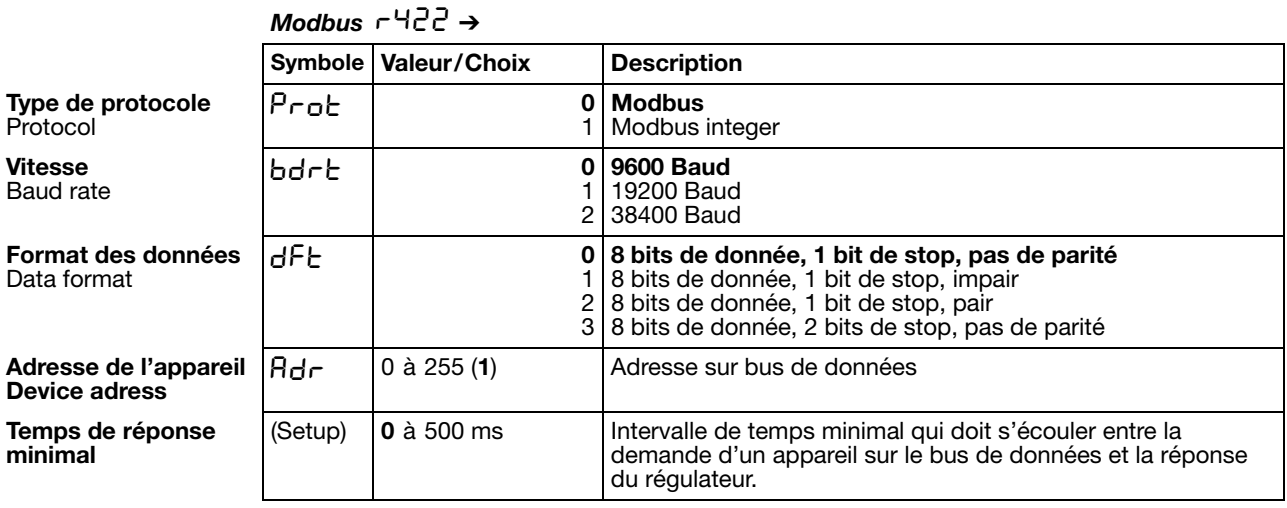

Les réglages d'usine sont représentés en **gras**.

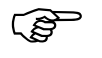

 $\bigotimes$  Description des interfaces

- B70.3041.2.0 (Modbus)
- B70.3041.2.3 (PROFIBUS-DP)

### <span id="page-62-0"></span>**9.1 Auto-optimisation**

**Méthode des oscillations** L'auto-optimisation détermine les paramètres de régulation optimaux pour un régulateur PID ou PI.

Les paramètres de régulation suivants sont définis en fonction du type de régulateur : temps d'intégrale (rt), temps de dérivée (dt), bandes proportionnelles (Pb), durées du cycle de commutation (Cy), constante de temps du filtre (dF).

En fonction de l'amplitude de l'écart de réglage, le régulateur choisit la méthode **a** ou la méthode **b** :

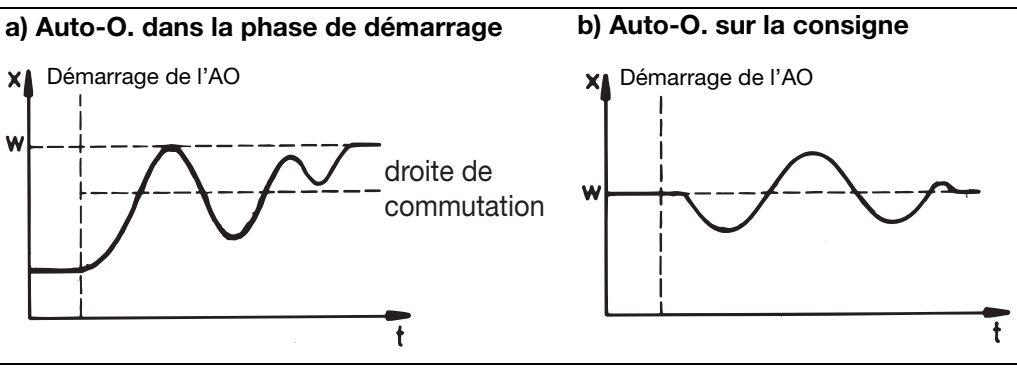

#### **Méthode de la réponse à un échelon**

Avec cette optimisation, les paramètres de régulation sont déterminés en appliquant un échelon de taux de modulation au système asservi. D'abord on applique un taux de modulation de repos jusqu'à ce que la valeur réelle soit au "repos" (constante). Ensuite l'échelon de taux de modulation défini par l'utilisateur (amplitude de l'échelon) est appliqué automatiquement au système. Les paramètres de régulation sont calculés à partir de la courbe de valeur réelle qui en résulte.

L'auto-optimisation détermine, suivant la structure de régulation pré-réglée, les paramètres de régulation optimaux pour un régulateur PID ou PI.

Les paramètres de régulation suivants sont définis en fonction du type de régulateur : temps d'intégrale (rt), temps de dérivée (dt), bandes proportionnelles (Pb), durées du cycle de commutation (Cy), constante de temps du filtre (dF).

Il est possible de démarrer l'optimisation à partir de chaque état de l'installation et de la répéter à volonté.

Il faut définir les sorties du régulateur (proportionnel, relais, relais statique), le taux de modulation de repos et l'amplitude de l'échelon (min. 10%).

#### **Principales applications de la méthode de la réponse à un échelon :**

- optimisation directement après la mise sous tension pendant le démarrage Gain de temps considérable, réglage du taux de modulation de repos = 0%.
- Le système asservi n'oscille que très difficilement (par ex. four très bien isolé avec de faibles pertes, oscillations de longue durée)
- La valeur réelle ne doit pas dépasser la consigne. Si le taux de modulation est connu pour la consigne en régime établi, le réglage suivant permet d'éviter un dépassement : taux de modulation de repos + amplitude de l'échelon ≤ taux de modulation en régime établi.

## **9 Optimisation**

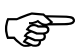

Pour la sortie de type statique, la durée du cycle est réduite à<br>  $8 \times$  cadence de scrutation pendant l'optimisation.  $8 \times$  cadence de scrutation pendant l'optimisation.

> Pour la sortie de type relais, il faut veiller à ce que la durée du cycle de commutation n'influence pas la valeur réelle sinon l'optimisation ne réussira pas.

> Solution : réduire le cycle de commutation Cy jusqu'à ce que la valeur réelle ne soit plus influencée.

(Utilisez le mode manuel pour le réglage !)

#### **Démarrage de l'auto-optimisation après la mise sous tension et pendant la phase de démarrage**

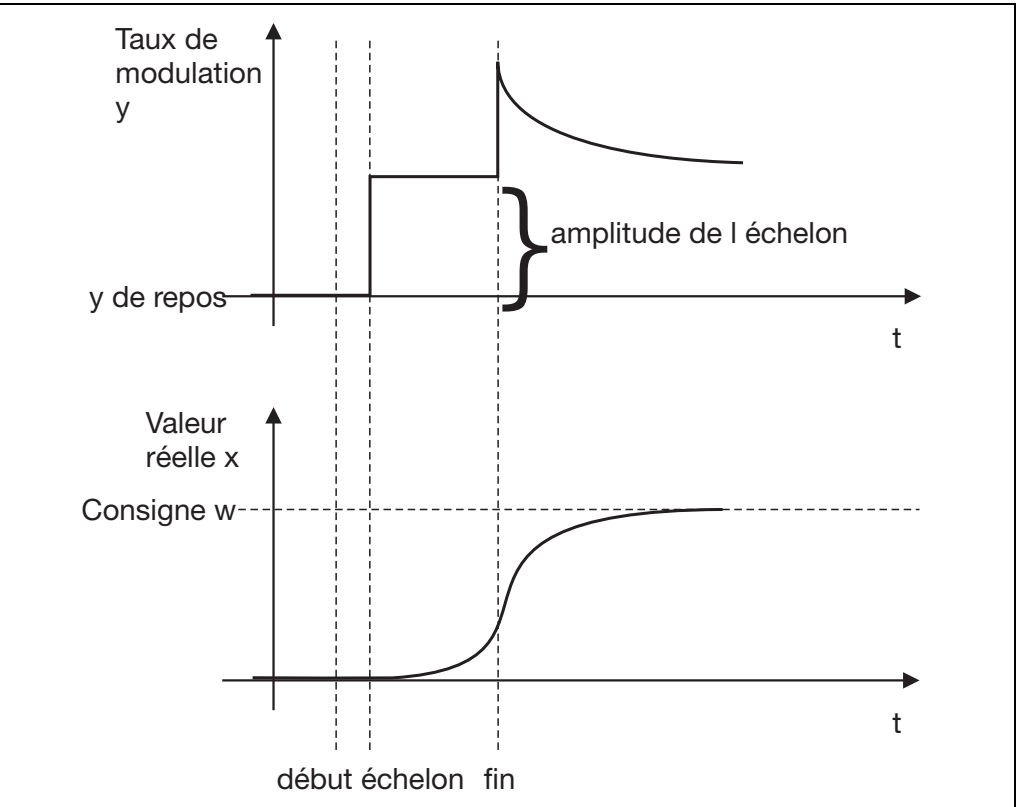

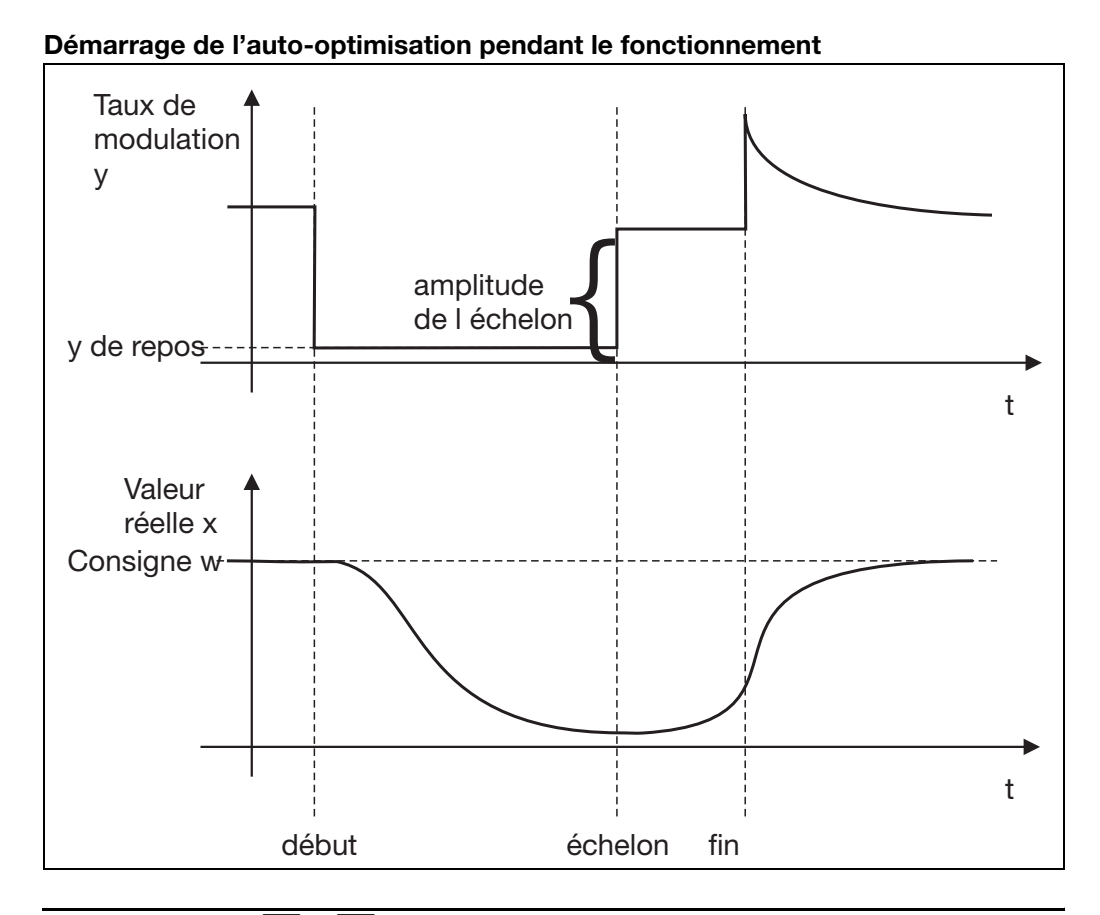

**Démarrage de l'autooptimisation**

- **\*** Démarrer avec **N** et **V** (simultanément > 2 s) "tUnE" clignote sur l'afficheur du bas
- \* L'auto-optimisation est terminée lorsque l'afficheur revient automatiquement à l'affichage normal. La durée de l'auto-optimisation dépend du système asservi.

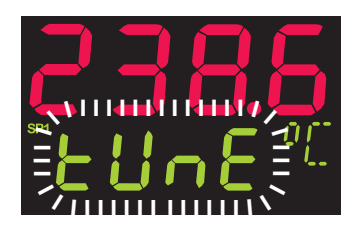

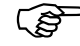

Pour l'auto-optimisation, il faut définir le type des sorties du régulateur.

 $\Rightarrow$  [Chapitre 8.2 "Régulateur "Cntr""](#page-44-0)

Lorsque l'appareil est configuré comme un régulateur à programmes, l'auto-optimisation peut seulement être démarrée lorsqu'aucun programme n'est en cours (affichage normal).

En cas de problèmes, vous trouverez des informations supplémentaires sous www.jumo.fr (Support/FAQ).

**Annulation de l'autooptimisation** Annuler avec **A** et **V** (simultanément)

# **9 Optimisation**

### **9.2 Contrôle de l'optimisation**

Il est possible de vérifier l'adaptation optimale du régulateur au système asservi en enregistrant la phase de démarrage (par ex. avec Startup) sur une boucle d'asservissement fermée. Les diagrammes suivants donnent des indications sur les mauvais réglages possibles et les moyens de les corriger.

Comme exemple, on a enregistré le comportement pilote d'un système asservi du 3<sup>e</sup> ordre avec un régulateur PID. Toutefois la procédure de réglage des paramètres de régulation peut être appliquée à d'autres systèmes asservis.

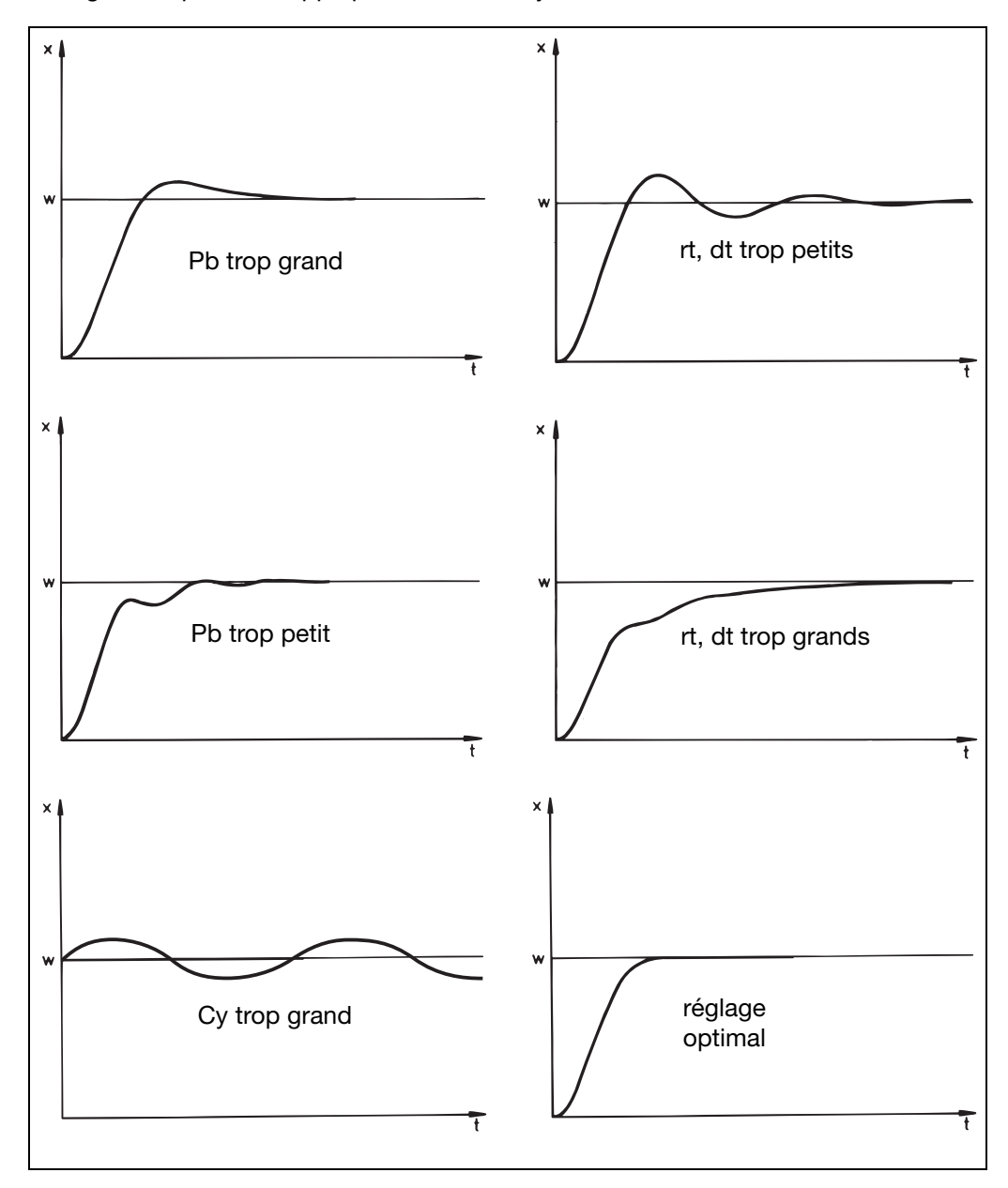

### **10.1 Module mathématique et logique**

Le logiciel Setup permet d'effectuer deux calculs mathématiques ou opérations logiques (formule mathématique ou logique) à partir de différents signaux et grandeurs de process du régulateur.

Pour les formules mathématiques, le résultat du calcul est disponible dans le sélecteur analogique sous forme de deux signaux "Mathématique 1" et "Mathématique 2". Pour les formules logiques, le résultat des opérations logiques est disponible sous forme de deux signaux "Logique 1" et "Logique 2" dans le sélecteur binaire et lors de la configuration des fonctions binaires.

[Chapitre 8.6 "Fonctions binaires "binF""](#page-55-0)

Saisie de formule - La chaîne de caractères de la formule est composée de caractères ASCII, sa longueur maximale est de 60 caractères.

- Seul le logiciel Setup permet de saisir la formule.
- Les formules sont saisies conformément aux règles mathématiques usuelles.
- La chaîne de caractères de la formule peut contenir des espaces. Il ne faut aucun espace dans la désignation des fonctions, les noms de variables et les constantes.

### **10.2 Régulateur de différence, d'humidité et de rapport**

Soit le régulateur est pré-réglé comme régulateur de différence, d'humidité ou de rapport (option) ; soit il faut le configurer à l'aide du logiciel Setup. Il faut que l'entrée analogique 2 soit présente.

v *Setup/Uniquement Setup/ Mathématique/Logique /Mathématique 1*

Les grandeurs de process des deux entrées analogiques sont pré-définies et fixes.

**Régulation de différence** La différence entre les signaux des deux entrées analogiques est utilisée comme valeur réelle et disponible dans Mathématique 1. L'entrée 1 est influencée par le régulateur. L'entrée 2 est la grandeur de référence.

Différence : E1 − E2

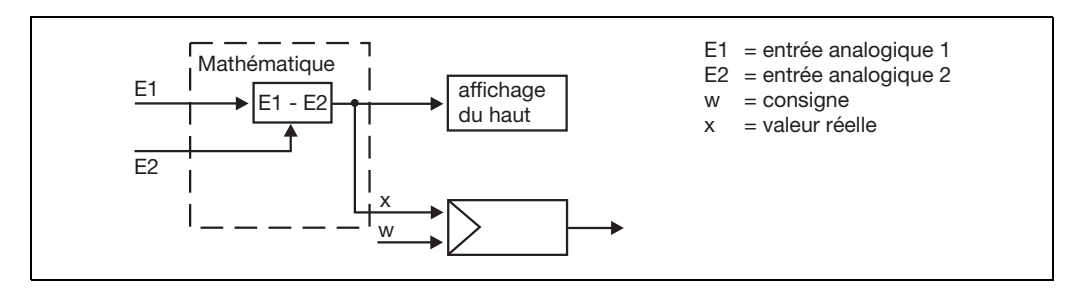

Pour utiliser l'appareil comme régulateur de différence, l'utilisateur doit effectuer d'autres réglages :

- Régulateur Valeur réelle : mathématique 1
- $\Rightarrow$  [Chapitre 8.2 "Régulateur "Cntr""](#page-44-0)

S'il faut afficher la différence sur un afficheur, il faut configurer l'afficheur sur "Mathématique 1".

 $\Rightarrow$  [Chapitre 8.7 "Affichage "diSP""](#page-58-0)

#### **Régulation d'humidité**

Grâce à un capteur d'humidité psychométrique, une opération mathématique avec la température humide et la température sèche permet de déterminer l'humidité relative. Humidité relative : (E1, E2)

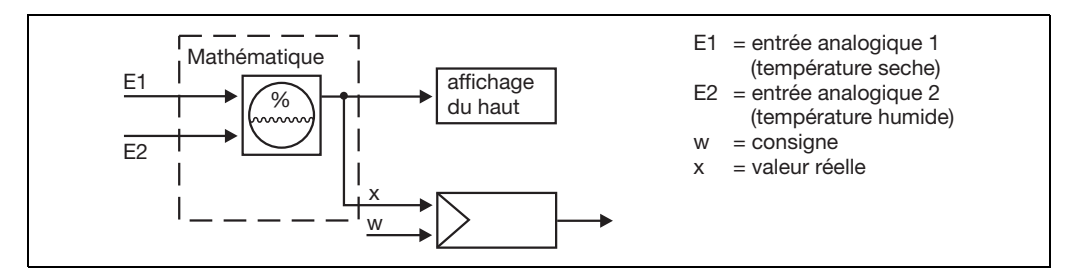

Pour utiliser l'appareil comme régulateur d'humidité, l'utilisateur doit effectuer d'autres réglages :

- Régulateur Valeur réelle : mathématique 1
- $\Rightarrow$  [Chapitre 8.2 "Régulateur "Cntr""](#page-44-0)

S'il faut afficher l'humidité relative sur un afficheur, il faut configurer l'afficheur sur "Mathématique 1".

 $\Rightarrow$  [Chapitre 8.7 "Affichage "diSP""](#page-58-0)

#### **Régulateur de rapport**

La régulation est toujours effectuée en fonction de l'entrée analogique 1 (E1).

Le module mathématique calcule le rapport entre les valeurs de mesure de E1 et E2 pour l'indication et délivre la consigne pour le régulateur. La fonction "Mathématique 1" permet d'extraire et d'afficher le rapport des valeurs mesurées.

Le rapport souhaité E1/E2 est programmé comme consigne (consigne pour rapport) sous saisie de consigne.

#### Rapport : E1/E2

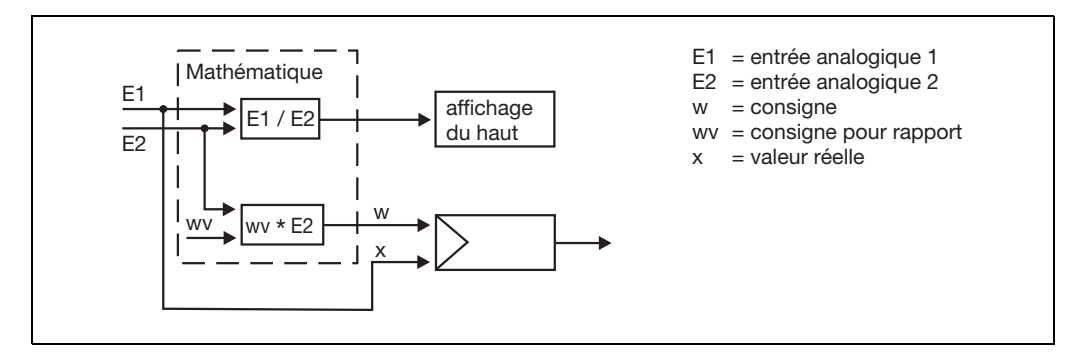

Pour utiliser l'appareil comme régulateur de rapport, l'utilisateur doit effectuer d'autres réglages :

- Régulateur Valeur réelle : entrée analogique 1
- Consigne externe : valeur de fin de rampe
- v [Chapitre 8.2 "Régulateur "Cntr""](#page-44-0)

S'il faut afficher le rapport sur un afficheur, il faut configurer l'afficheur sur "Mathématique 1".

[Chapitre 8.7 "Affichage "diSP""](#page-58-0)

**Consignes de sécurité**

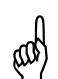

A L'ajout d'extensions ne doit être effectué que par du personnel qualifié.

Les décharges électrostatiques peuvent endommager les extensions.<br>
At C'est pourquoi vous devez éviter les charges électrostatiques lors du montage et du démontage. Procédez au montage des extensions sur un plan de travail relié à la terre.

#### **Identification de l'extension**

\* Identifier l'extension à l'aide du numéro d'article collé sur l'emballage.

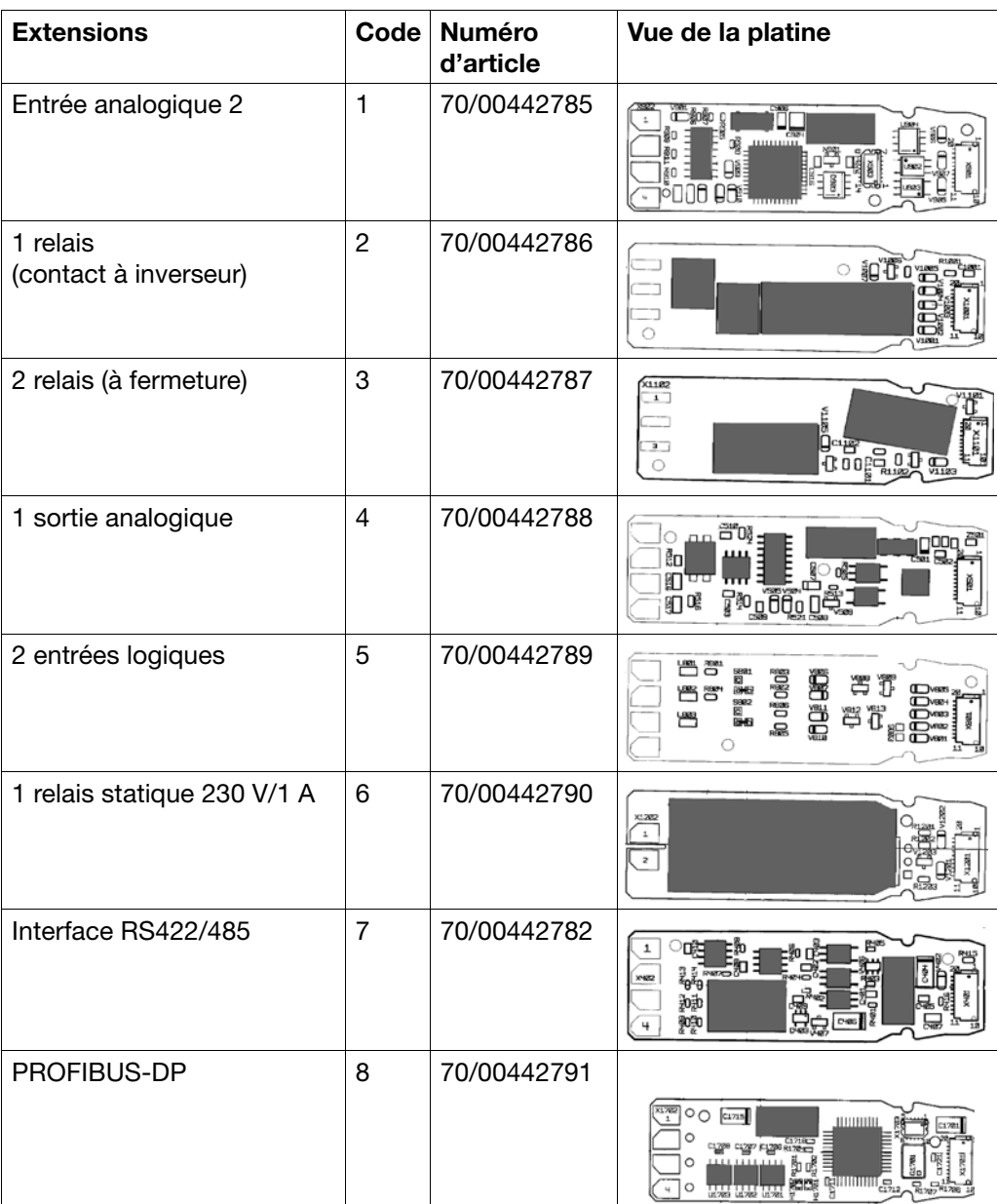

## **11 Ajout des extensions**

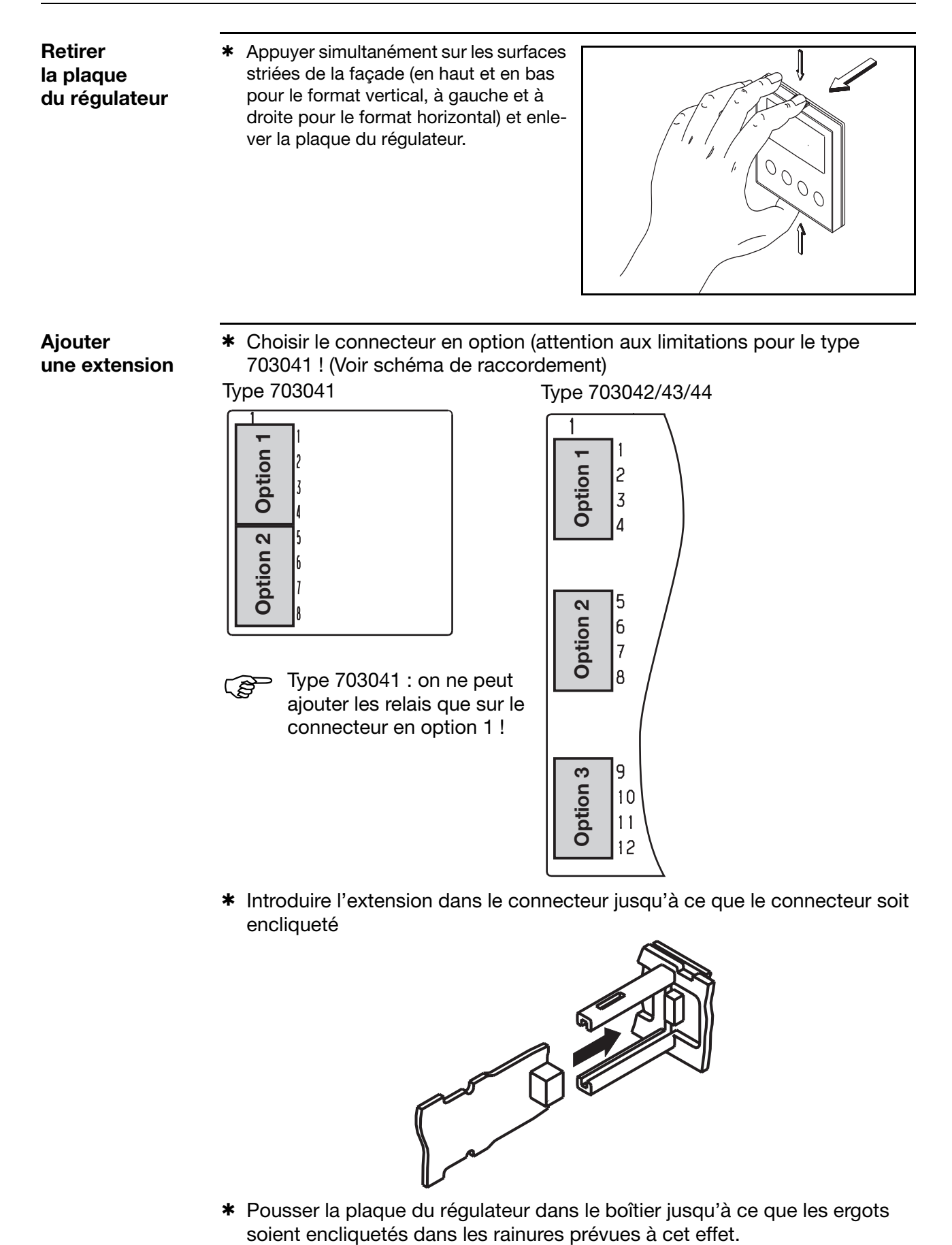

\* Pousser la plaque du régulateur dans le boîtier jusqu'à ce que les ergots

## **12.1 Caractéristiques techniques**

#### **Entrée Thermocouple**

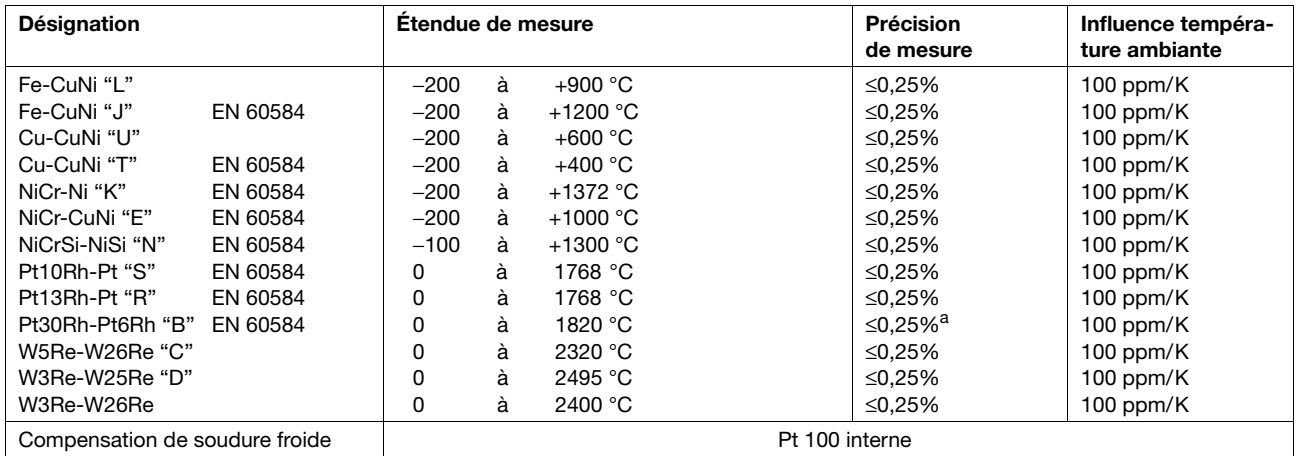

a. Sur la plage 300 à 1820 °C

#### **Entrée Sonde à résistance**

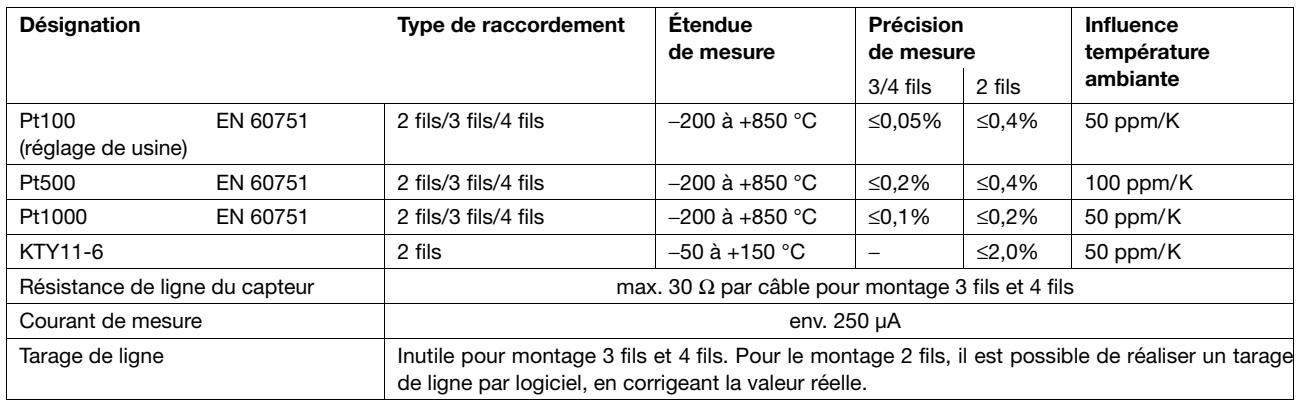

#### **Entrée Signaux normalisés**

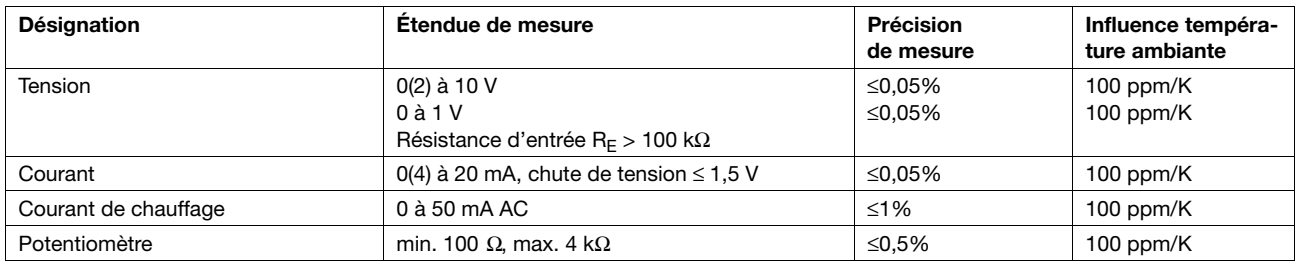

#### **Entrées binaires**

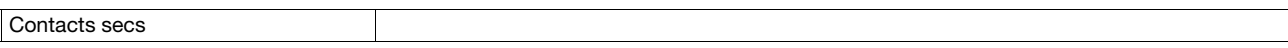

# **12 Annexe**

#### **Surveillance du circuit de mesure**

En cas de défaut, les sorties prennent un état défini (configurable).

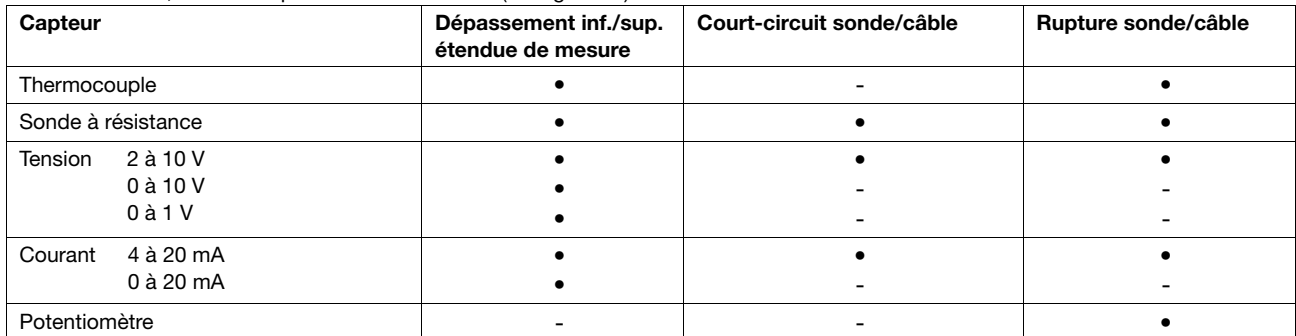

• = détecté - = non détecté

#### **Sorties**

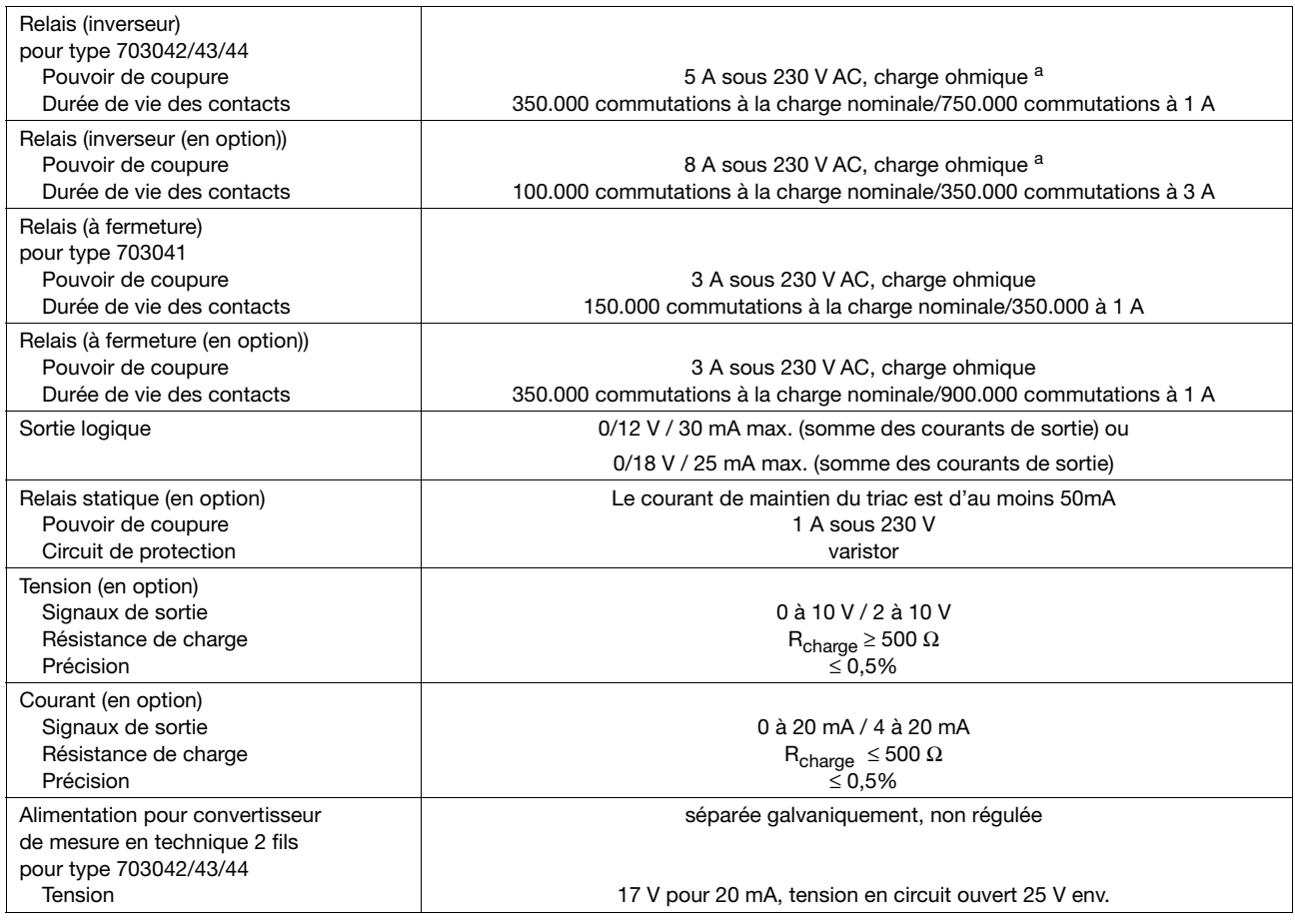

a. 3 A pour appareils avec homologation suivant DIN EN 14597

### **Régulateur**

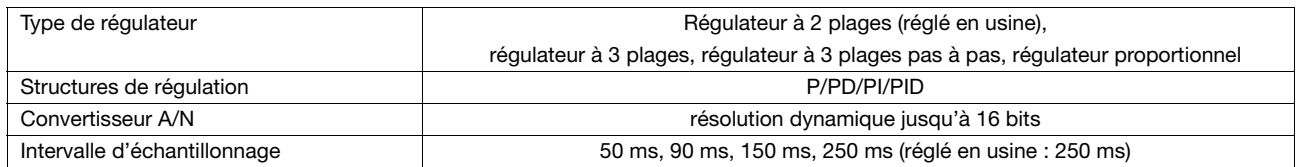
### **Caractéristiques électriques**

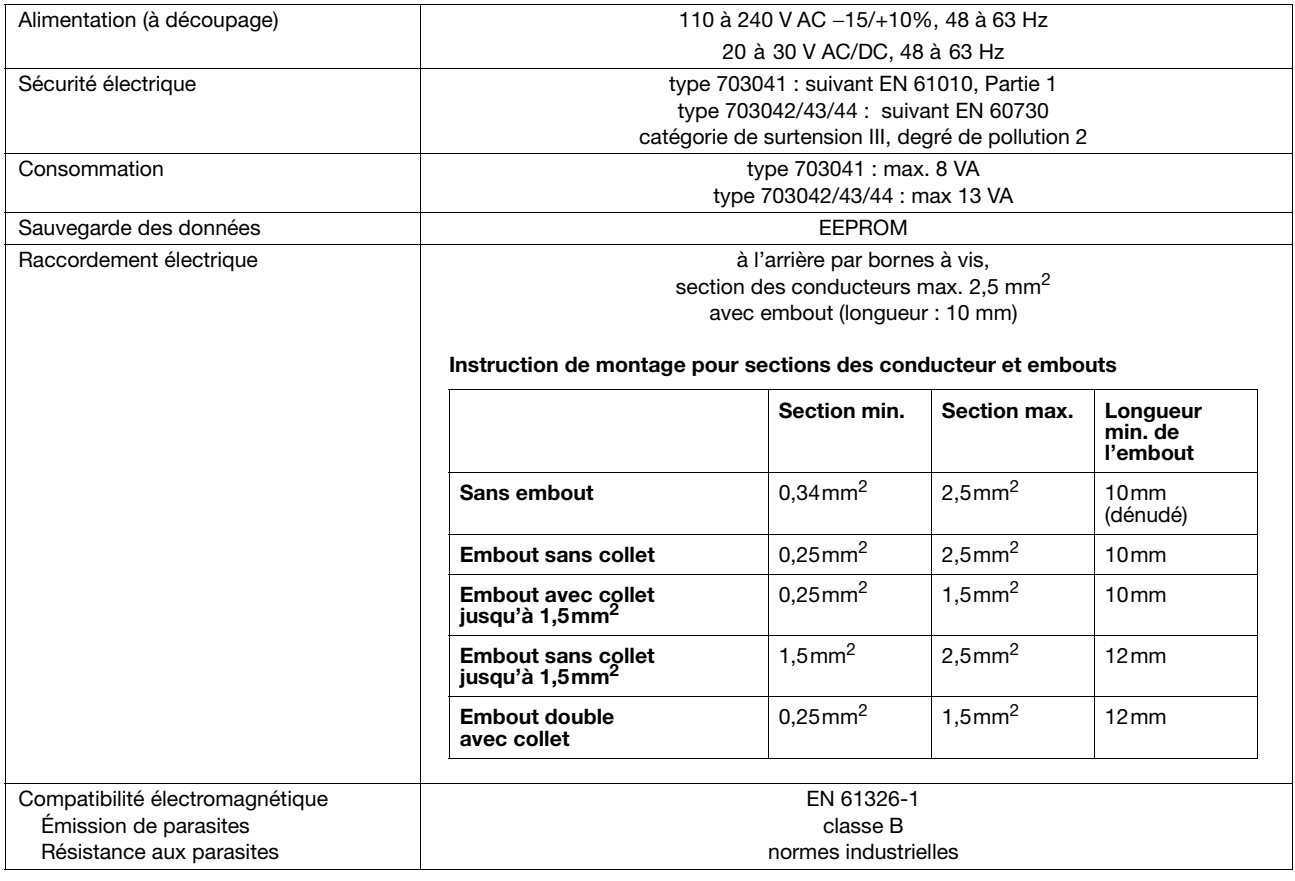

#### **Boîtier**

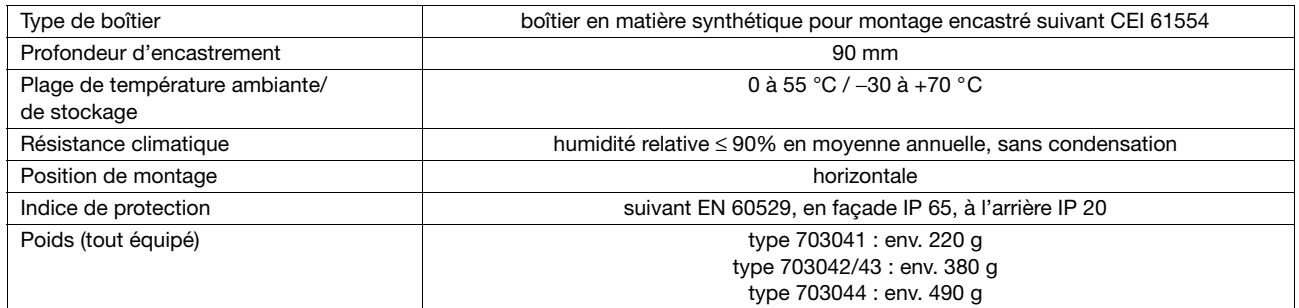

### **Interface**

#### **Modbus**

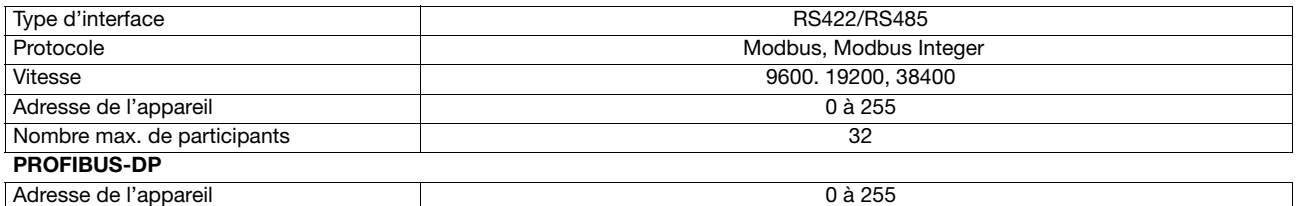

# **12 Annexe**

#### **Homologations/Marques d'homologation**

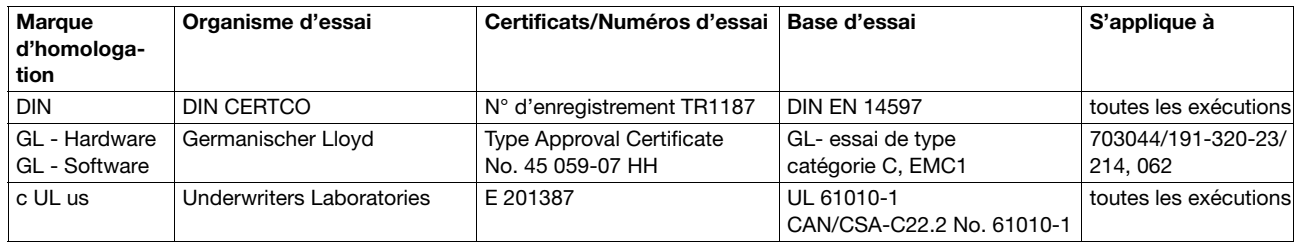

### **12.2 Messages d'alarme**

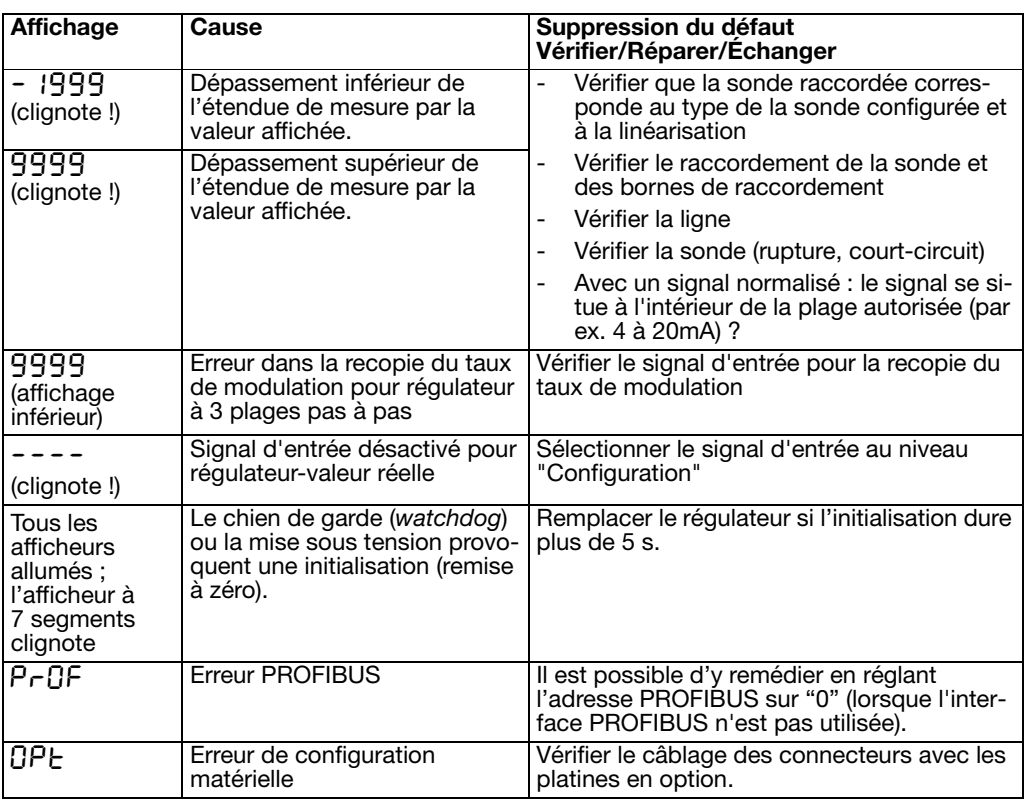

Les événements suivants sont rassemblés sous dépassement sup./inf. de l'étendue de mesure :

- court-circuit/rupture de sonde

- valeur de mesure hors de la plage de régulation de la sonde raccordée

- dépassement de la capacité d'affichage.

# **A**

accessoires *[10](#page-9-0)* acquittement *[53](#page-52-0)* adresse de l'appareil *[62](#page-61-0)* affichage de texte *[57](#page-56-0)* afficheur *[59](#page-58-0)* supérieur *[59](#page-58-1)* afficheurs *[25](#page-24-0)* amplitude de l'échelon *[46](#page-45-0)* auto-optimisation *[46](#page-45-1)*, *[63](#page-62-0)*

## **B**

bande de tolérance *[48](#page-47-0)*, *[61](#page-60-0)*

# **C**

cadence de scrutation *[43](#page-42-0)* caractéristique *[45](#page-44-0)* code d'accès *[39](#page-38-0)* commutation consigne *[57](#page-56-1)* jeu de paramètres *[57](#page-56-1)* comportement *[56](#page-55-0)* concept de niveaux *[26](#page-25-0)* conseils pour l'installation *[15](#page-14-0)* consigne *[35](#page-34-0)* de sécurité *[69](#page-68-0)* externe *[46](#page-45-2)* constante de temps du filtre *[42](#page-41-0)* contacts de commande *[48](#page-47-1)* correction de valeur réelle *[42](#page-41-1)*

# **D**

début d'affichage *[42](#page-41-2)* décimale *[59](#page-58-2)* démarrage du programme *[48](#page-47-2)* déplacement de la courbe du programme *[33](#page-32-0)* différentiel de coupure *[51](#page-50-0)* dimensions *[11](#page-10-0)*–*[12](#page-11-0)* données du process *[35](#page-34-1)* Données utilisateur *[26](#page-25-1)* droit à la garantie *[2](#page-1-0)* durée impulsion *[53](#page-52-1)*

### **E**

entrée analogique *[41](#page-40-0)* entretien de la façade *[13](#page-12-0)* extension ajout *[69](#page-68-1)* identification *[69](#page-68-2)*

### **F**

fin d'affichage *[42](#page-41-3)* fonction logique *[56](#page-55-1)* format des données *[62](#page-61-1)* fréquence du secteur *[43](#page-42-1)*

# **I**

identification du type *[9](#page-8-0)* interface *[62](#page-61-2)* interface PC *[10](#page-9-1)*

## **L**

lieu de montage *[11](#page-10-1)* limites de consigne *[45](#page-44-1)* linéarisation *[41](#page-40-1)* logiciel Setup *[10](#page-9-2)* luminosité *[59](#page-58-3)*

# **M**

marqueur analogique *[62](#page-61-3)* binaire *[62](#page-61-4)* matériel livré *[10](#page-9-3)* minuterie, durée *[61](#page-60-1)* mise en service *[2](#page-1-1)* mode manuel *[29](#page-28-0)*, *[45](#page-44-2)*, *[55](#page-54-0)* montage bord à bord *[13](#page-12-1)* montage encastré *[13](#page-12-2)* mot de passe *[39](#page-38-0)*

# **N**

niveau Paramétrage *[37](#page-36-0)* verrouillage *[59](#page-58-4)*

# **O**

optimisation *[66](#page-65-0)*

### **P**

pente de la rampe *[48](#page-47-3)*

### **R**

Réétalonnage spécifique *[42](#page-41-4)* régulateur *[45](#page-44-3)* pour canaux chauffants *[49](#page-48-0)* régulation différence *[67](#page-66-0)* humidité *[68](#page-67-0)* rapport *[68](#page-67-1)*

## **13 Index**

réponse à un échelon *[63](#page-62-1)* retard déclenchement *[53](#page-52-2)* enclenchement *[52](#page-51-0)* retrait de la plaque du régulateur *[14](#page-13-0)*

# **S**

saisie d'une durée *[28](#page-27-0)* saisie de formule *[67](#page-66-1)* saisie de valeurs *[28](#page-27-1)* saisie du programme *[30](#page-29-0)* schémas de raccordement *[17](#page-16-0)* sélecteur analogique *[40](#page-39-0)* séparation galvanique *[16](#page-15-0)* seuil d'alarme *[50](#page-49-0)* fonctions *[50](#page-49-1)* sortie *[54](#page-53-0)* binaire *[54](#page-53-1)* numérotation *[54](#page-53-2)* surveillance du courant de chauffage *[42](#page-41-5)*

### **T**

taux de modulation de repos *[46](#page-45-3)*

taux de modulation manuel *[45](#page-44-4)* taux de modulation, dépassement *[45](#page-44-5)* température, unité *[43](#page-42-2)* temporisation *[48](#page-47-4)* time out *[59](#page-58-5)* type de protocole *[62](#page-61-5)* type de régulateur *[45](#page-44-6)*, *[54](#page-53-3)*, *[57](#page-56-2)*, *[61](#page-60-2)* type de signal *[55](#page-54-1)* type de sonde *[41](#page-40-2)*

## **U**

unité *[43](#page-42-2)*, *[48](#page-47-5)*

# **V**

valeur de fin *[55](#page-54-2)* valeur limite *[51](#page-50-1)* verrouillage des niveaux *[27](#page-26-0)* vitesse *[62](#page-61-6)*

# **Z**

zéro *[55](#page-54-3)*

## **Vue d'ensemble du niveau "Configuration"**

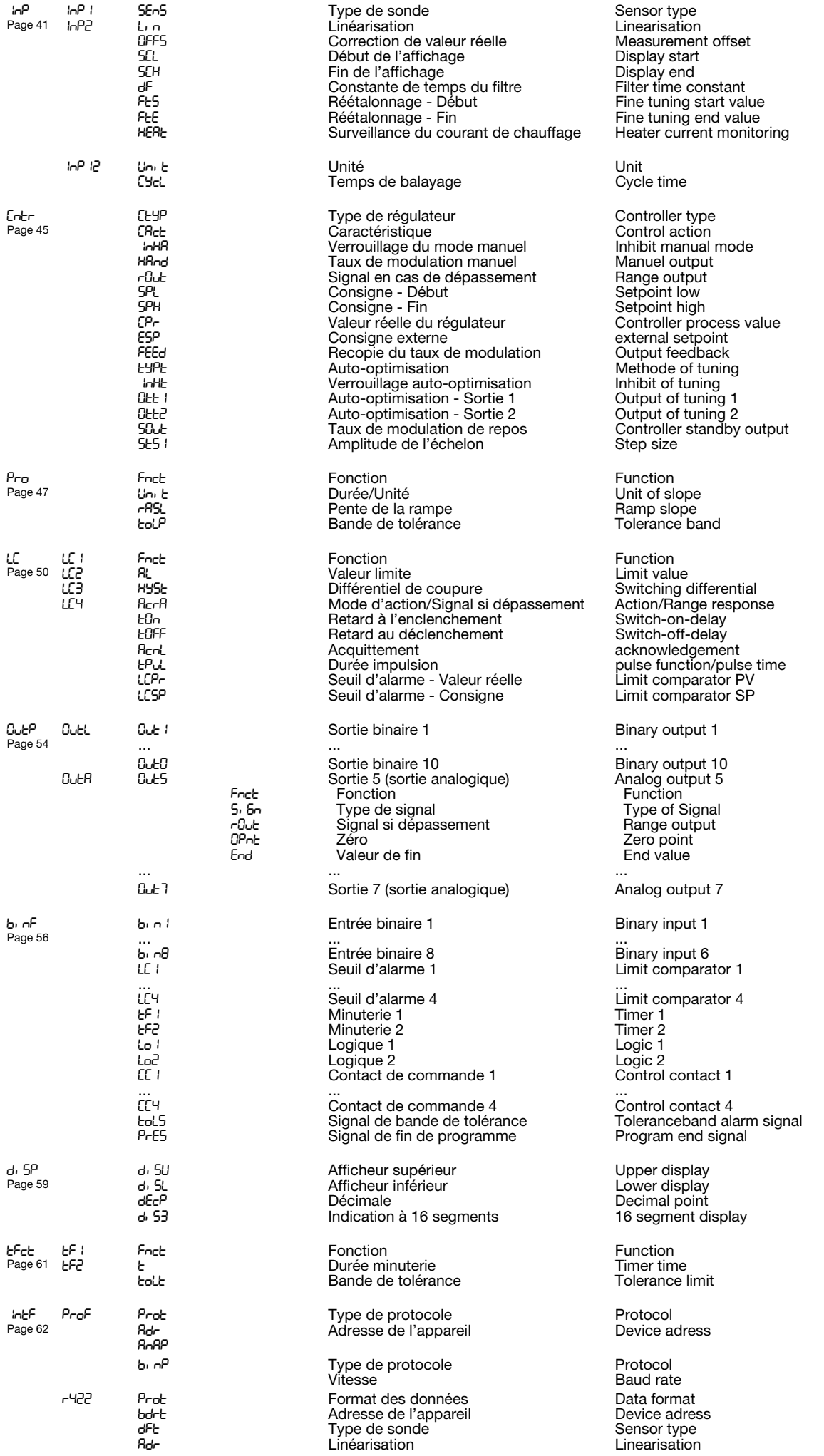

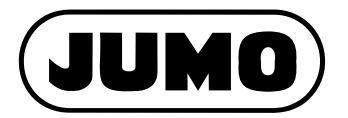

#### **JUMO GmbH & Co. KG**

Adresse : Moritz-Juchheim-Straße 1 36039 Fulda, Allemagne Adresse de livraison : Mackenrodtstraße 14 36039 Fulda, Allemagne Adresse postale : 36035 Fulda, Allemagne Téléphone : +49 661 6003-0 Télécopieur : +49 661 6003-607 E-Mail : mail@jumo.net Internet : www.jumo.net

#### **JUMO AUTOMATION S.P.R.L. / P.G.M.B.H. / B.V.B.A**

Industriestraße 18 4700 Eupen, Belgique Téléphone : +32 87 59 53 00 Télécopieur : +32 87 74 02 03 E-Mail : info@jumo.be Internet : www.jumo.be

#### **JUMO Régulation SAS**

Actipôle Borny 7 rue des Drapiers B.P. 45200 57075 Metz - Cedex 3, France Téléphone : +33 3 87 37 53 00 Télécopieur : +33 3 87 37 89 00<br>F-Mail : info.fr@iumo.net info.fr@jumo.net Internet : www.jumo.fr

Service de soutien à la vente : **0892 700 733** (0,337 Euro/min)

#### **JUMO Mess- und Regeltechnik AG**

Laubisrütistrasse 70 8712 Stäfa, Suisse Téléphone : +41 44 928 24 44 Télécopieur : +41 44 928 24 48 E-Mail : info@jumo.ch Internet : www.jumo.ch